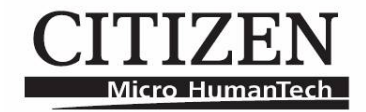

# **CX -123N**

Instruction manual Upute za upotrebu Návod k obsluze Betjeningsvejledning Gebruiksaanwijzing Käyttöohjekirja Mode d'emploi

Kezelési útmutató Istruzioni d'uso Instruksjonsmanual Instrukcja obsługi

Užívateľská príručka Navodila za uporabo

Bruksanvisning

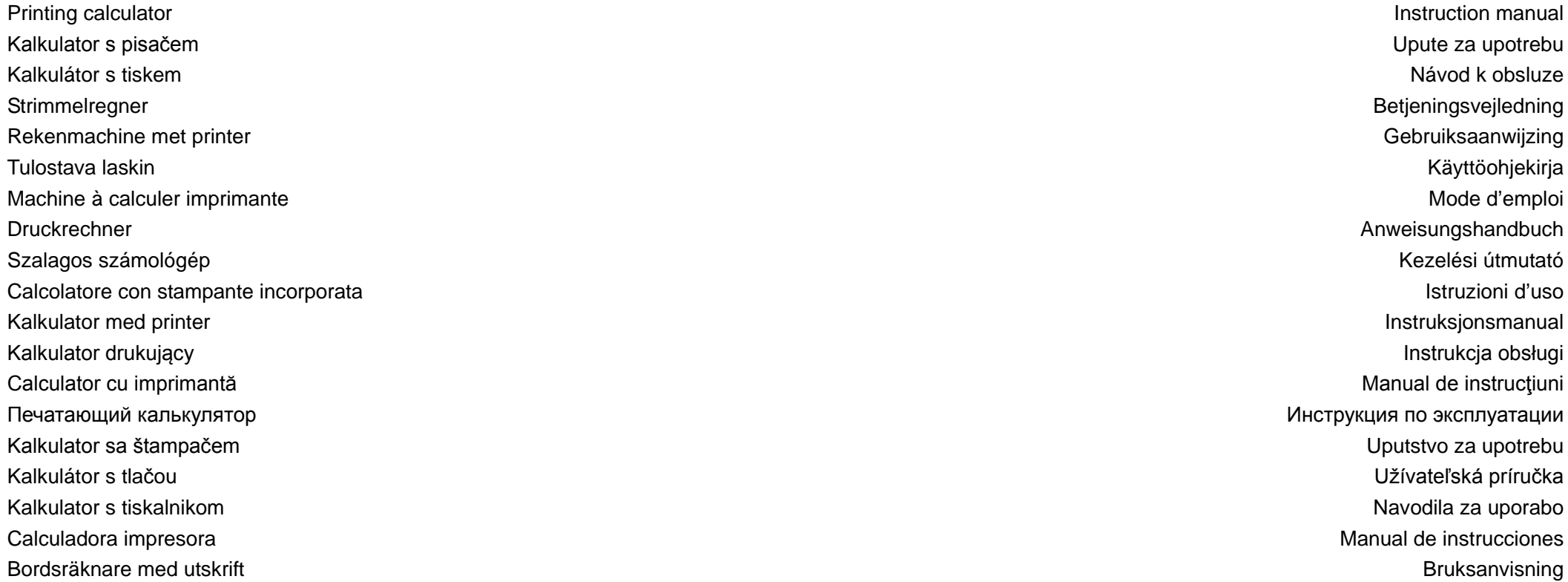

#### KEYS AND SWITCHES DESCRIPTION

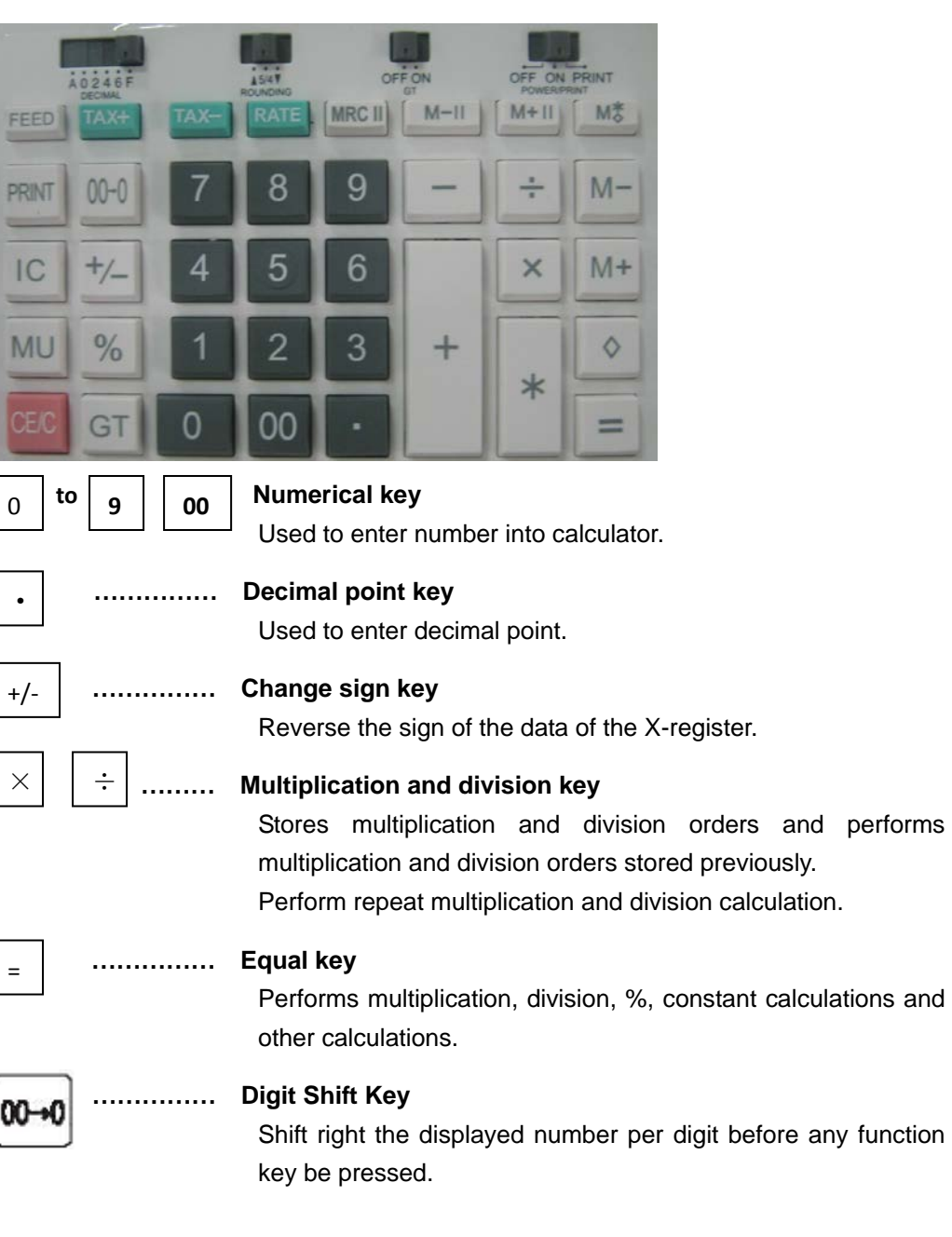

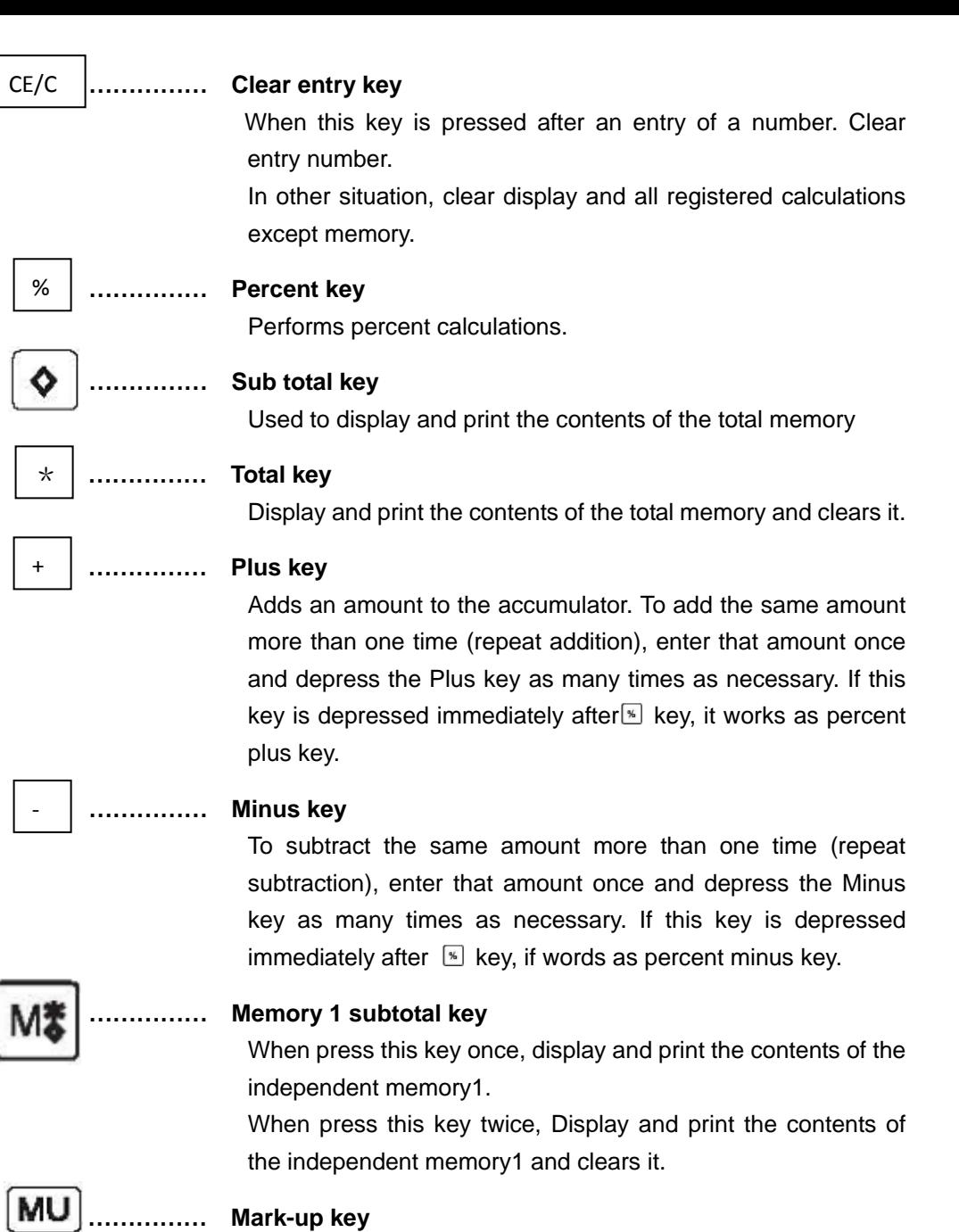

For the calculation of sales or purchase price with profit margin.

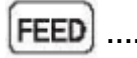

**…………… Paper feed key**

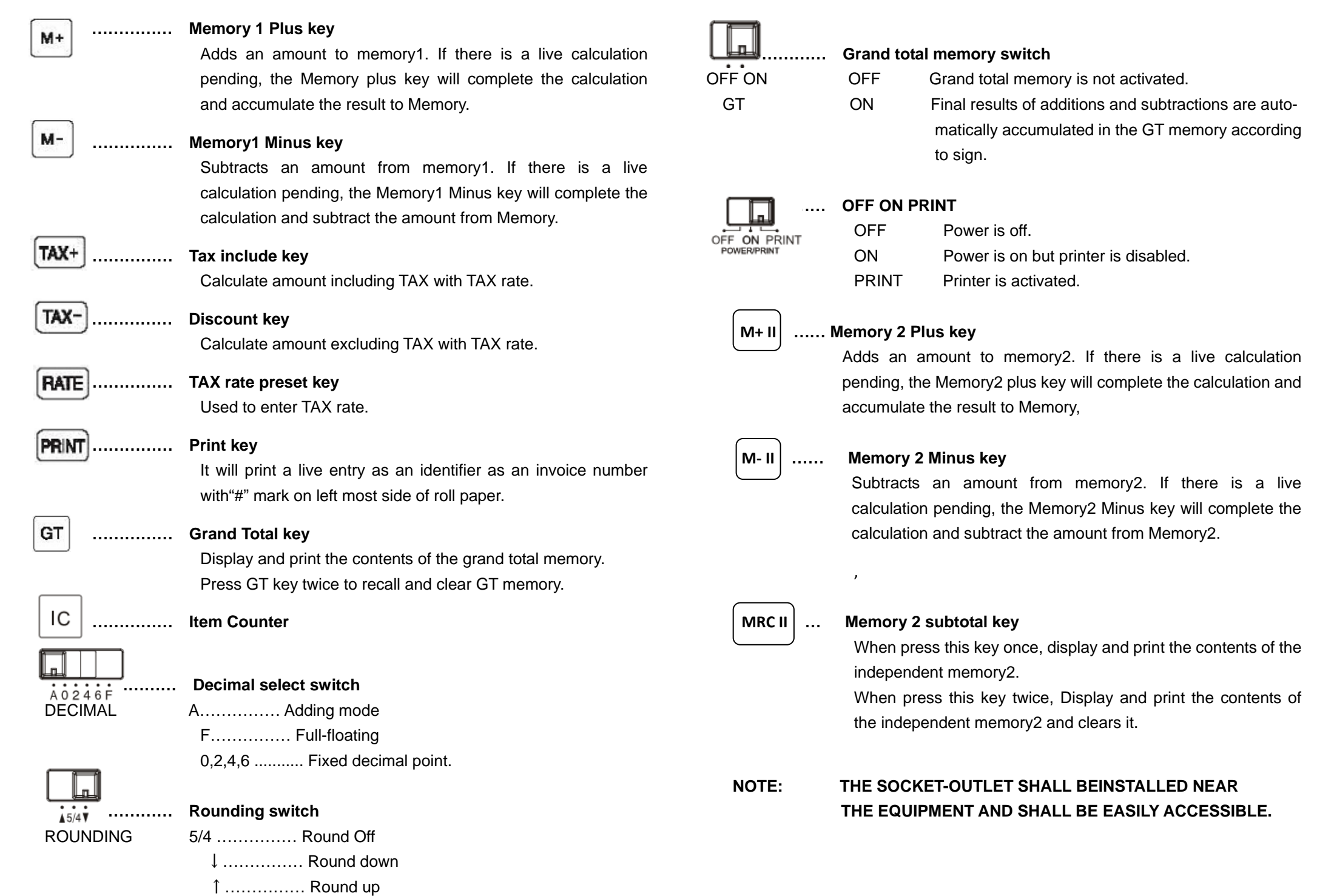

#### OPIS TIPKI I SKLOPKI

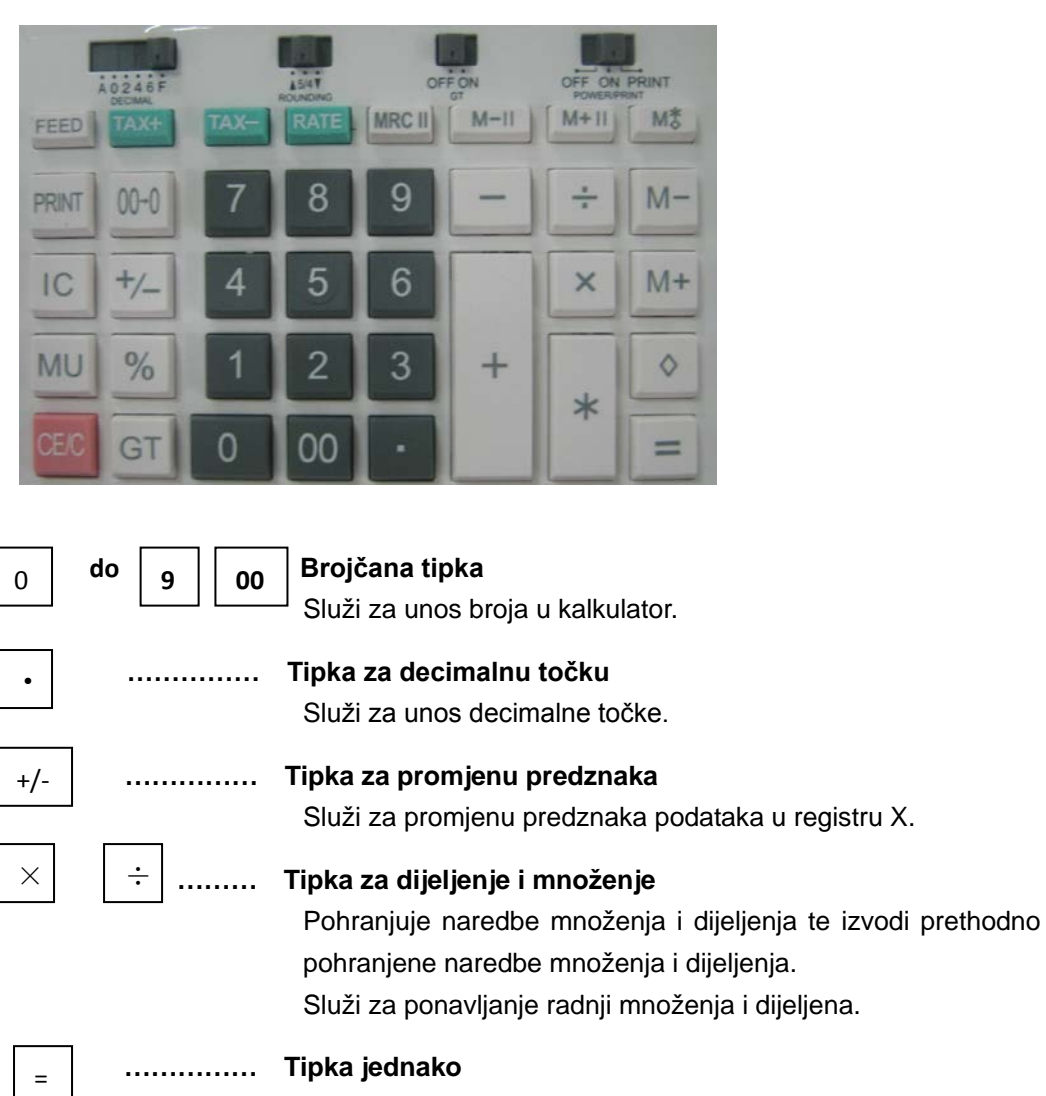

Služi za izvođenje množenja, dijeljenja, %, računanja s konstantom i ostalih računanja.

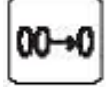

#### **…………… Tipka za pomicanje znamenke**

Prikazana znamenka pomiče se za jedno mjesto udesno dok se ne pritisne funkcijska tipka.

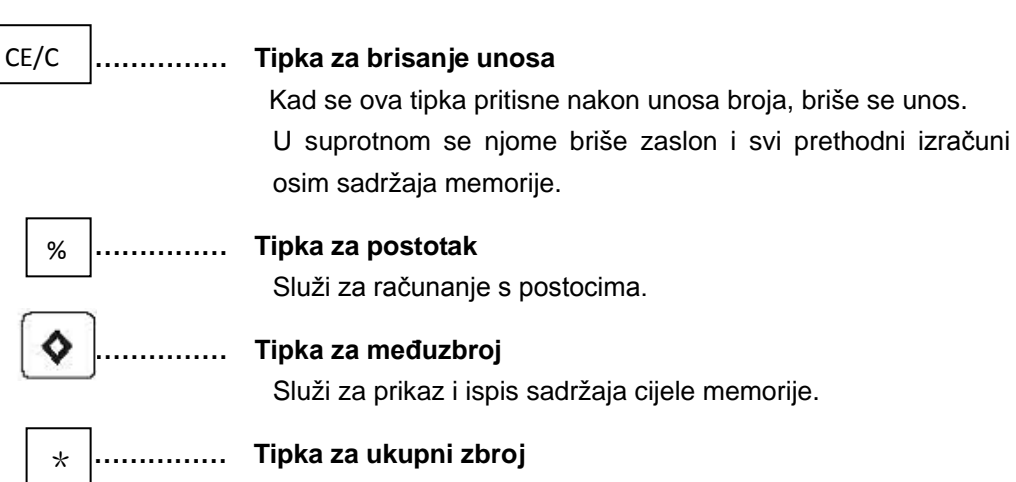

## **…………… Tipka za ukupni zbroj**

Služi za prikaz i ispis sadržaja cijele memorije te ju briše.

#### **…………… Tipka plus**

Služi za zbrajanje iznosa. Za dodavanje iznosa više od jedanput (ponovljeno zbrajanje) unesite iznos jednom i pritišćite tipku plus onoliko puta koliko je to potrebno. Ako se tipka pritisne odmah nakon tipke , služi za dodavanje postotka.

#### **…………… Tipka minus**

Za oduzimanje iznosa više od jedanput (ponovljeno oduzimanje) unesite iznos jednom i pritišćite tipku minus onoliko puta koliko je to potrebno. Ako se tipka pritisne odmah nakon tipke %, služi kao tipka za oduzimanje postotka.

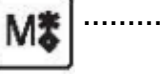

+

-

#### **…………… Tipka "Memorija 1 za međuzbroj"**

Kad jednom pritisnete ovu tipku, prikazuju se i ispisuju sadržaji nezavisne memorije 1.

Kad dvaput pritisnete tipku, prikazuju se i ispisuju sadržaji nezavisne memorije 1 te se briše memorija.

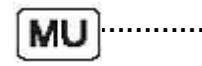

**FEED** 

#### **…………… Tipka za izračun prodajne cijene**

Za izračun prodajne i kupovne cijene sa stopom dobiti.

**…………… Tipka za uvlačenje papira** 

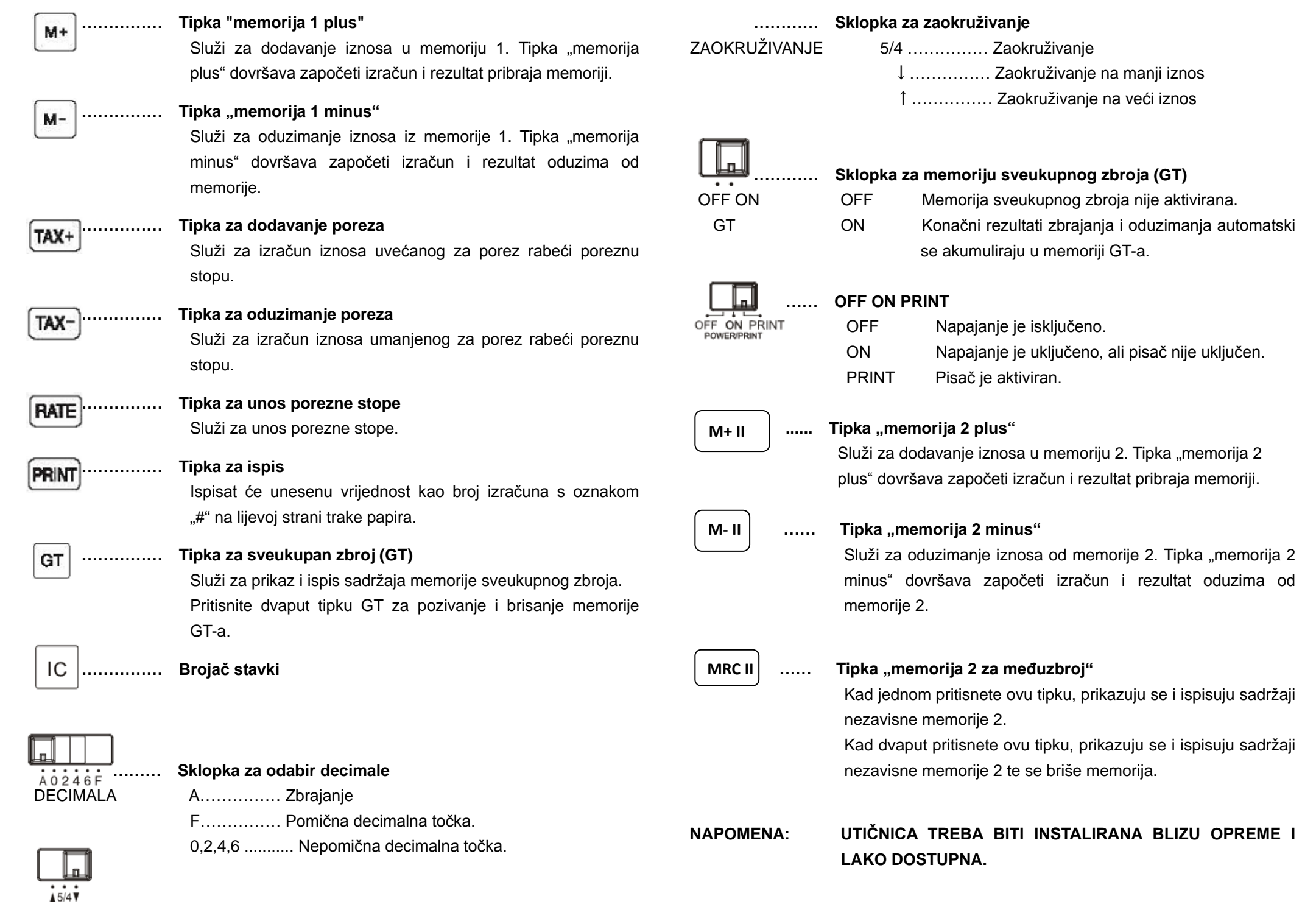

# POPIS TLAČÍTEK A PŘEPÍNAČŮ

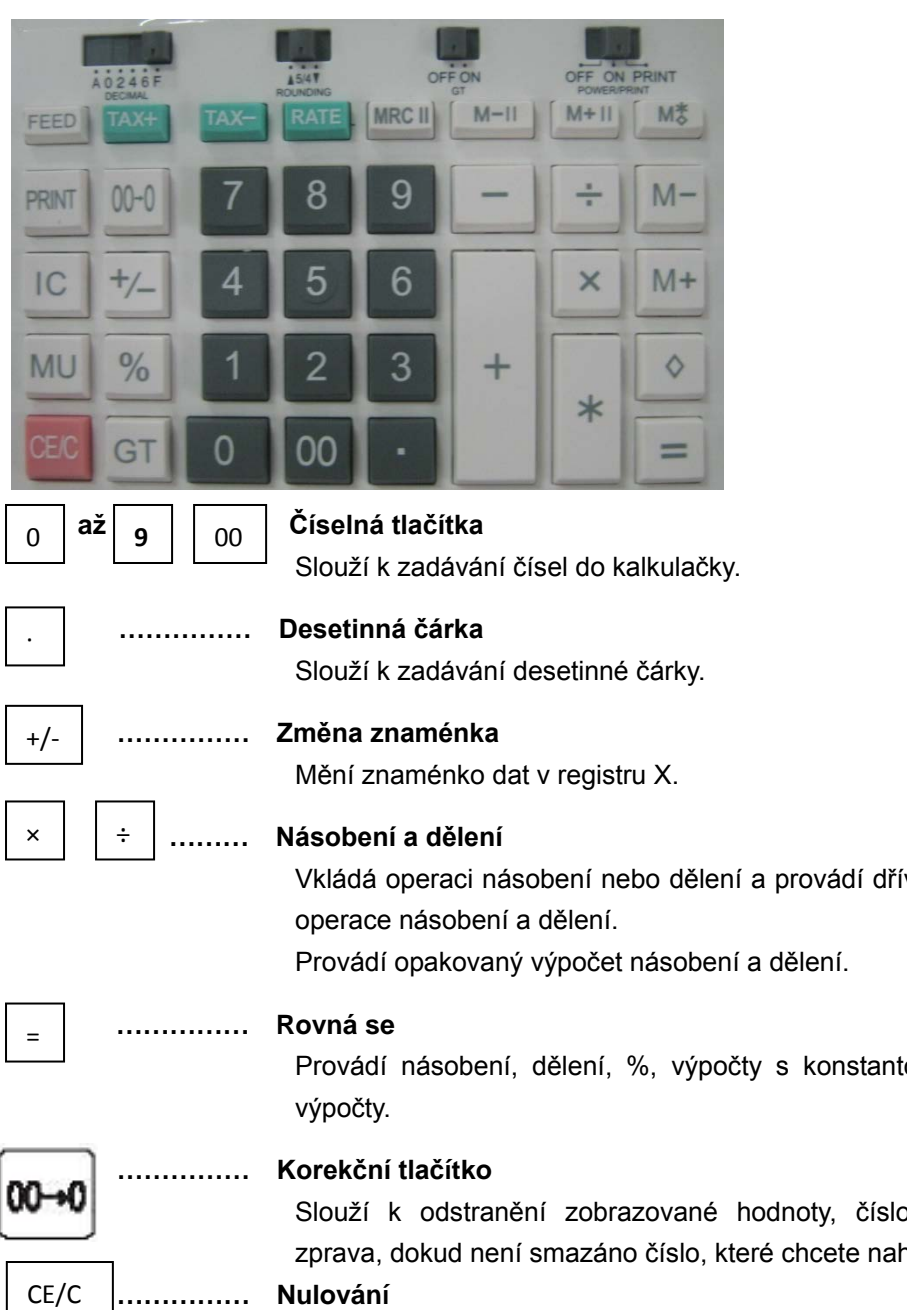

Slouží k vymazání chybně zadané položky nebo celé zobrazované hodnoty. Obsah paměti bude uchován.

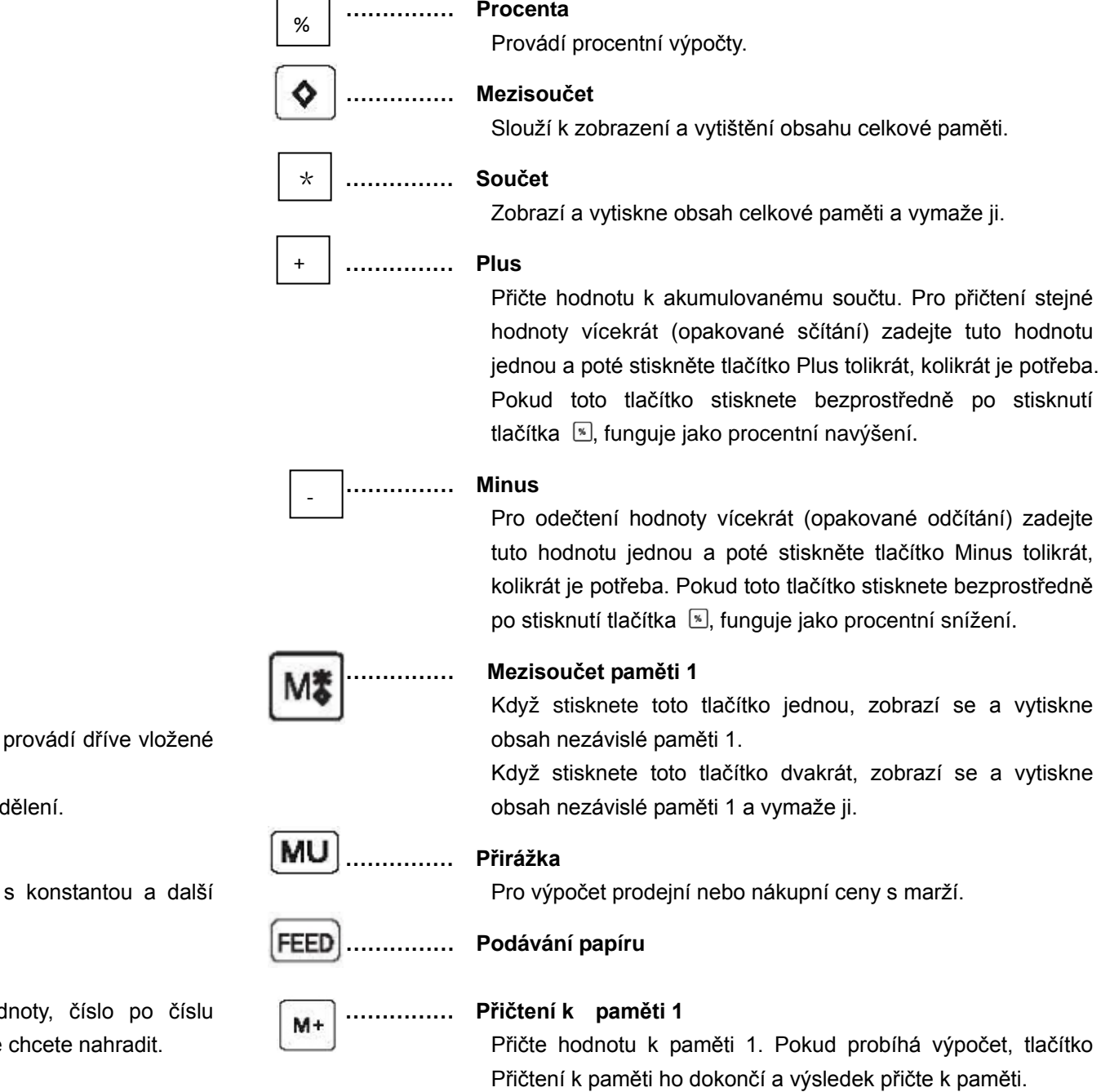

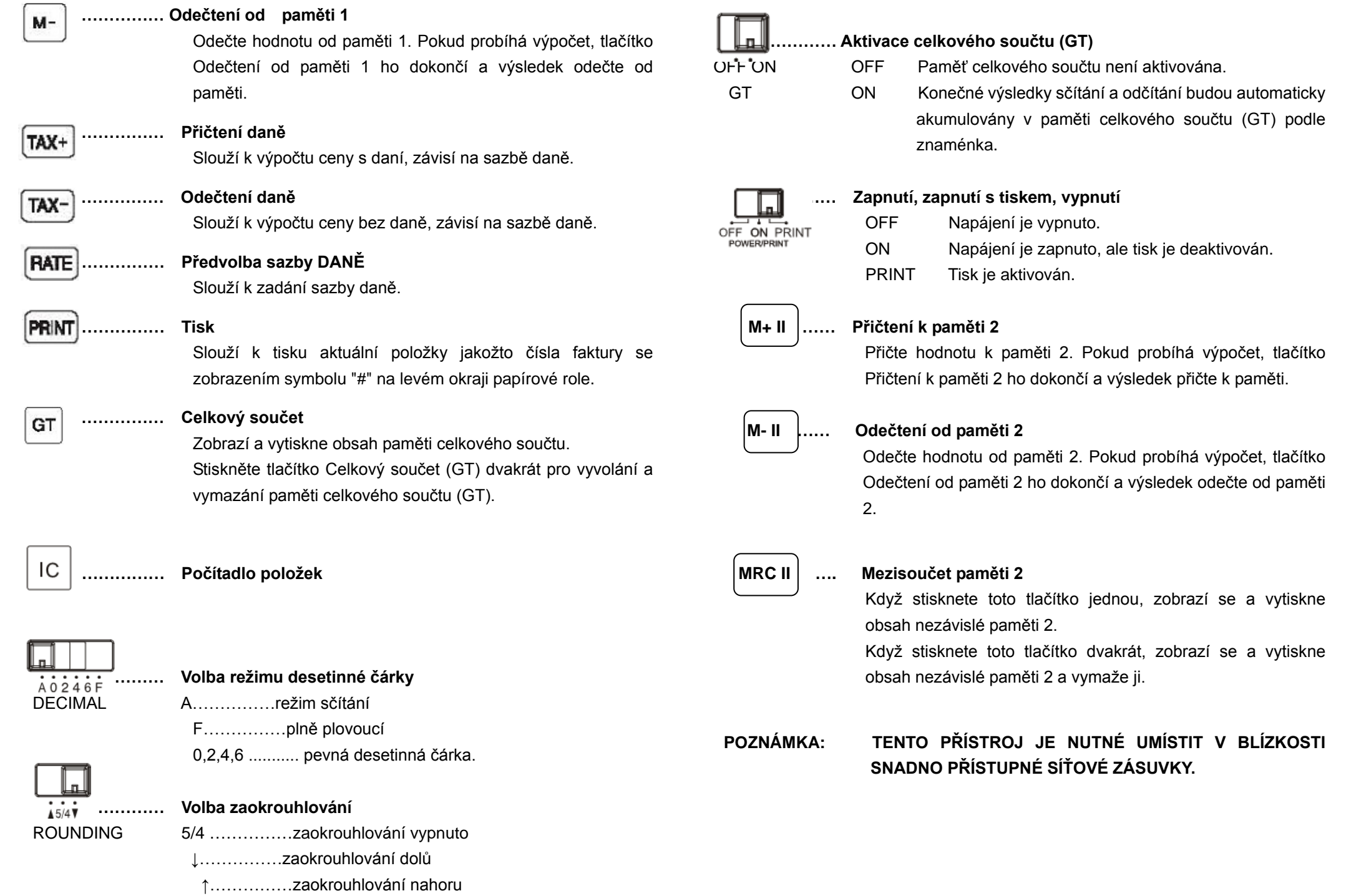

#### BEKSRIVELSE AF TASTER OG KNAPPER

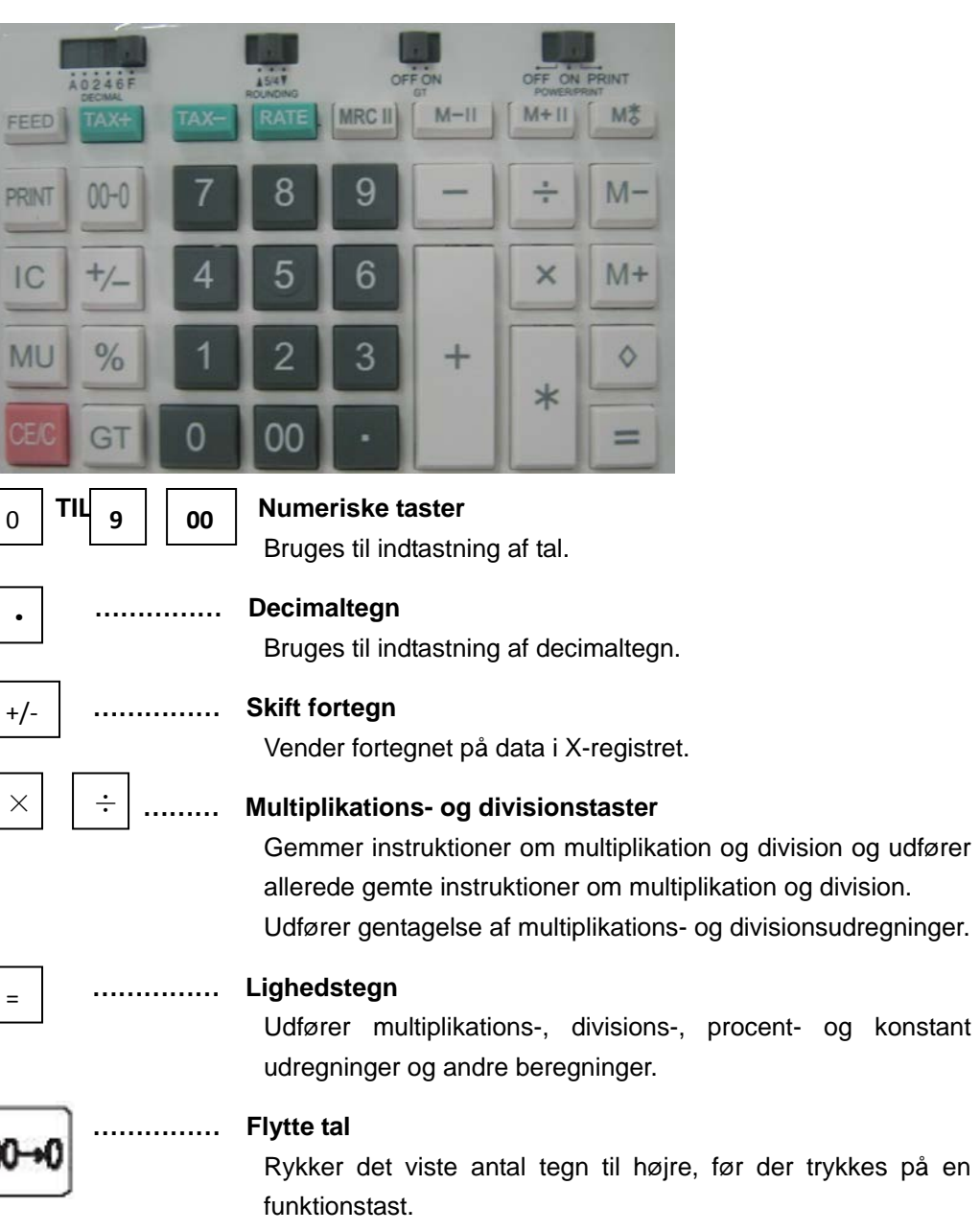

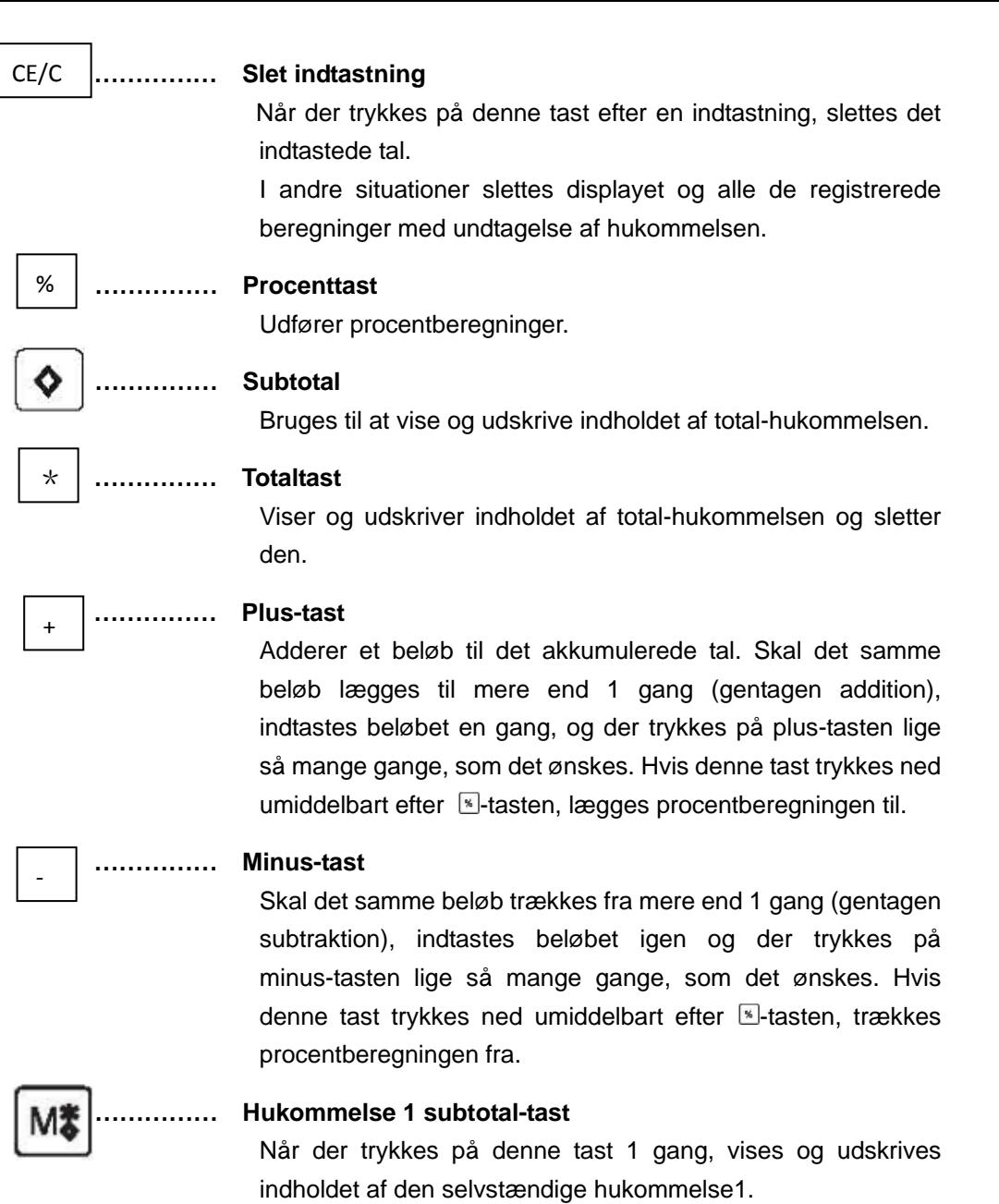

Når der trykkes på denne tast 2 gange, vises og udskrives indholdet af den selvstændige hukommelse1, og indholdet slettes.

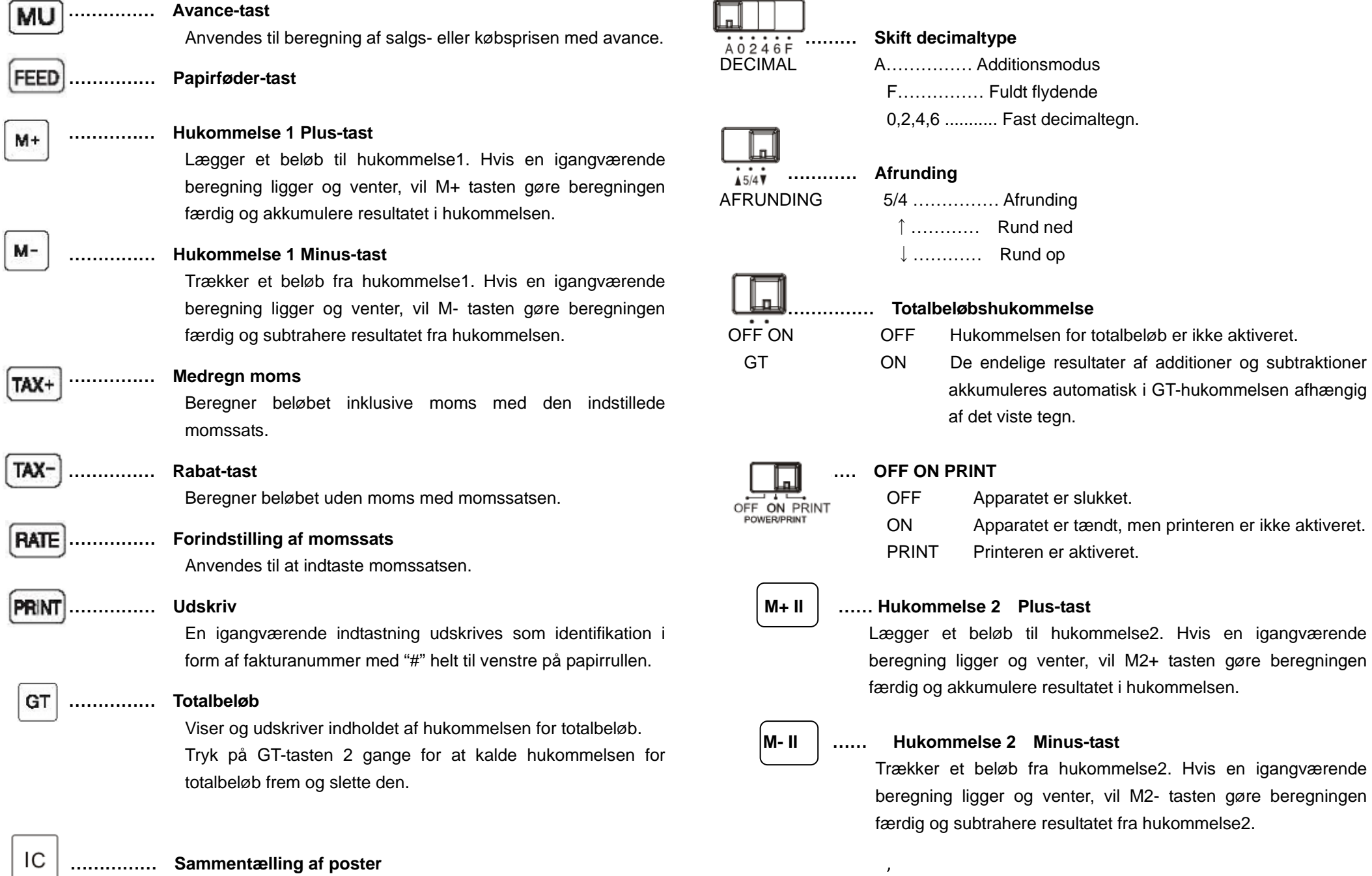

M2+ tasten gøre beregningen

,

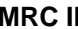

**MRC II …………… Hukommelse 2 subtotal-tast** 

Når der trykkes på denne tast 1 gang, vises og udskrives indholdet af den selvstændige hukommelse2.

Når der trykkes på denne tast 2 gange, vises og udskrives indholdet af den selvstændige hukommelse2, og indholdet slettes.

**BEMÆRK: STIKKONTAKTEN SKAL VÆRE I NÆRHEDEN AF UDSTYRET OG VÆRE LET AT KOMME TIL.**

#### BESCHRIJVING TOETSEN EN SCHAKELAARS

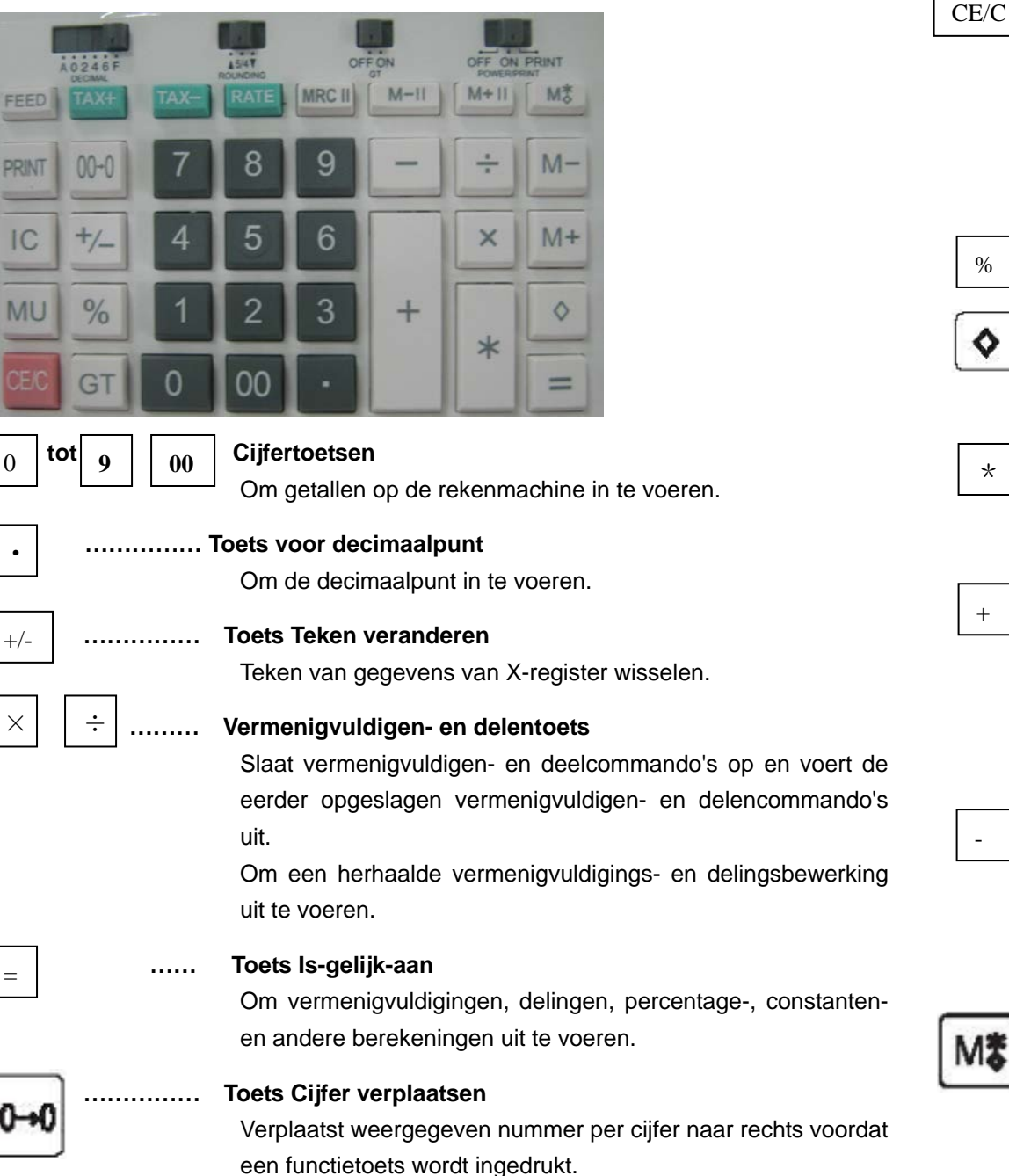

**…………… Invoer wissen** Als deze toets wordt ingedrukt na het invoeren van een getal wordt de invoer gewist. Bij indrukken in andere situaties worden het display en alle geregistreerde bewerkingen gewist met uitzondering van het geheugen. **…………… Percentagetoets** Om percentagebewerkingen uit te voeren. **…………… Subtotaaltoets** Om de inhoud van het totaalgeheugen weer te geven en af te drukken **…………… Totaaltoets** Om de inhoud van het totaalgeheugen weer te geven en af te drukken, en te wissen. **…………… Plus-toets** Telt een getal op bij de accumulator. Om hetzelfde getal meermaals op te tellen (herhaald optellen), voer dat getal een keer in en druk de Plus-toets het vereiste aantal keren in. Wordt deze toets onmiddellijk na de  $\mathbb{R}$  toets ingedrukt, dan werkt deze als de toets Percentage optellen. **…………… Min-toets** Om hetzelfde getal meermaals af te trekken (herhaald aftrekken), voer dat getal een keer in en druk de Min-toets het vereiste aantal keren in. Wordt deze toets onmiddellijk na de toets ingedrukt, dan werkt deze als de toets Percentage \*

#### **…………… Geheugen 1 subtotaaltoets**

aftrekken.

Deze toets eenmaal indrukken om de inhoud van het zelfstandige geheugen1 weer te geven en af te drukken.

Deze toets tweemaal indrukken om de inhoud van het zelfstandige geheugen1 weer te geven en af te drukken, en het te wissen.

**MU** 

FEED

M+

м-

**RATE** 

PRINT

GT

**…………… Prijsberekenings-toets**

Voor de berekening van de verkopen of verkoopprijs met winstmarge.

**…………… Papierdoorvoer-toets**

#### **…………… Geheugen 1 Plus-toets**

Telt een getal op bij geheugen1. Als een actieve bewerking nog niet is uitgevoerd, wordt deze met de Geheugen Plus-toets voltooid en wordt de uitkomst bij het Geheugen opgeteld.

## **…………… Geheugen1 Min-toets**

Trekt een getal af van Geheugen1. Als een actieve bewerking nog niet is uitgevoerd, wordt deze met de Geheugen1 Min-toets voltooid en wordt de uitkomst van het Geheugen afgetrokken.

#### **…………… Inclusief-belastingen toets** TAX+

Om een bedrag inclusief BELASTINGEN te berekenen met BELASTING-tarief.

#### **…………… Korting-toets** TAX-

Om een bedrag exclusief BELASTINGEN te berekenen met BELASTING-tarief.

**…………… Toets BELASTING-tarief instellen**

Om het BELASTING-tarief in te voeren.

#### **…………… Afdrukken-toets**

Om een bestaande invoer met het #-teken af te drukken als factuurnummer aan de uiterste linkerkant van de papierrol.

#### **…………… Eindtotaal-toets**

Om inhoud van het eindtotaalgeheugen weer te geven en af te drukken

Tweemaal indrukken om Eindtotaalgeheugen terug te halen en

te wissen.

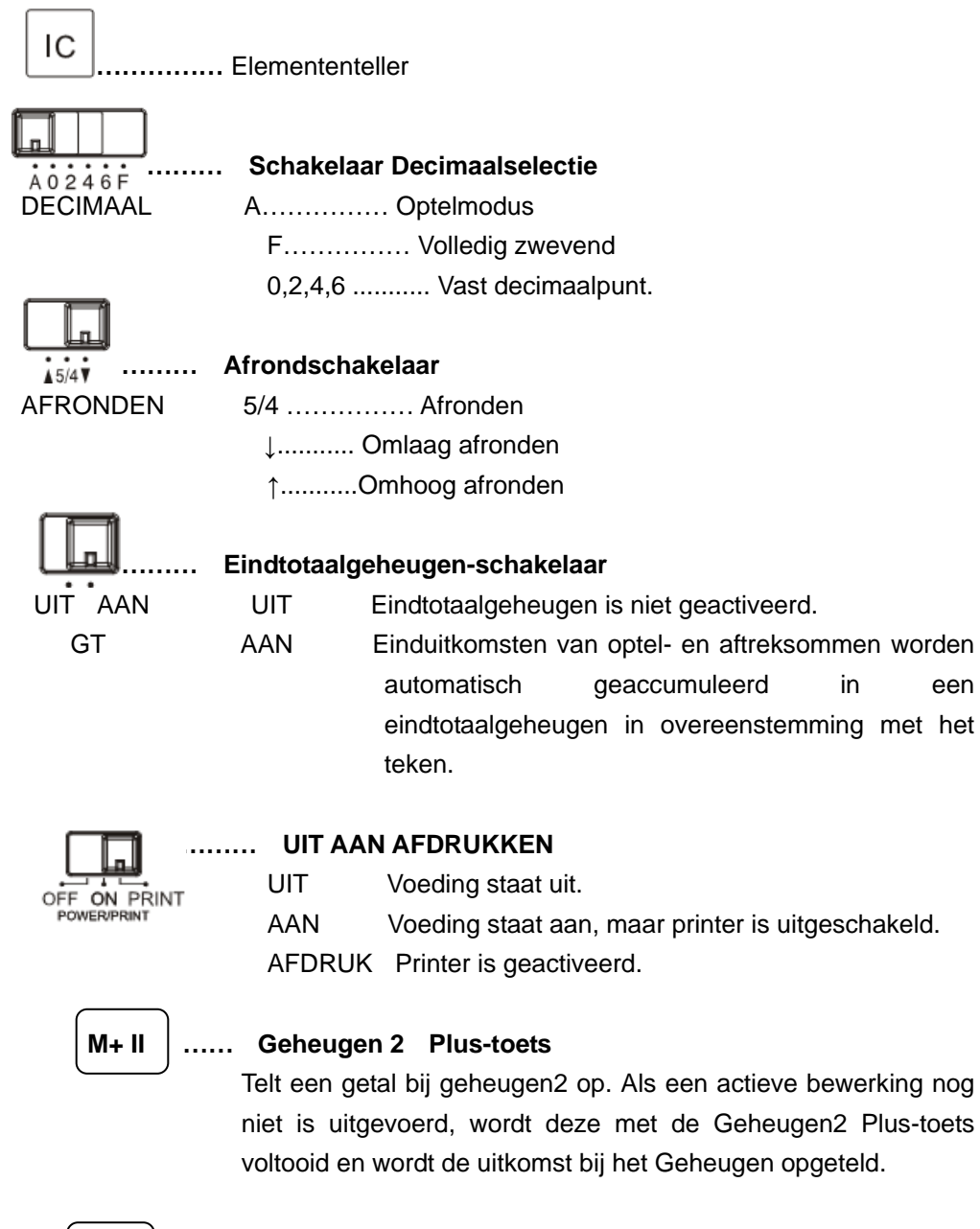

## **M- II …… Geheugen 2 Min-toets**

Trekt een getal van geheugen2 af. Als een actieve bewerking

nog niet is uitgevoerd, wordt deze met de Geheugen2 Min-toets voltooid en wordt het getal van Geheugen2 afgetrokken.

#### **MRC II …………… Geheugen 2 subtotaaltoets**

Deze toets eenmaal indrukken om de inhoud van het zelfstandige geheugen2 weer te geven en af te drukken. Deze toets tweemaal indrukken om de inhoud van het zelfstandige geheugen2 weer te geven en af te drukken, en het te wissen.

**OPMERKING: DE CONTACTDOOS MOET DICHTBIJ HET APPARAAT WORDEN GEÏNSTALLEERD EN MOET GOED TOEGANKELIJK ZIJN.**

#### NÄPPÄINTEN JA KYTKINTEN KUVAUS

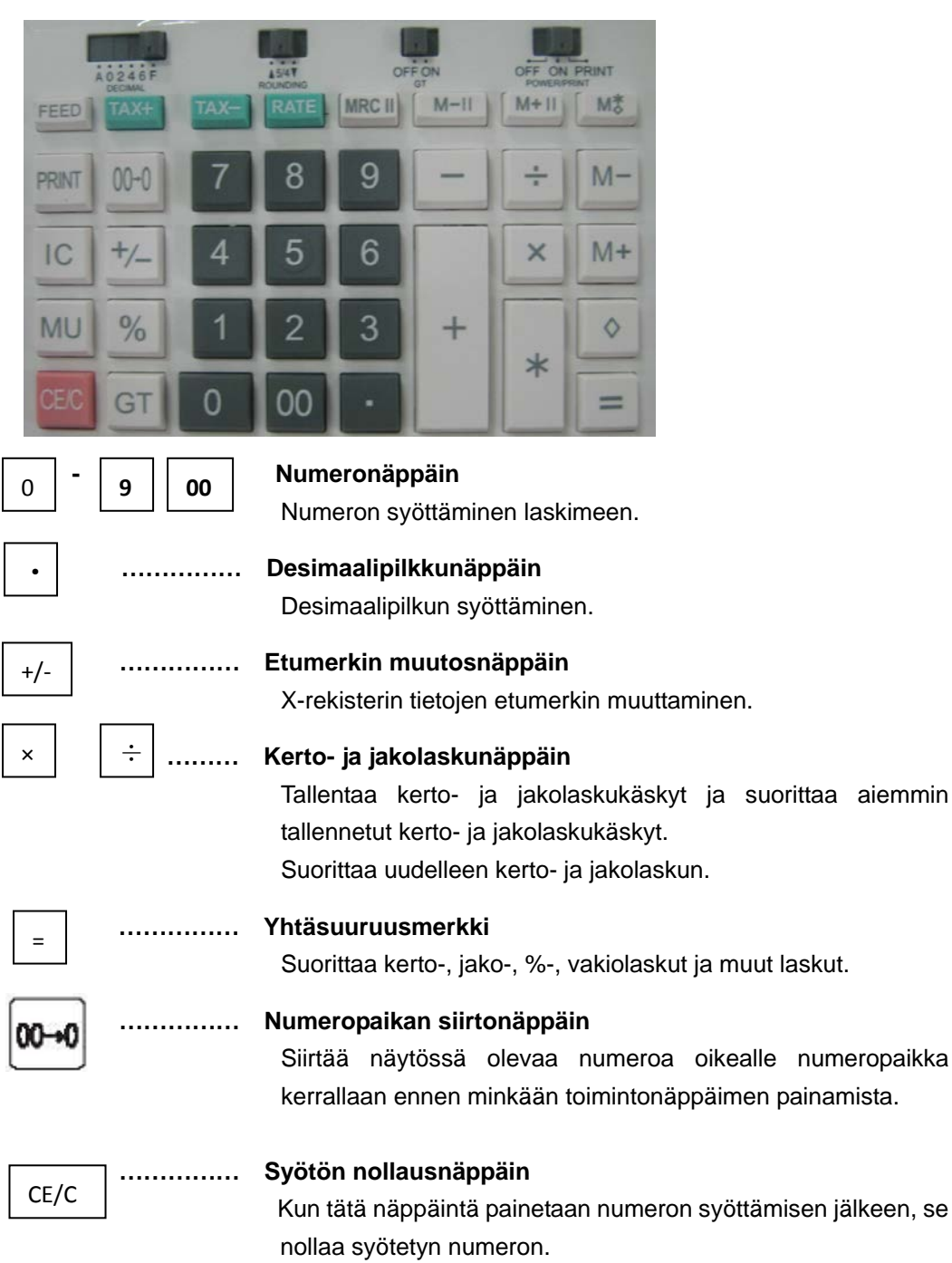

Muussa tapauksessa se nollaa näytön ja kaikki rekisteröidyt laskut muistia lukuun ottamatta.

## **…………… Prosenttinäppäin** % Suorittaa prosenttilaskut. **…………… Välisummanäppäin** ♦ Näyttää ja tulostaa summamuistin sisällön. **…………… Summanäppäin** \*Näyttää ja tulostaa summamuistin ja nollaa sen. **…………… Plus-näppäin**  + Lisää luvun rekisteriin. Lisätäksesi saman luvun useammin kuin kerran (toista lisäys) syötä kyseinen luku kerran ja paina plus-näppäintä niin monta kertaa kuin on tarpeen. Jos tätä näppäintä painetaan uudelleen heti [\*] -näppäimen jälkeen, se toimii prosentti-plus-näppäimenä.

#### **…………… Miinus-näppäin**

Vähentääksesi saman luvun useammin kuin kerran (toista vähennys) syötä kyseinen luku kerran ja paina miinus-näppäintä niin monta kertaa kuin on tarpeen. Jos tätä näppäintä painetaan uudelleen heti  $\mathbb{K}$  -näppäimen jälkeen, se toimii prosentti-miinus-näppäimenä.

# **…………… Memory 1 -välisummanäppäin**

Kun tätä näppäintä painetaan kerran, laskin näyttää ja tulostaa riippumattoman muistin memory1 sisällön.

Kun tätä näppäintä painetaan kaksi kertaa, laskin näyttää ja tulostaa riippumattoman muistin memory1 sisällön ja nollaa sen.

# MU

#### **…………… Hinnoittelunäppäin**

Myynti- tai ostohinnan laskeminen voittomarginaalilla.

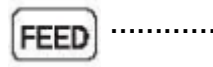

-

МX

**…………… Paperinsyöttönäppäin**

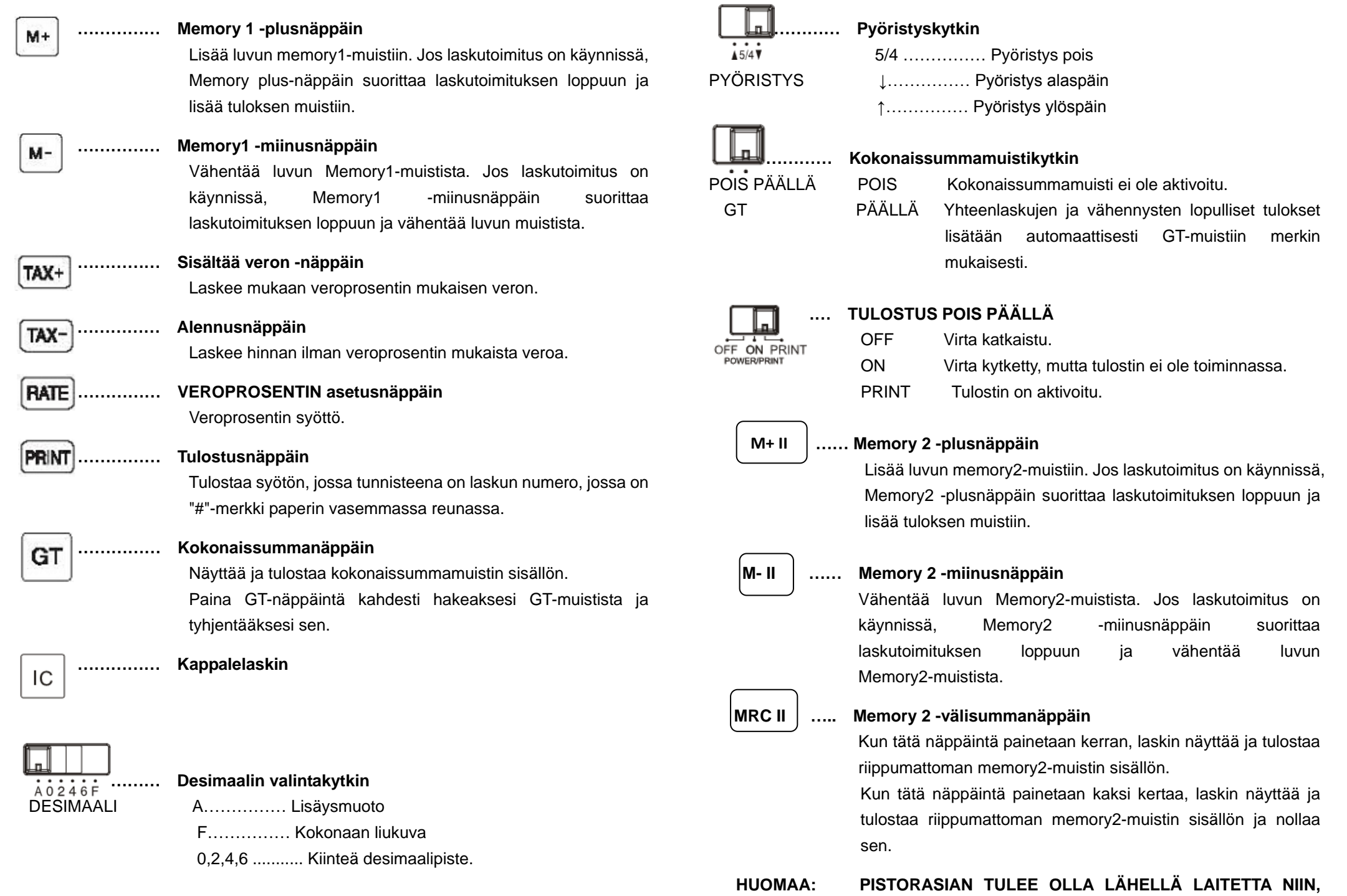

**ETTÄ SIIHEN ON HELPPO PÄÄSY.**

#### DESCRIPTIONS DES TOUCHES ET DES COMMUTATEURS

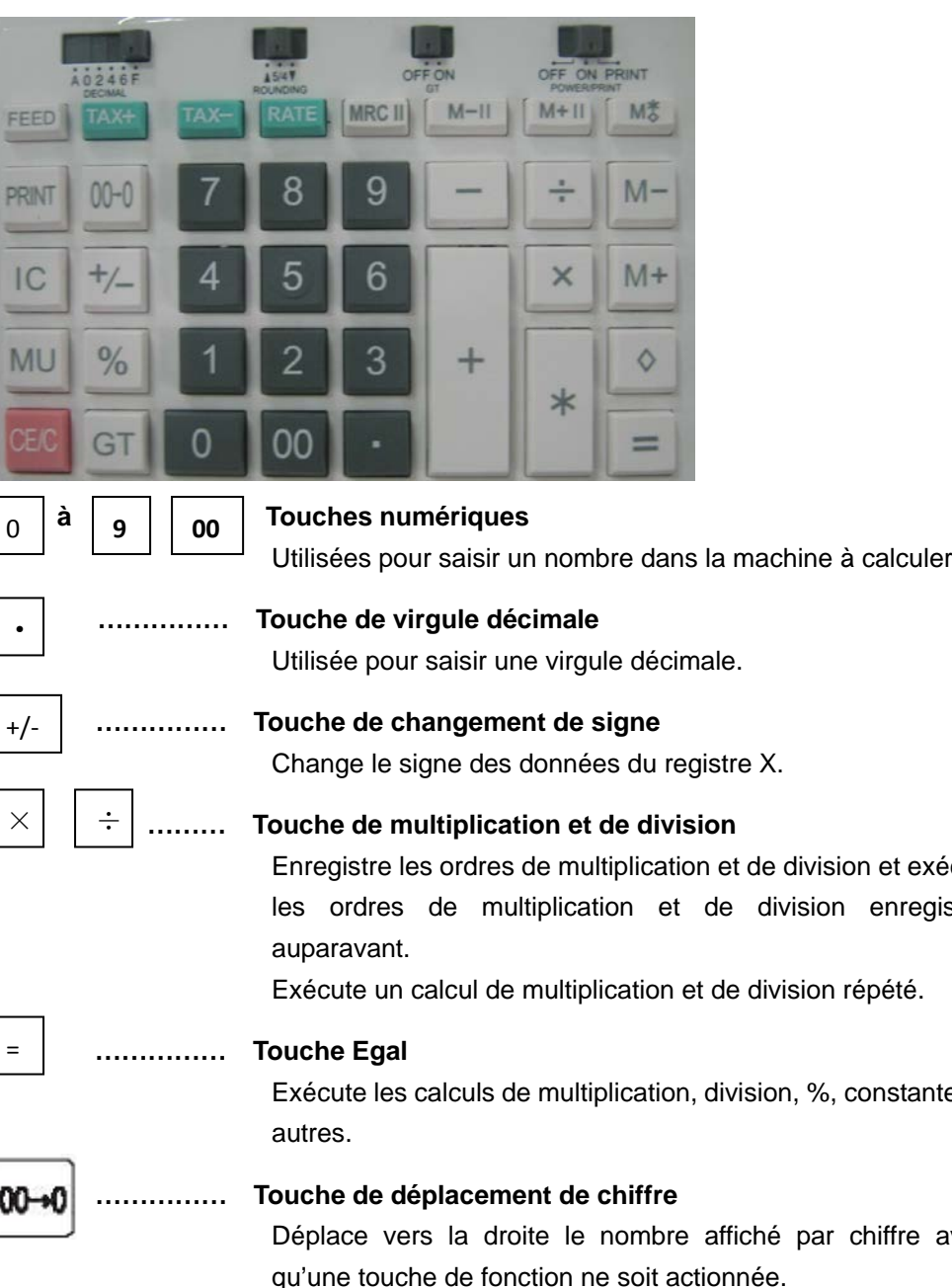

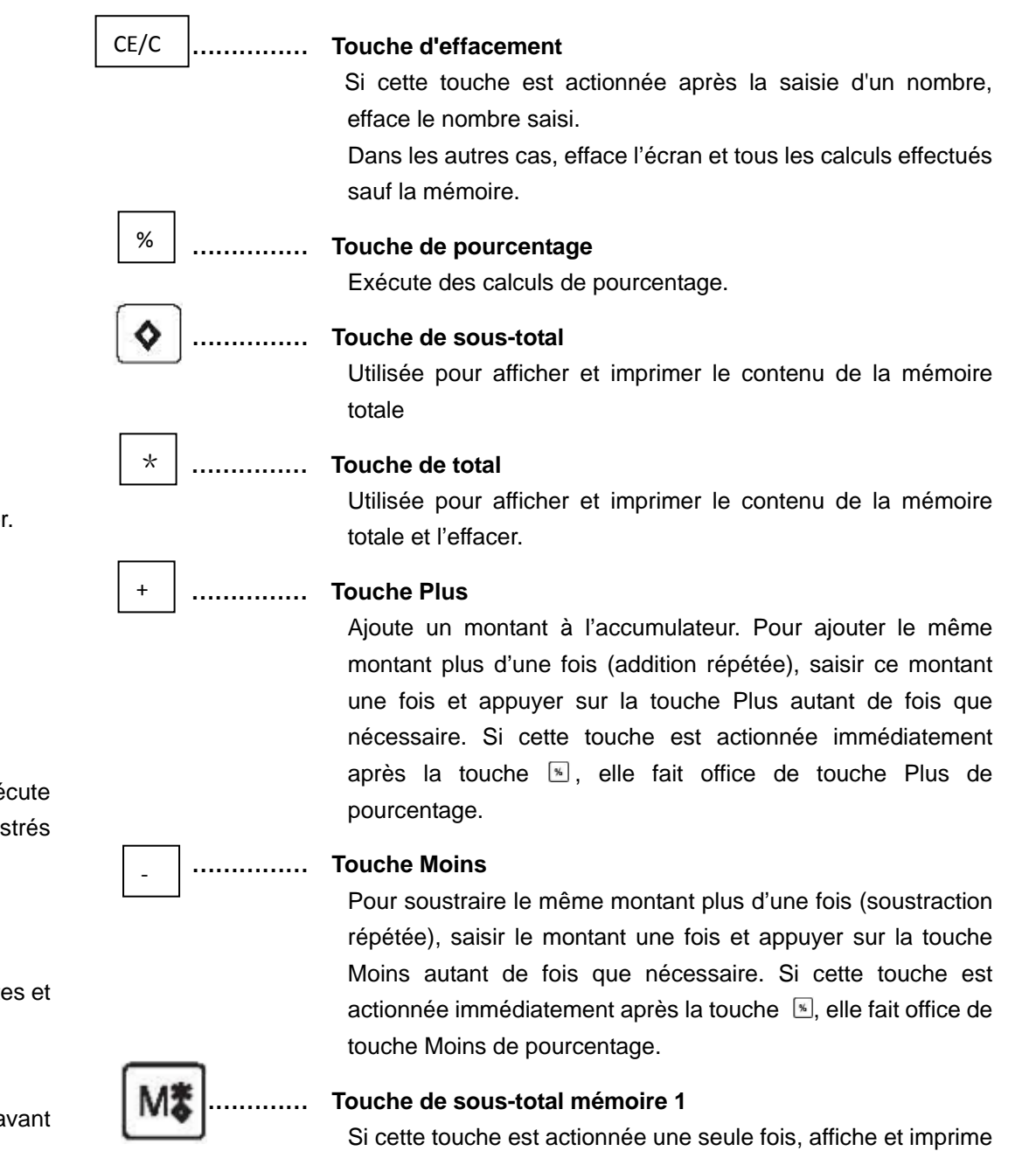

Si cette touche est actionnée deux fois, affiche et imprime le contenu de la mémoire indépendante 1 et l'efface.

le contenu de la mémoire indépendante 1.

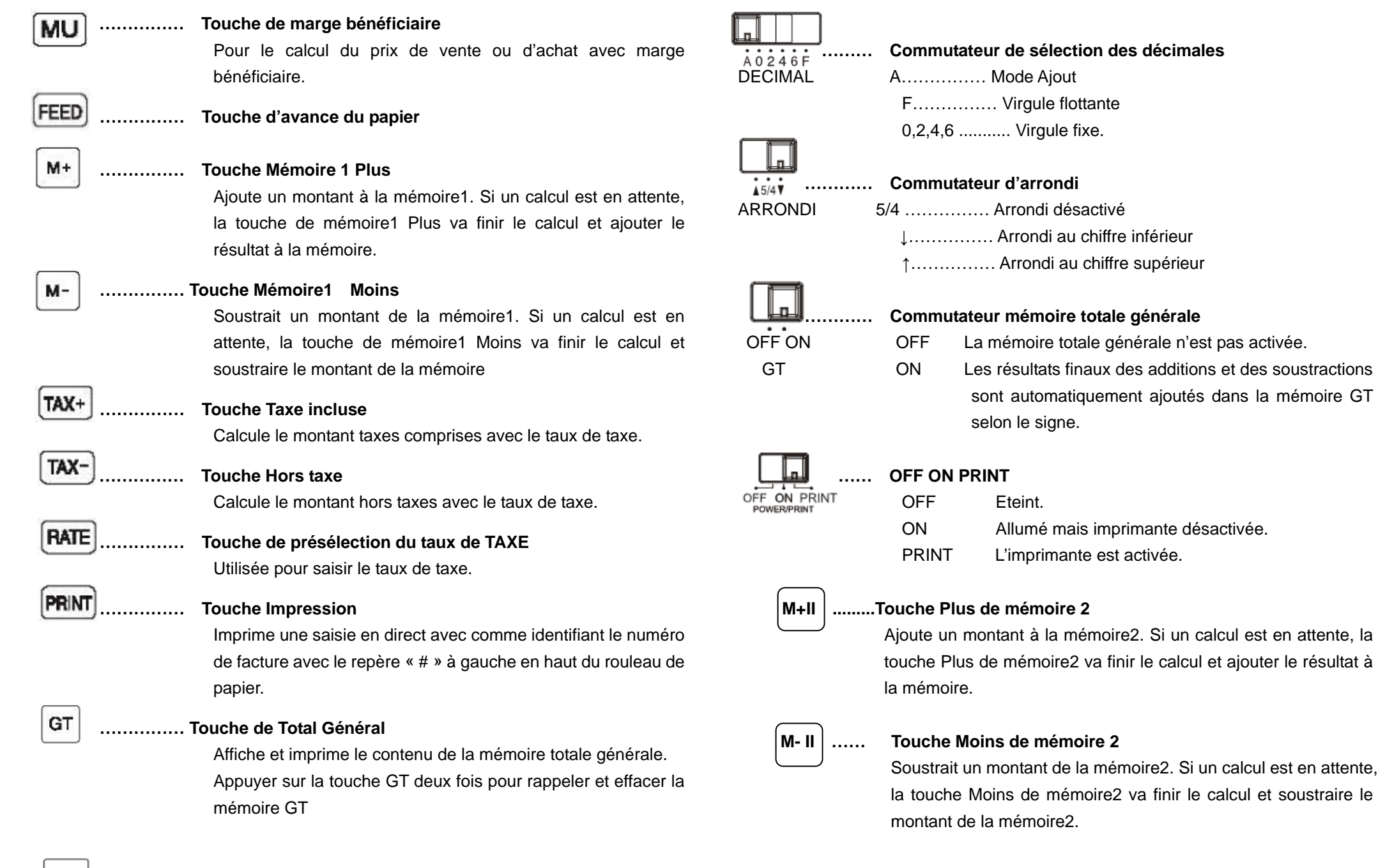

**…………… Compteur d'articles**

**MRC II …………… Touche de sous-total mémoire 2**

Si cette touche est actionnée une seule fois, affiche et imprime

le contenu de la mémoire indépendante 2.

Si cette touche est actionnée deux fois, affiche et imprime le contenu de la mémoire indépendante 2 et l'efface.

**REMARQUE : LA PRISE DOIT ÊTRE INSTALLÉE PRÈS DE L'ÉQUIPEMENT ET ÊTRE FACILEMENT ACCESSIBLE.**

#### BESCHREIBUNG DER TASTEN- UND SCHALTER

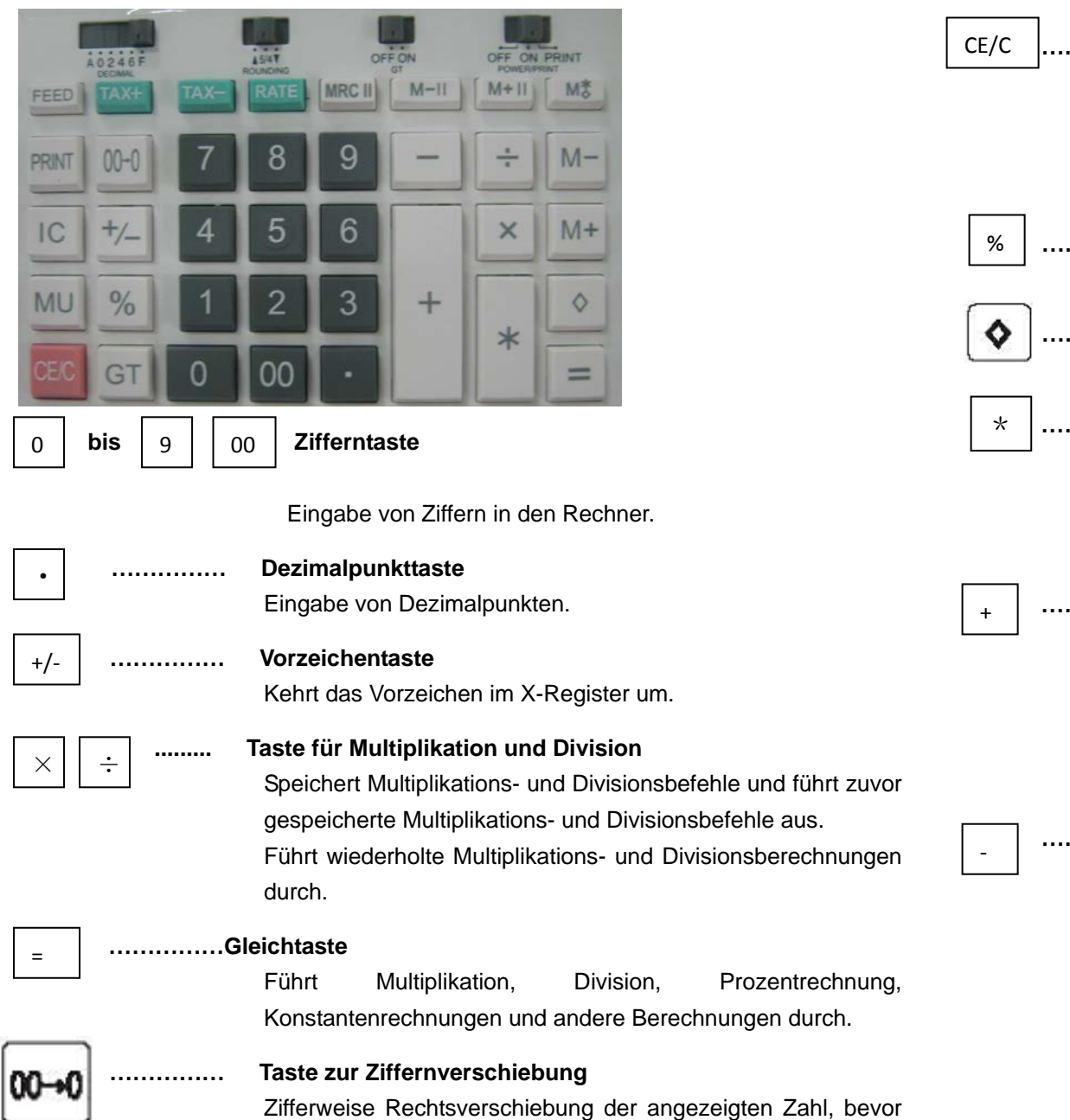

eine Funktionstaste gedrückt wird.

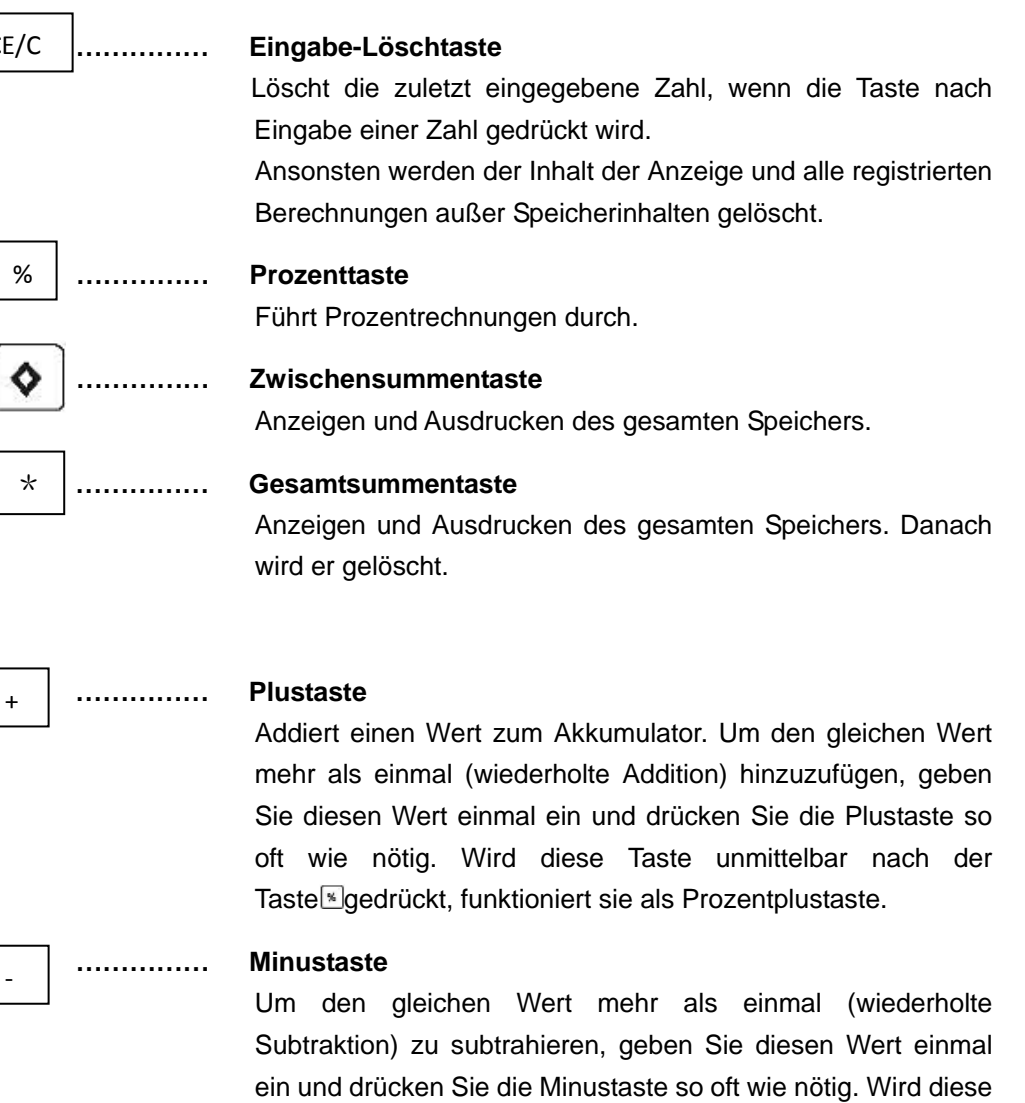

Taste unmittelbar nach der Taste **gedrückt**, funktioniert sie als Prozentminustaste.

#### **…………… Speicher 1- Zwischensummentaste**

Bei einmaligem Drücken der Taste werden die Inhalte des unabhängigen Speichers 1 angezeigt und gedruckt.

Wenn diese Taste zweimal gedrückt wird, werden die Inhalte des unabhängigen Speichers 1 angezeigt, gedruckt und danach gelöscht.

**MU** 

**FEED** 

M+

 $M -$ 

#### **…………… Taste zur Gewinnspannenkalkulation**

Zur Berechnung von Verkaufs- und Einkaufspreisen mit Gewinnspanne.

**…………… Papierzufuhrtaste**

#### **…………… Speicher 1-Plustaste**

Addiert einen Wert zu Speicher 1. Wenn eine aktuelle Berechnung aussteht, schließt die Speicherplustaste (Speicher 1) die Berechnung ab und addiert das Ergebnis zum Speicher.

#### **…………… Speicher 1-Minustaste**

Subtrahiert einen Wert von Speicher 1. Wenn eine aktuelle Berechnung aussteht, schließt die Speicherminustaste (Speicher 1) die Berechnung ab und subtrahiert das Ergebnis vom Speicher.

TAX+

#### **…………… Rechnung einschließlich Steuer**

Berechnet einen Wert einschließlich Steuern mit Steuersatzvoreinstellung.

TAX-

#### **…………… Rabatttaste**

Berechnet einen Wert ohne Steuern mit Steuersatzvoreinstellung.

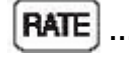

#### **…………… Steuersatztaste**

Eingabe von Steuersätzen.

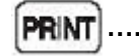

#### **…………… Drucktaste**

Druckt eine aktuelle Eingabe als Kennung, als Rechnungsnummer mit dem Zeichen "#" auf der linken Seite des Rollenpapiers.

GT

#### **…………… Endsummentaste**

Zeigt und druckt den Inhalt des Endsummenspeichers. Bei zweimaligem Drücken der GT-Taste wird der Endsummenspeicher abgerufen und gelöscht.

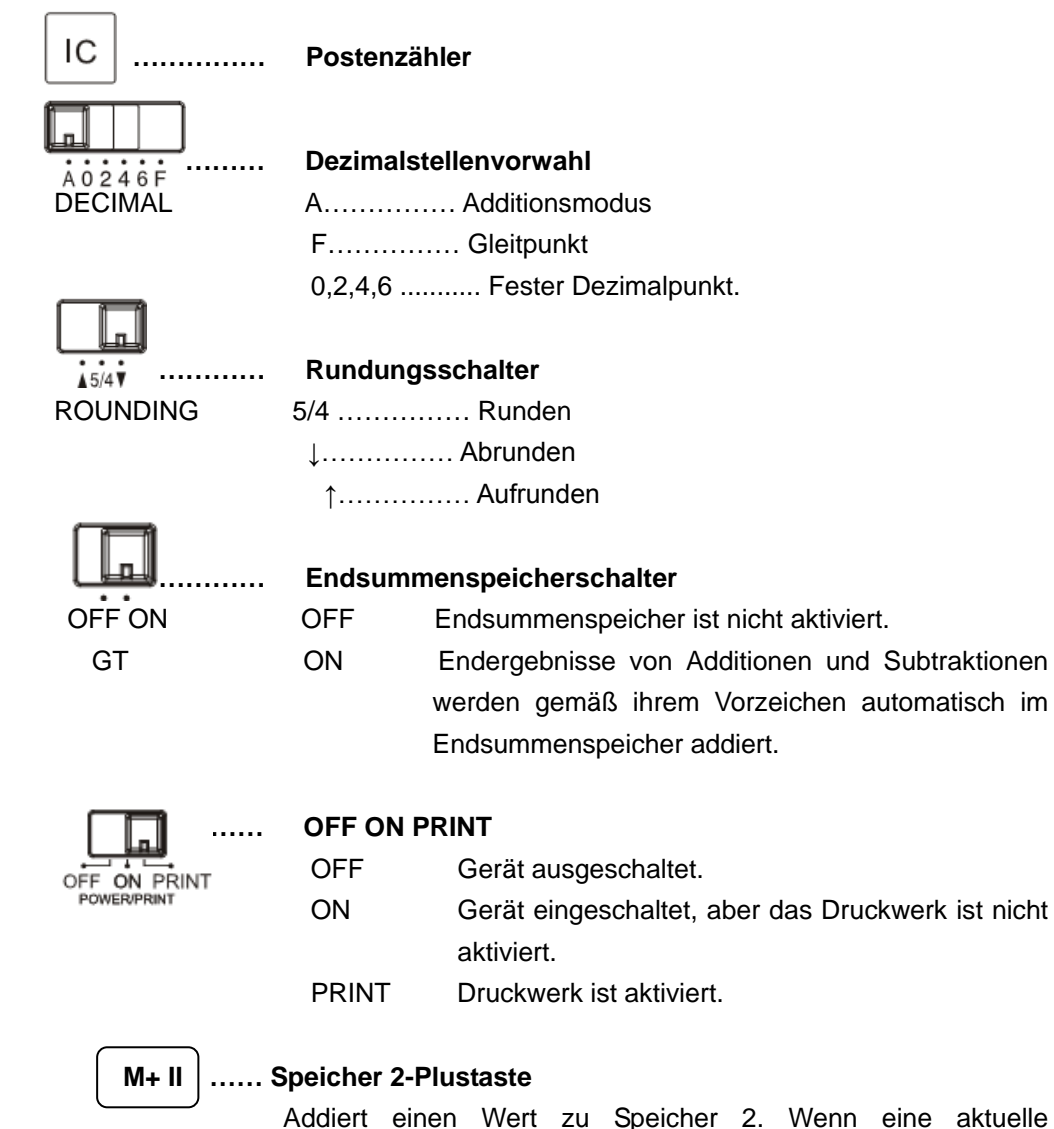

Berechnung aussteht, schließt die Speicherplustaste (Speicher 2)

die Berechnung ab und addiert das Ergebnis zum Speicher.

#### **M- II …… Speicher 2-Minustaste**

Subtrahiert einen Wert von Speicher 2. Wenn eine aktuelle Berechnung aussteht, schließt die Speicherminustaste (Speicher 2) die Berechnung ab und subtrahiert das Ergebnis von Speicher 2.

#### **MRC II …………… Speicher 2-Zwischensummentaste**

Wenn diese Taste einmal gedrückt wird, werden die Inhalte des unabhängigen Speichers 2 angezeigt und gedruckt. Wenn diese Taste zweimal gedrückt wird, werden die Inhalte des unabhängigen Speichers 2 angezeigt, gedruckt und danach gelöscht.

# **ANMERKUNG: DIE STECKDOSE SOLLTE SICH IN DER NÄHE DES GERÄTS BEFINDEN UND LEICHT ZUGÄNGLICH SEIN.**

# BILLENTYŰK ÉS KAPCSOLÓK LEÍRÁSA

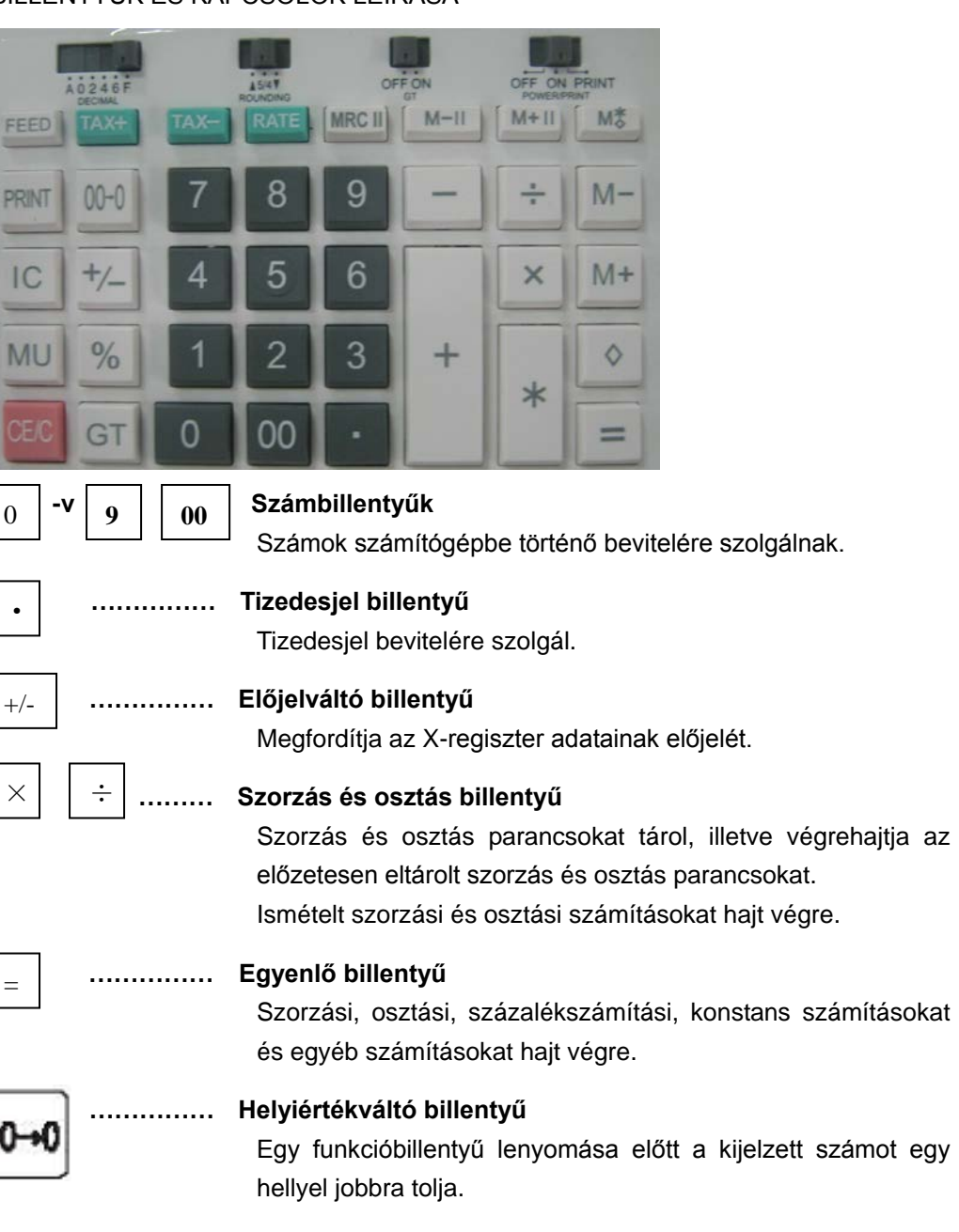

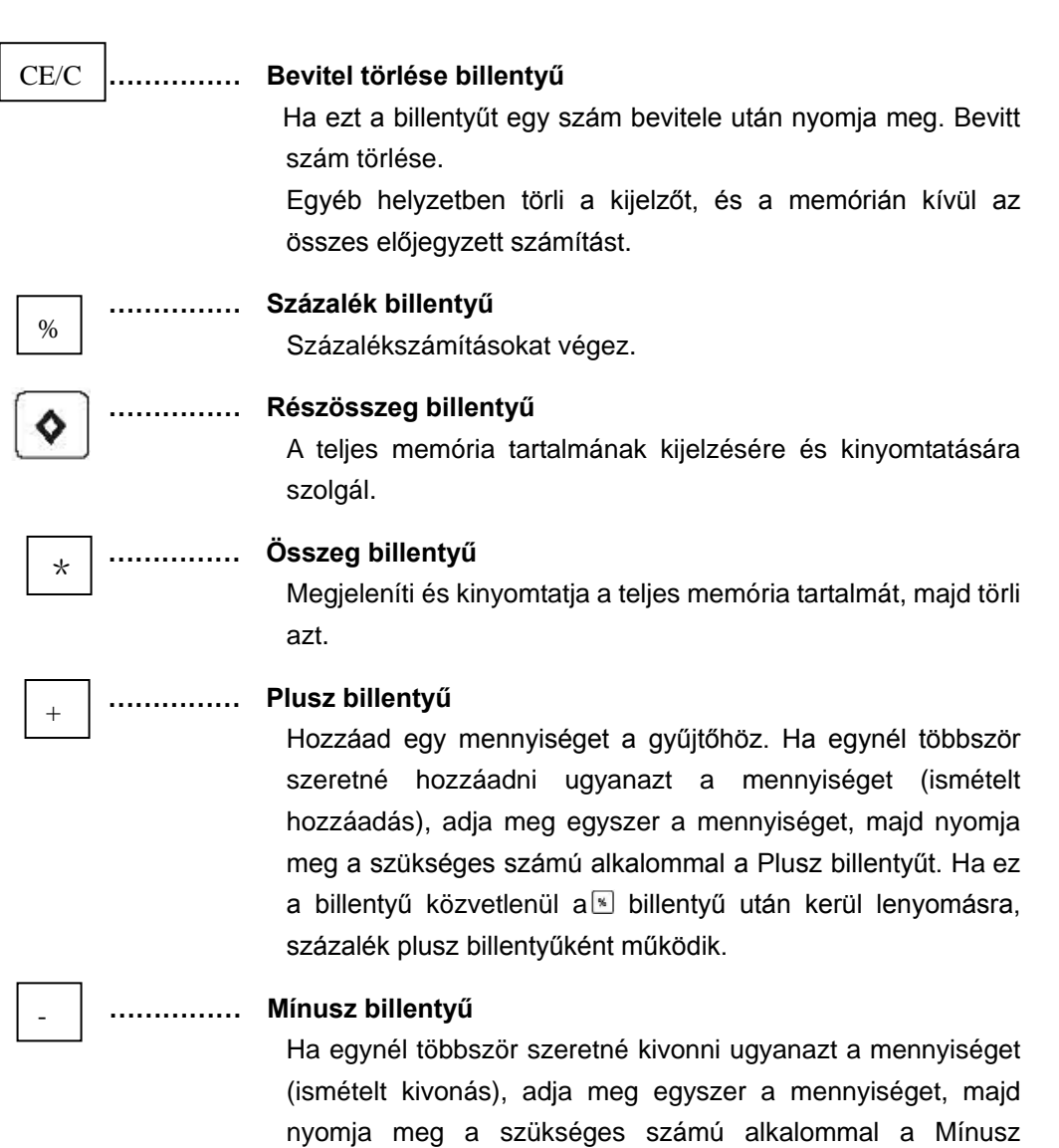

M<sup>\*</sup>

#### **…………… Memory 1 részösszeg billentyű**

Ha egyszer lenyomja ezt a billentyűt, kijelzi és kinyomtatja a független memory1 tartalmát.

billentyűt. Ha ez a billentyű közvetlenül a **billentyű után kerül** 

lenyomásra, százalék mínusz billentyűként működik.

Ha kétszer lenyomja ezt a billentyűt, kijelzi és kinyomtatja a független memory1 tartalmát, majd törli azt.

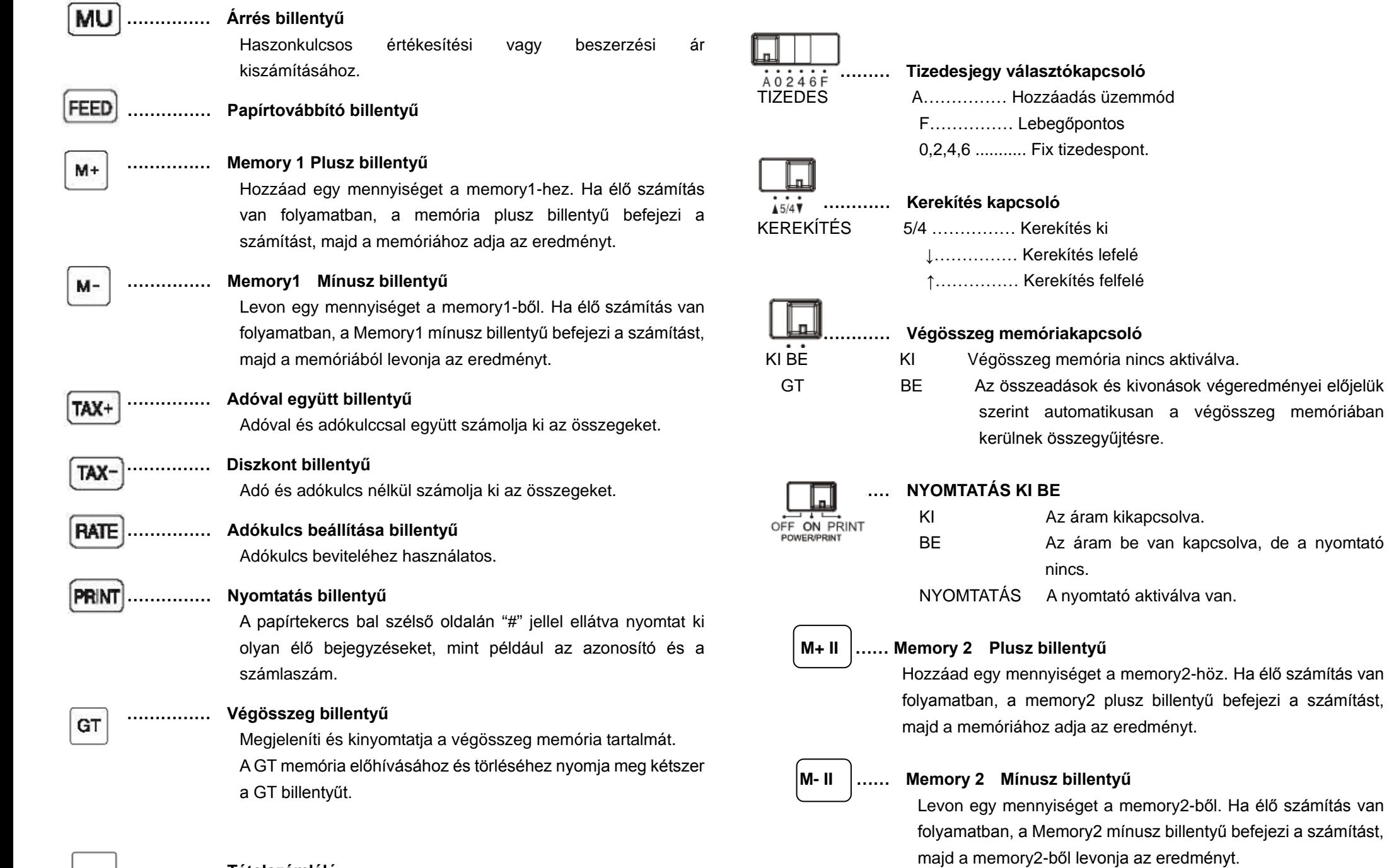

,

**…………… Tételszámláló**

**MRC II …………… Memory 2 részösszeg billentyű** 

Ha egyszer lenyomja ezt a billentyűt, kijelzi és kinyomtatja a független memory2 tartalmát.

Ha kétszer lenyomja ezt a billentyűt, kijelzi és kinyomtatja a független memory2 tartalmát, majd törli azt.

# **MEGJEGYZÉS: A FALI ALJZAT LEGYEN KÖZEL A KÉSZÜLÉKHEZ, ÉS LEGYEN KÖNNYEN HOZZÁFÉRHETŐ.**

#### DESCRIZIONE DI TASTI E INTERRUTTORI

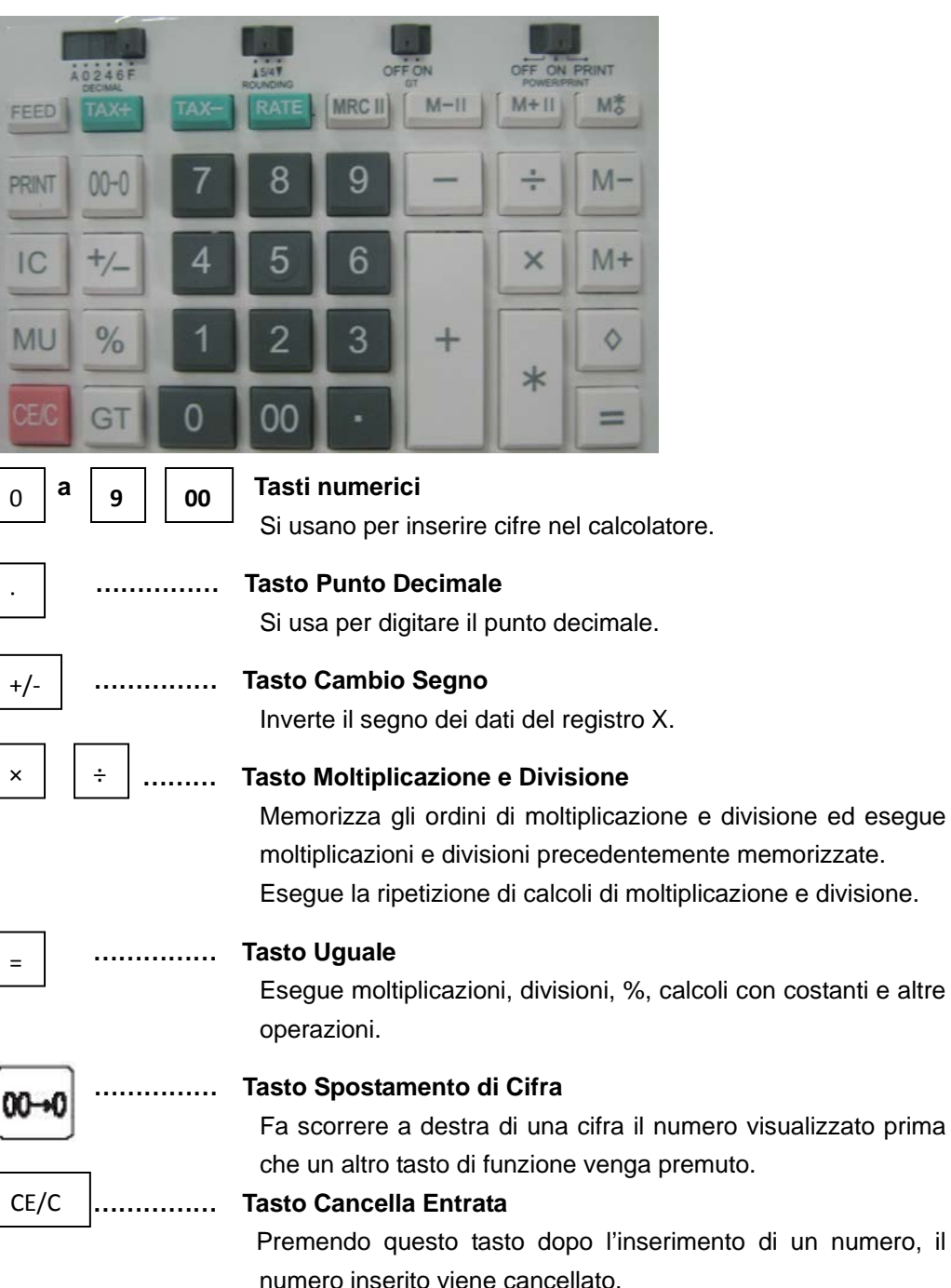

In altre situazioni, verrà cancellato sia quanto è visualizzato sul display, sia tutti i calcoli registrati, eccetto la memoria.

#### **…………… Tasto Percentuale** %

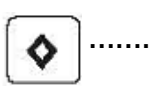

\*

+

-

**MU** 

#### **…………… Tasto Subtotale**

Visualizza e stampa il contenuto della memoria totale.

Permette di effettuare calcoli di percentuale.

#### **…………… Tasto Totale**

Visualizza e stampa il contenuto della memoria totale e infine lo cancella.

#### **…………… Tasto Addizione**

Aggiunge una somma al totalizzatore. Per aggiungere una stessa cifra più volte (ripetizione di addizione), inserire tale cifra una volta e premere il tasto di addizione per il numero di volte necessarie. Se questo tasto viene premuto subito dopo il tasto  $\mathbb{R}$ , allora funziona come tasto di aggiunta della percentuale.

#### **…………… Tasto Sottrazione**

Per sottrarre una stessa cifra più volte (ripetizione di sottrazione), inserire tale cifra una volta e premere il tasto di sottrazione per il numero di volte necessarie. Se questo tasto viene premuto subito dopo il tasto  $\mathbb{K}$ , allora funziona come tasto di sottrazione della percentuale.

# МŦ

#### **…………… Tasto Subtotale in Memoria1**

Premendo una volta questo tasto, viene visualizzato e stampato il contenuto della Memoria1 indipendente.

Premendolo due volte, il contenuto della Memoria1 indipendente verrà prima visualizzato e stampato, e infine cancellato.

# **…………… Tasto Margine di Profitto**

Si utilizza per il calcolo del prezzo di acquisto o vendita con margine di profitto.

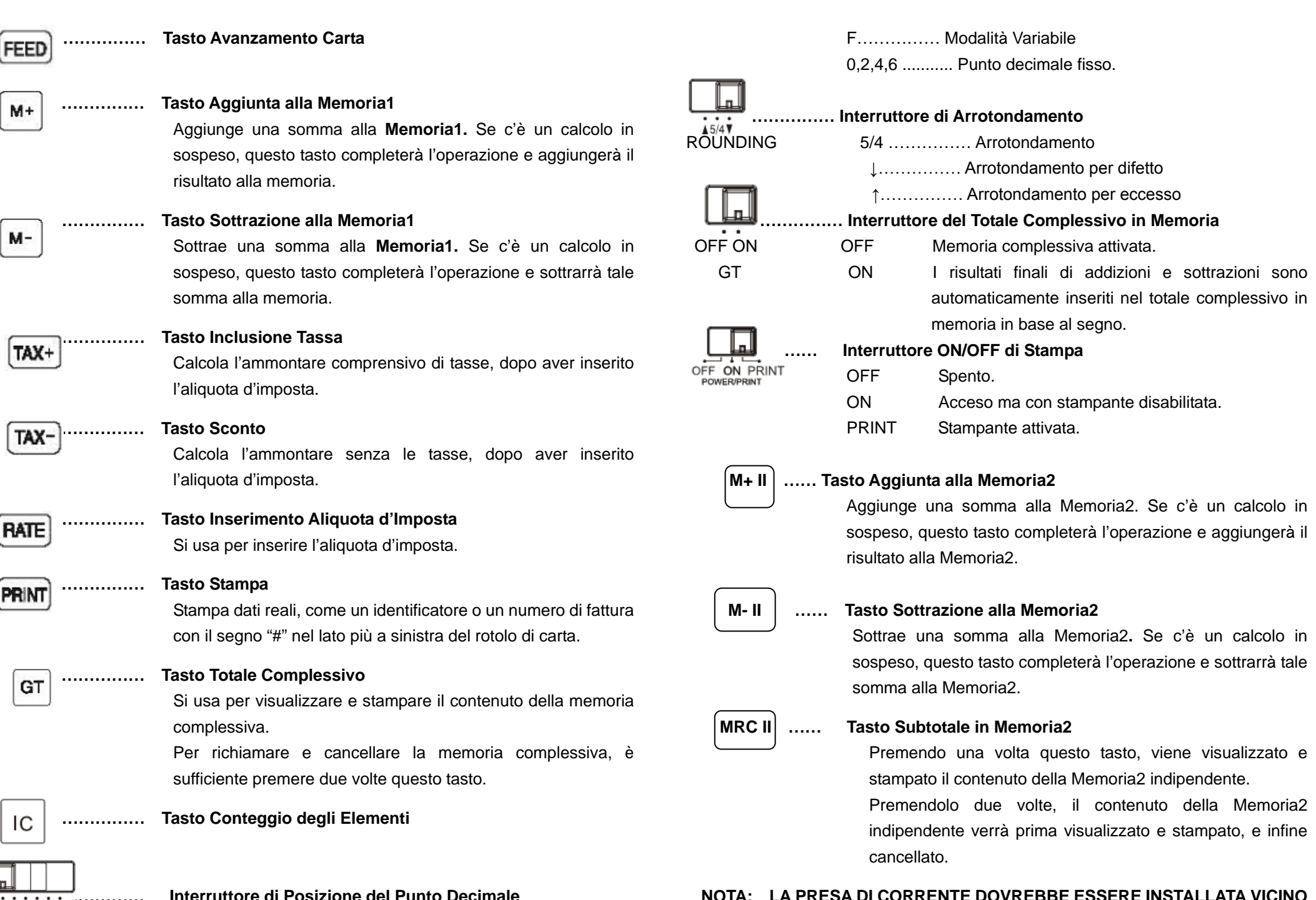

**…………… Interruttore di Posizione del Punto Decimale ALL'APPARECCHIO ED ESSERE FACILMENTE ACCESSIBILE.**

DECIMAL A…………… Modalità Aggiungi

#### BESKRIVELSE AV TASTER OG BRYTERE

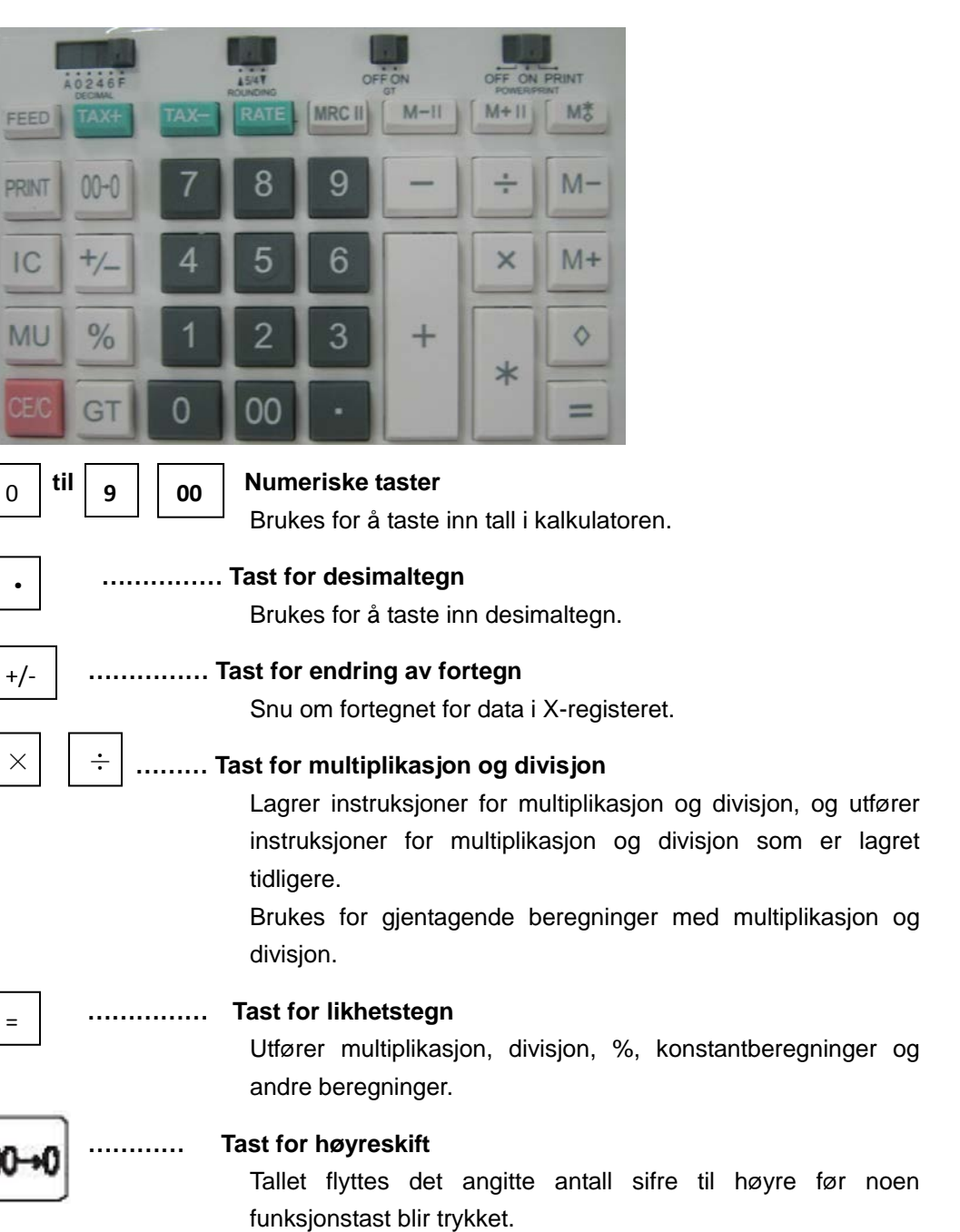

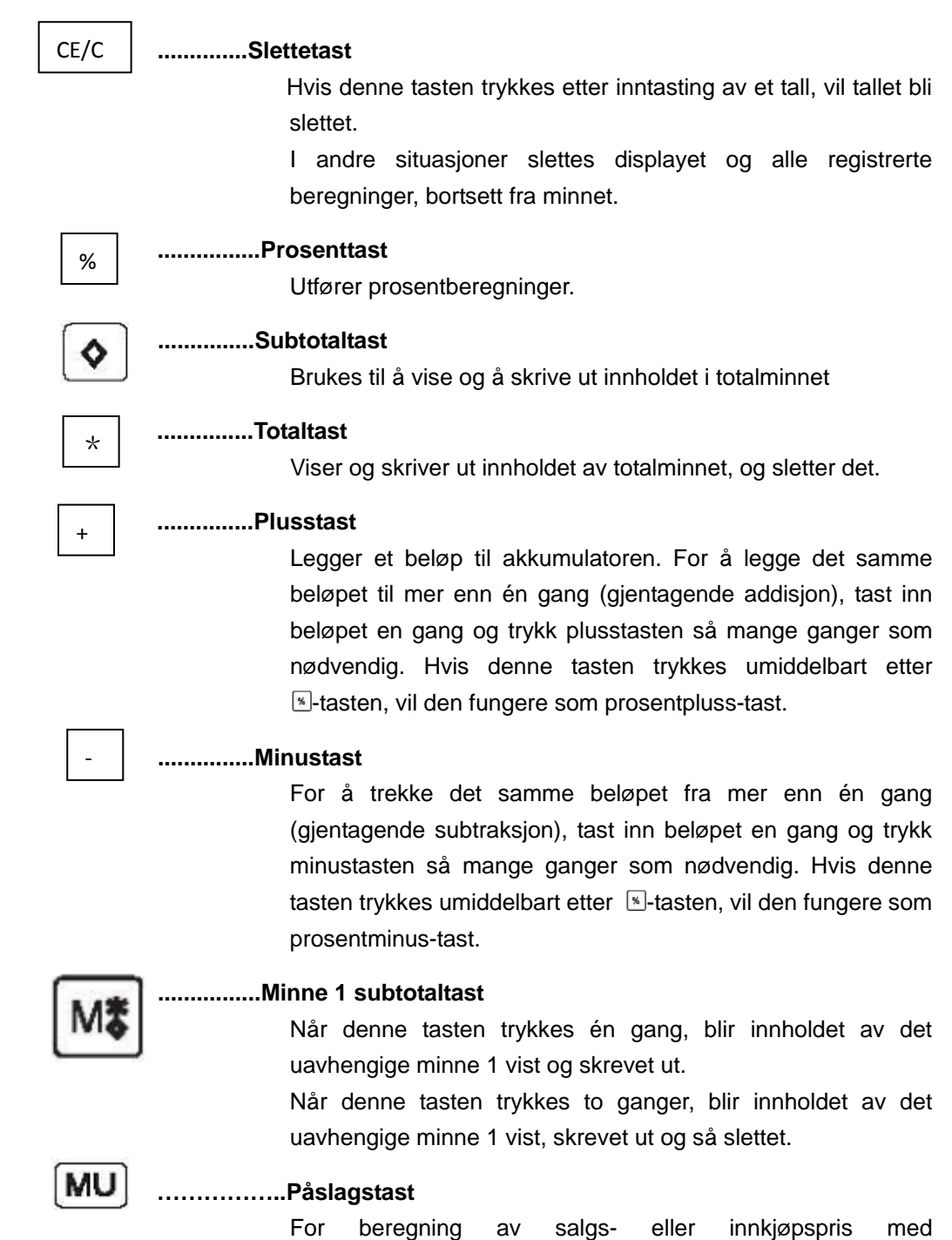

fortjenestemargin.

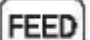

 $M +$ 

 $M -$ 

#### **.............. Papirmatingstast**

#### **............... Minne 1 plusstast**

Legger et beløp til minne 1. Hvis en beregning er under arbeid, vil minne-plusstasten fullføre utregningen og legge resultatet til minnet.

#### **......... Minne 1 minustast**

Trekker et beløp fra minne 1. Hvis en beregning er under arbeid, vil minne 1-minustasten fullføre utregningen og trekke resultatet fra minne 1.

#### **………… Tast for momspåslag**

Beregn beløp inkludert moms med momssats.

TAX-

**RATE** 

TAX+

# **………… Rabatt-tast**

Beregn beløp eksklusiv moms med momssats.

 **………… Tast for momssats** Brukes til å taste inn momssatsen.

 **............ Utskriftstast**

PRINT

GT

#### **............ Samletotaltast**

Brukes til å vise og å skrive ut innholdet i samletotalminnet Trykk tasten to ganger for å hente frem og tømme samletotalminnet.

IC

## **......... Postteller**

**Exercise Exercise Communist Constructs** 

- DESIMAL A Addisjonsmodus
	- F Fullt flytende
	- 0,2,4,6 ........... Fast desimaltegn.

 **..........Avrundingsbryter** AVRUNDING 5/4 .......... Rund av

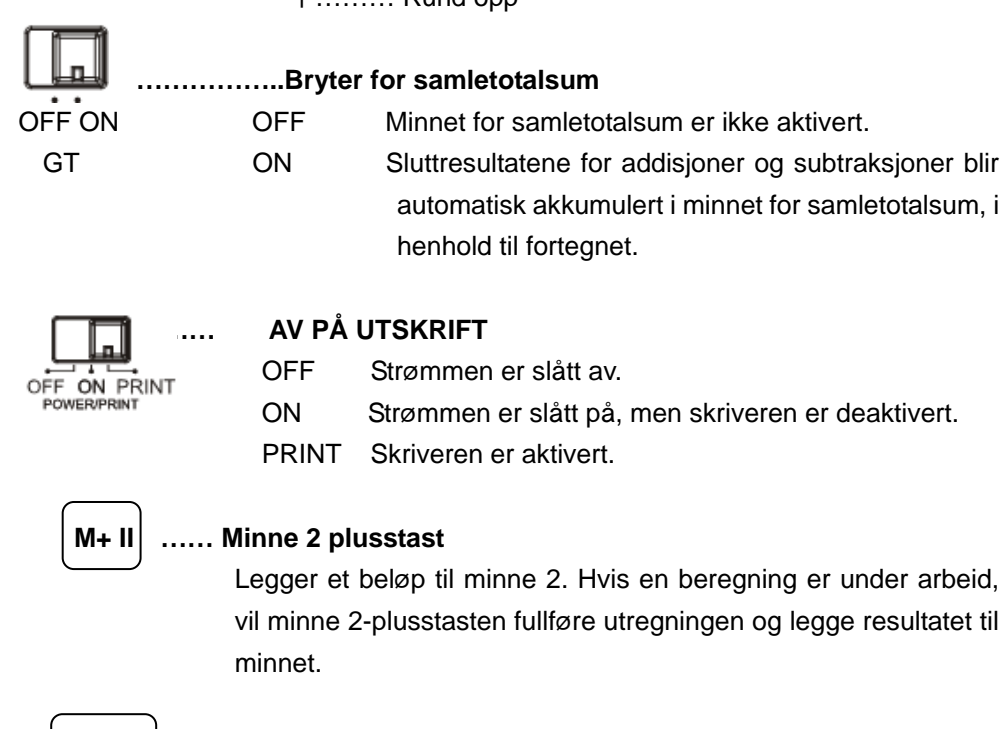

↓ ……... Rund ned ↑ **Pund opp** 

#### **M- II** ........**Minne 2 minustast**

Trekker et beløp fra minne 2. Hvis en beregning er under arbeid, vil minne 2-minustasten fullføre utregningen og trekke resultatet fra minne 2.

# **MRC II** .........**Minne 2 subtotaltast**

Når denne tasten trykkes én gang, blir innholdet av det uavhengige minne 2 vist og skrevet ut.

Når denne tasten trykkes to ganger, blir innholdet av det uavhengige minne 2 vist, skrevet ut og så slettet.

# **MERK: STIKKONTAKTEN BØR VÆRE I NÆRHETEN AV UTSTYRET OG VÆRE LETT TILGJENGELIG.**

# OPIS PRZYCISKÓW I PRZEŁĄCZNIKÓW

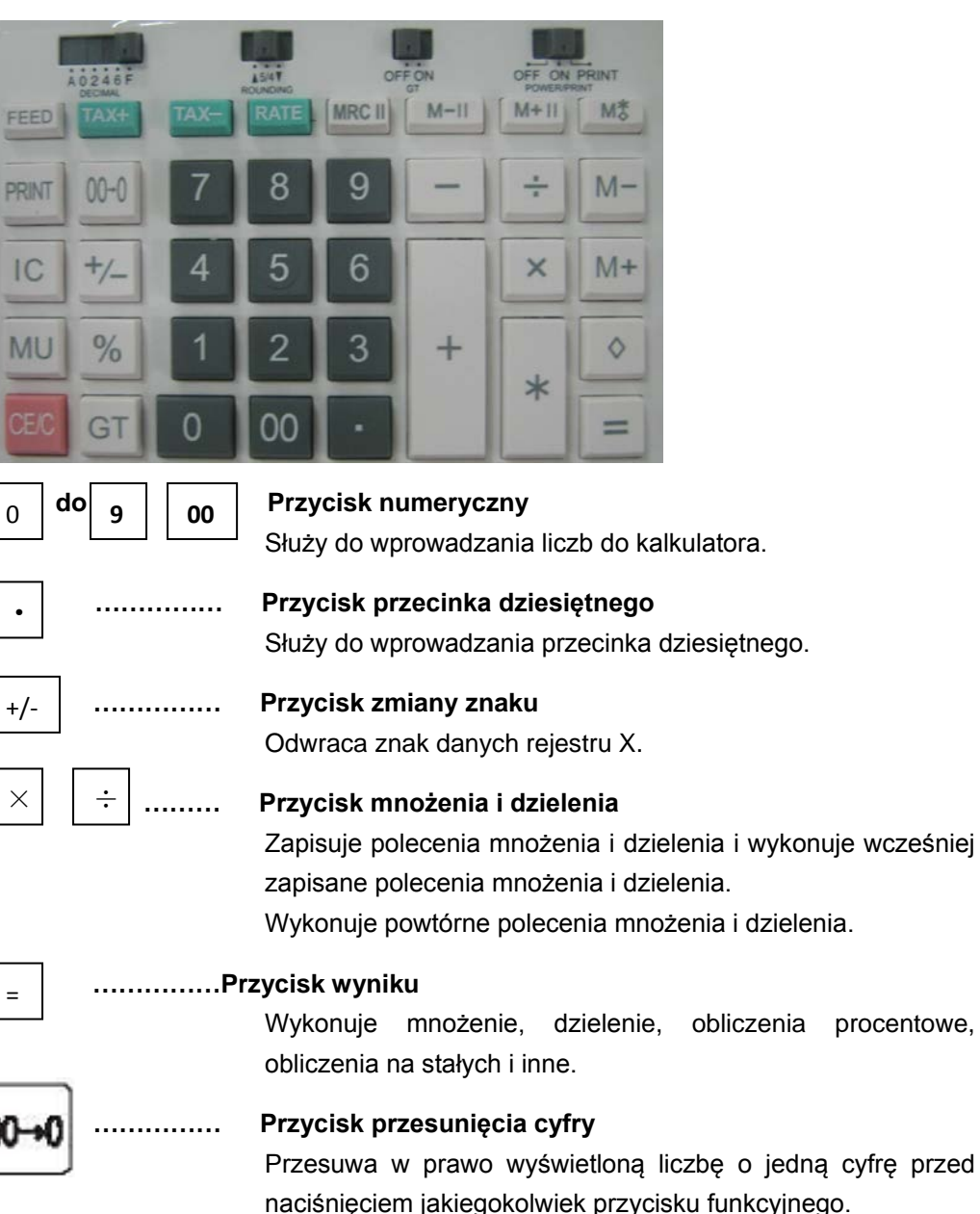

CE/C % **…………… Przycisk procent** ♦

#### **…………… Przycisk kasowania wpisu**

Wykonuje obliczenia procentowe.

Naciśnięcie tego przycisku po wprowadzeniu liczby, powoduje usunięcie danej liczby.

W innych przypadkach zostaną usunięte wszystkie zarejestrowane obliczenia oprócz pamięci.

Służy do wyświetlania i drukowania zawartości całej pamięci.

Służy do wyświetlania i drukowania zawartości całej pamięci

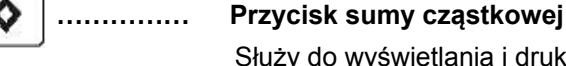

\*

+

-

# **…………… Przycisk sumy**

oraz do czyszczenia pamięci.

## **…………… Przycisk plus**

Dodaje kwotę do akumulatora. Aby dodać tę samą kwotę więcej niż jeden raz (powtórne dodanie), należy wprowadzić tę kwotę jeden raz i wcisnąć przycisk plus żądaną ilość razy. Jeśli ten przycisk zostanie wciśnięty zaraz po przycisku ma on funkcję dodawania procentowego.

# **…………… Przycisk minus**

Aby odjąć tę samą kwotę więcej niż jeden raz (powtórne odejmowanie), należy wprowadzić tę kwotę jeden raz i wcisnąć przycisk minus żądaną ilość razy. Jeśli ten przycisk zostanie wciśnięty zaraz po przycisku  $\overline{\mathbb{R}}$  ma on funkcję odejmowania procentowego.

# **…………… Przycisk sumy częściowej pamięci 1**

Po naciśnięciu tego przycisku jeden raz, wyświetla i drukuje zawartość niezależnej pamięci 1.

Dwukrotne naciśnięcie tego przycisku powoduje wyświetlenie i wydrukowanie zawartości niezależnej pamięci 1 i jej wyczyszczenie.

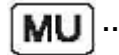

#### **…………… Przycisk marży**

Służy do obliczania ceny sprzedaży lub zakupu z marżą.

**FEED** 

 $M +$ 

## **…………… Przycisk przesuwu papieru**

**…………… Przycisk Pamięć 1 Plus** Dodaje kwotę do pamięci 1. Jeżeli obliczenie oczekuje na wykonanie, przycisk Pamięć plus wykona to obliczenie i doda wynik do Pamięci.

 $M -$ 

## **…………… Przycisk Pamięć 1 Minus**

Odejmuje kwotę z pamięci 1. Jeżeli obliczenie oczekuje na wykonanie, przycisk Pamięć 1 Minus wykona to obliczenie i odejmie wynik od Pamięci.

TAX+

TAX-

## **…………… Przycisk doliczania podatku**

Oblicza kwotę podatku z podaną stawką podatku.

#### **…………… Przycisk upustu**

Oblicza kwotę bez podatku według stawki podatkowej.

**RATE** 

PRINT

**…………… Przycisk ustawiania stawki podatkowej** Służy do wprowadzania stawki podatkowej.

#### **…………… Przycisk drukowania**

Drukuje aktualnie pisane obliczenie jako identyfikator z numerem rachunku ze znakiem "#"z przy lewej krawędzi rolki papieru.

GT

IC

#### **…………… Przycisk sumy łącznej**

Służy do wyświetlania i drukowania sumy łącznej z pamięci. Dwukrotne naciśnięcie tego przycisku (GT) spowoduje przywołanie zawartości pamięci GT i wyczyszczenie jej.

**……………** Licznik pozycji

.

# **…………… Przycisk trybu dziesiętnego** DECIMAL A…………… Tryb dodawania F ............... W pełni zmiennoprzecinkowy 0,2,4,6 ........... Stałe położenie znaku przecinka dziesiętnego  $\overrightarrow{6/4}$ **………… Przełącznik zaokrąglania** ROUNDING 5/4 ................ Zaokr. wył ↓…………… Zaokr. w dół ↑…………… Zaokr. w górę **………… Przełącznik pamięci sumy łącznej** OFF ON OFF Pamięć sumy łącznej nie jest włączona. GT ON Końcowy wynik operacji dodawania i odejmowania zostaje automatycznie zebrany w pamięci GT odpowiednio do znaku.

# **…… Przełączniki OFF ON PRINT**

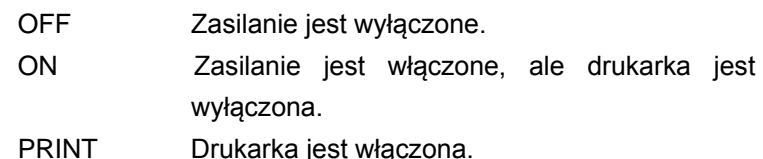

,

## **M+II …… Przycisk Pamięć 2 Plus**

Dodaje kwotę do pamięci 2. Jeżeli obliczenie oczekuje na wykonanie, przycisk Pamięć 2 plus wykona to obliczenie i doda wynik do Pamięci.

## **M- II …… Przycisk Pamięć 2 Minus**

Odejmuje kwotę z pamięci 2. Jeżeli obliczenie oczekuje na wykonanie, przycisk Pamięć 2 Minus wykona to obliczenie i odejmie wynik od Pamięci 2.

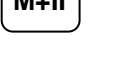

ON PRINT

#### **MRC II …………… Przycisk sumy częściowej pamięci 2**

Jednokrotne naciśnięcie tego przycisku powoduje wyświetlenie i wydrukowanie zawartości niezależnej pamięci 2.

Dwukrotne naciśnięcie tego przycisku powoduje wyświetlenie i wydrukowanie zawartości niezależnej pamięci2 i wyczyszczenie jej.

# **UWAGA: GNIAZDO ZASILAJĄCE POWINNO BYĆ ZAINSTALOWANE BLISKO URZĄDZENIA I POWINNO BYĆ ŁATWO DOSTĘPNE.**

# DESCRIEREA TASTELOR ŞI ÎNTRERUPĂTOARELOR

=

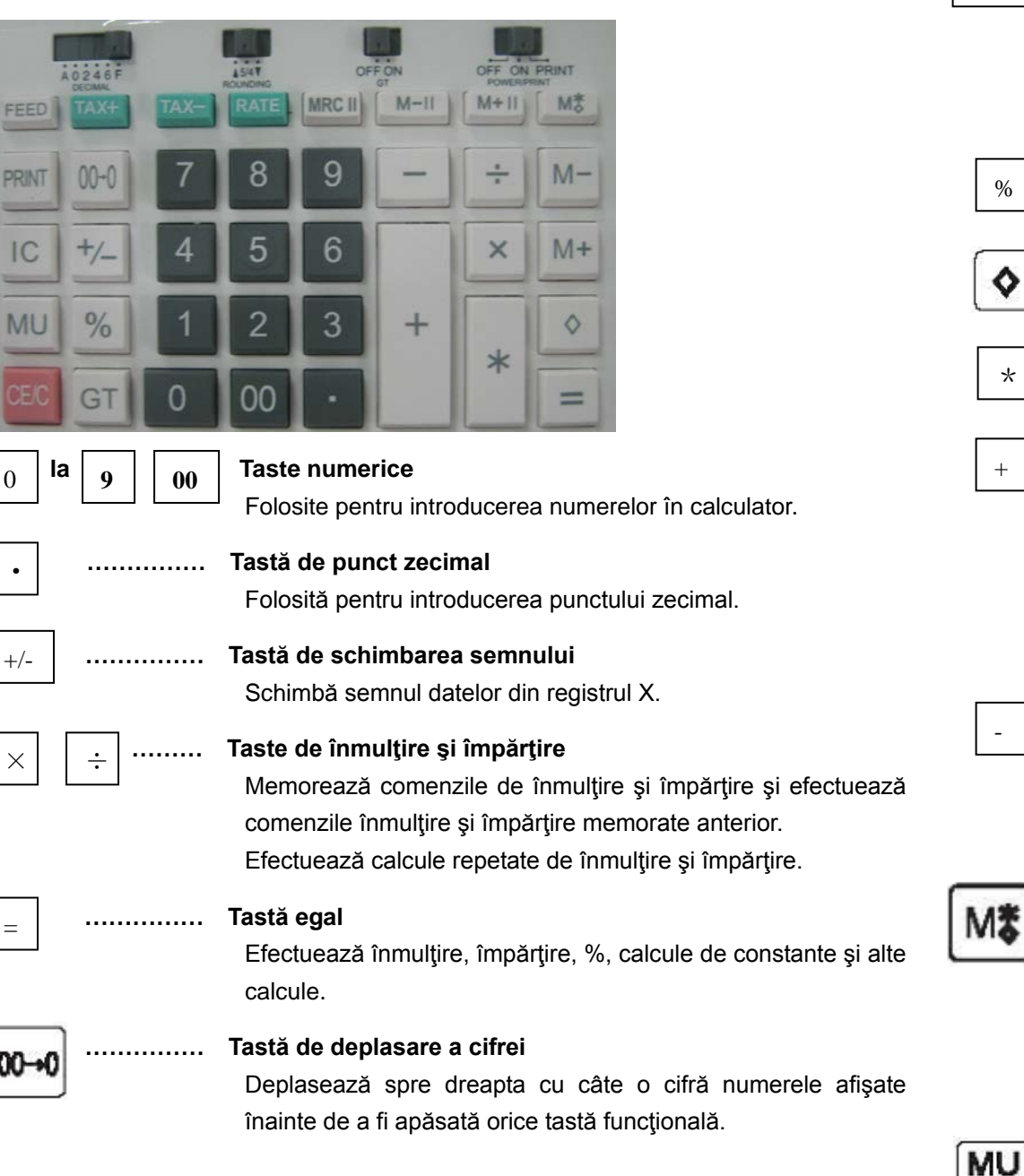

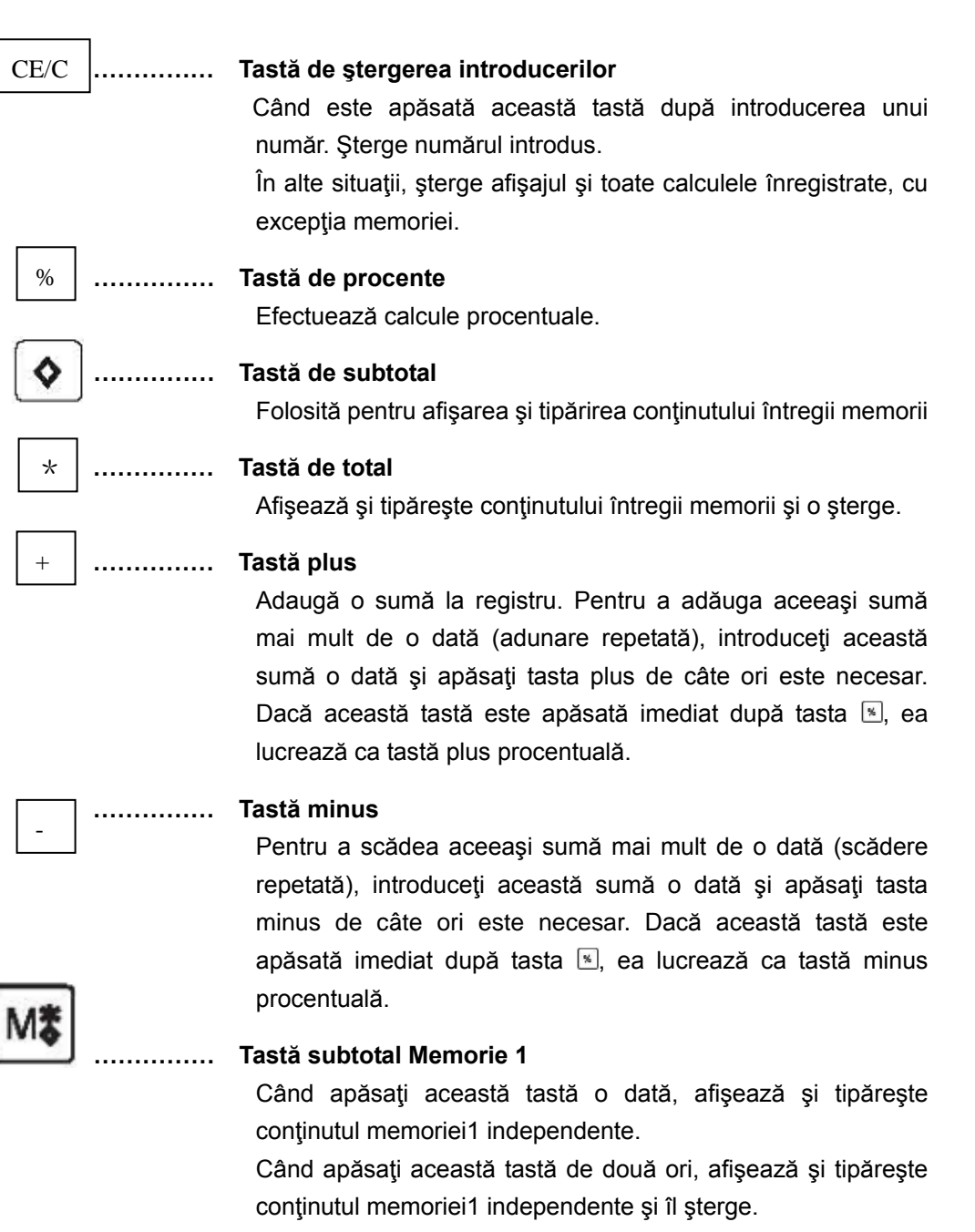

#### **…………… Tastă de adaos comercial**

Pentru calcularea preţului de vânzare sau achiziţie cu marjă de profit.

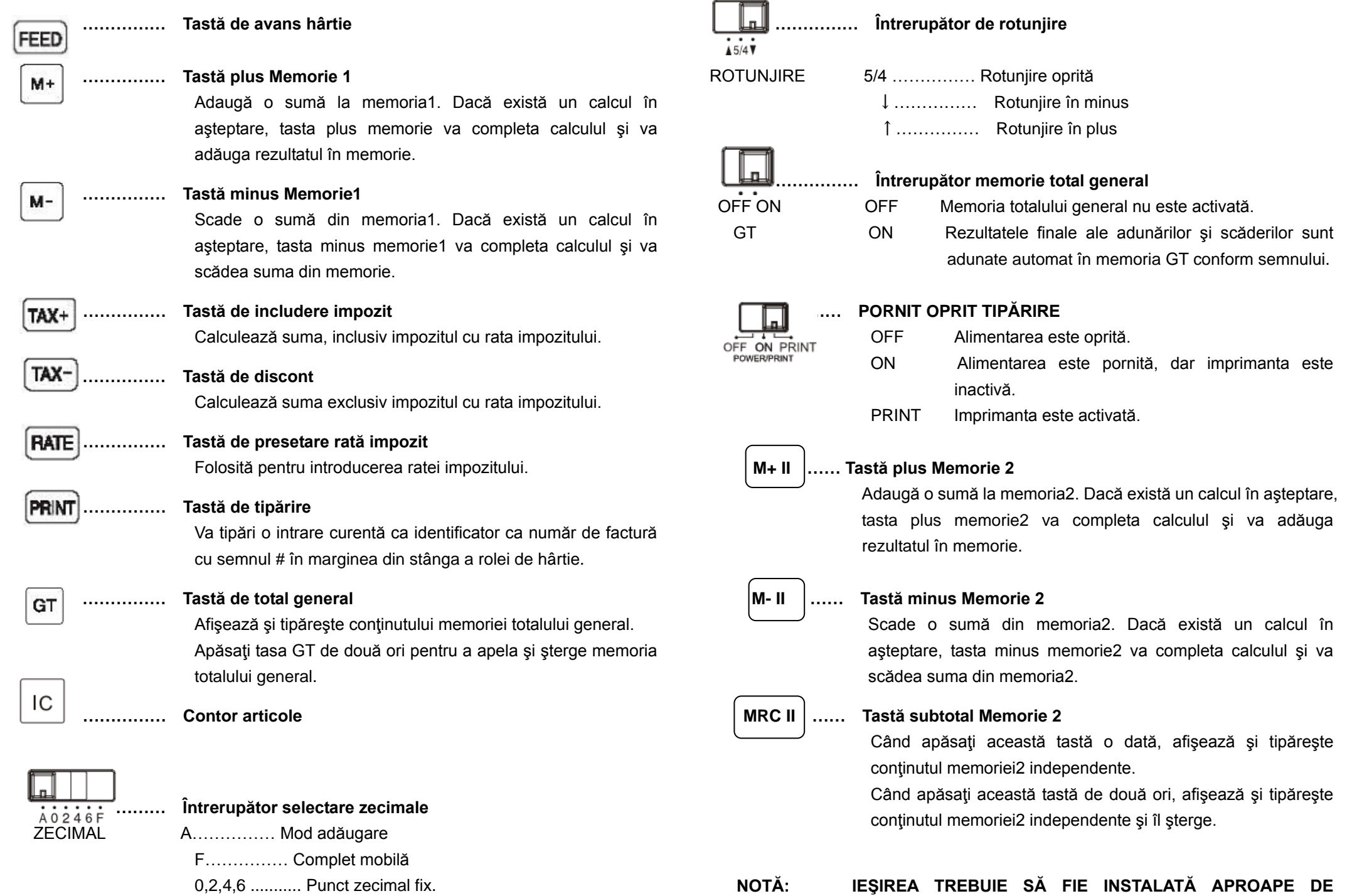

**ECHIPAMENT ŞI TREBUIE SĂ FIE UŞOR ACCESIBILĂ.**

#### ОПИСАНИЕ КЛАВИШ И ПЕРЕКЛЮЧАТЕЛЕЙ

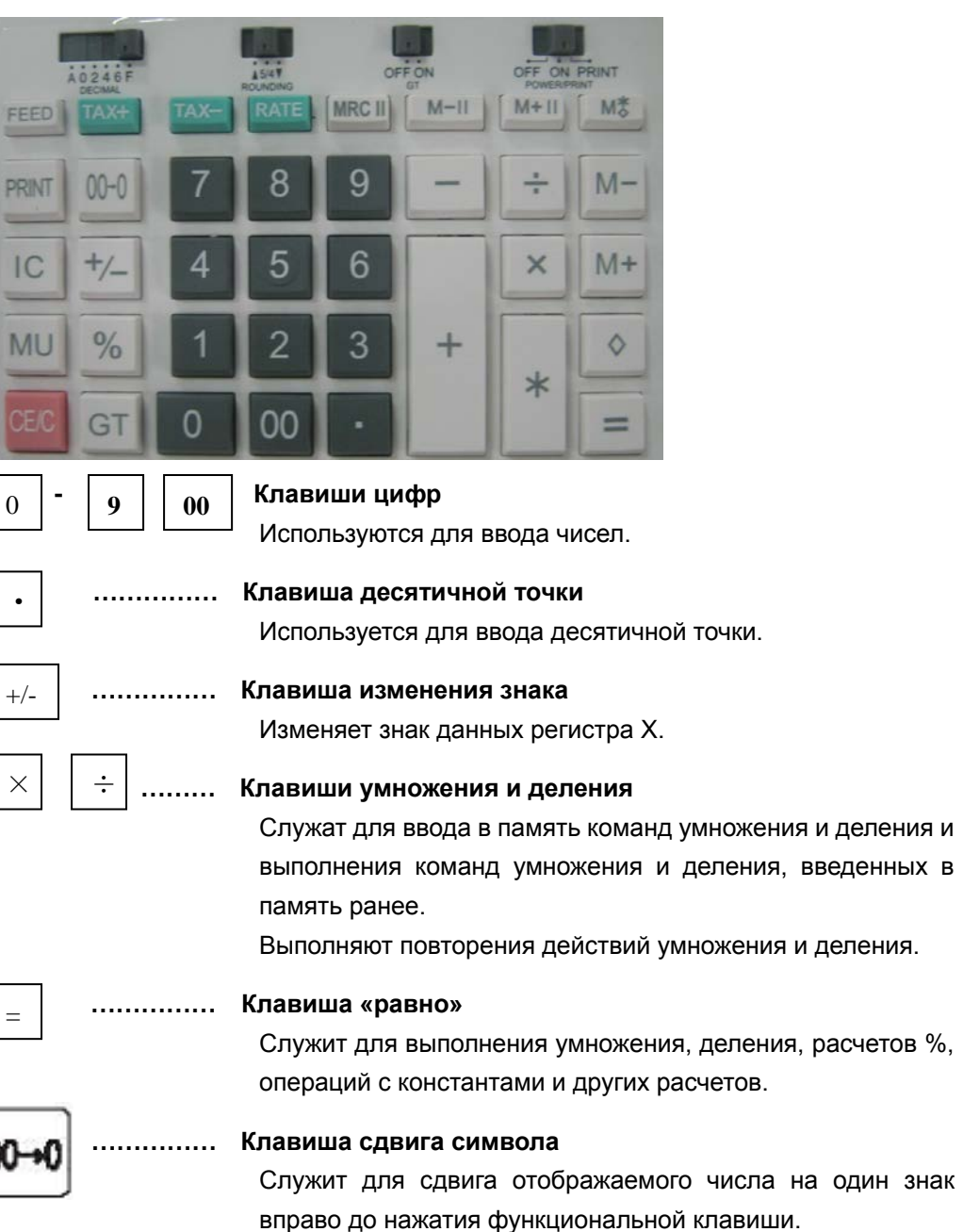

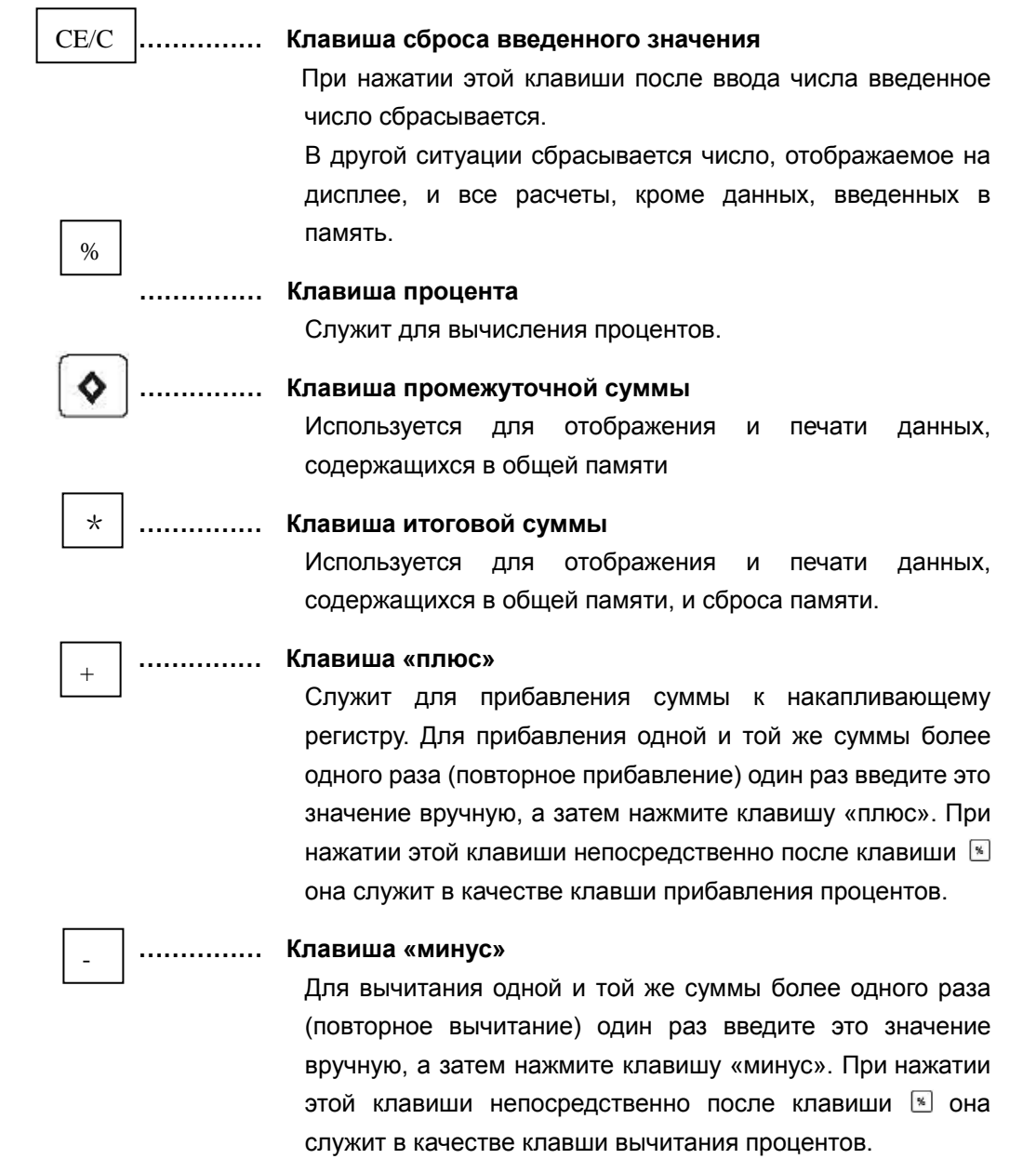

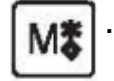

MU

**FEED** 

M+

TAX-

**RATE** 

PRINT

#### **…………… Клавиша «память 1 промежуточной суммы»**

При однократном нажатии этой клавиши выполняется отображение и печать содержимого независимой области памяти 1.

При нажатии этой клавиши дважды выполняется отображение и печать содержимого независимой области памяти 1 и его сброс.

#### **…………… Клавиша наценки**

Для расчетов цен продажи или покупки с размером прибыли.

**…………… Клавиша подачи бумаги**

#### **…………… Клавиша «память 1 плюс»**

Служит для прибавления суммы к значению области памяти 1. Если текущий расчет не закончен, нажатием клавиши прибавления значения памяти расчет завершается, и результат накапливается в памяти.

#### **…………… Клавиша «память 1 минус»**

Служит для вычитания суммы из значения области памяти 1. Если текущий расчет не закончен, нажатием клавиши «память 1 минус» расчет завершается, и результат вычитается из значения области памяти.

#### **…………… Клавиша включения налога**

Расчет суммы, включая налог с налоговой ставкой.

#### **…………… Клавиша скидки**

Расчет суммы, без учета налога с налоговой ставкой.

**…………… Клавиша предварительной установки ставки налога** Используется для ввода ставки налога.

#### **…………… Клавиша печати**

Служит для печати незавершенной записи в качестве

идентификатора номера счета-фактуры с отметкой «#» у левого края рулонной бумаги.

GT

IC

#### **…………… Клавиша общей суммы**

Используется для отображения и печати данных, содержащихся в памяти общей суммы.

Для повторного вызова и сброса памяти общей суммы дважды нажмите клавишу общей суммы.

# **……………** Счетчик предметов

**…………… Переключатель десятичной точки** DECIMAL A…………… режим добавления F…………… плавающая десятичная точка

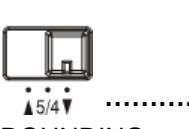

ROUNDING

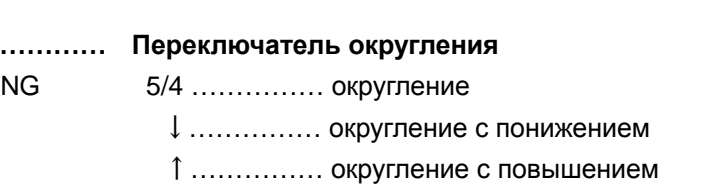

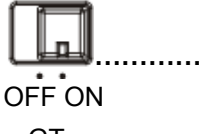

**………… Переключатель памяти общей суммы**

OFF ON OFF память общей суммы не активирована.

0,2,4,6 ........... фиксированная десятичная точка.

GT ON Окончательные результаты операций сложения и вычитания автоматически сохраняются в память общей суммы с учетом знака.

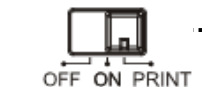

#### **…… ВЫКЛ/ВКЛ ПЕЧАТИ**

OFF Питание выключено.

ON Питание включено, но принтер деактивирован.

PRINT Принтер активирован.

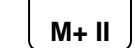

#### **M+ II …… Клавиша «память 2 плюс»**

Добавляет сумму к значению области памяти 2. Если

текущий расчет не закончен, нажатием клавиши прибавления значения области памяти 2 расчет завершается, и результат накапливается в памяти,

#### **M- II ……** Клавиша «память 2 минус»

Служит для вычитания суммы из значения области памяти 2. Если текущий расчет не закончен, нажатием клавиши «память 2 минус» расчет завершается, и результат вычитается из значения области памяти 2.

 **MRC II ……** Клавиша промежуточной суммы области памяти 2 При однократном нажатии этой клавиши выполняется отображение и печать содержимого независимой области памяти 2.

При нажатии этой клавиши дважды, выполняется отображение и печать содержимого независимой области памяти 2 и его сброс.

# **ПРИМЕЧАНИЕ: ШТЕПСЕЛЬНАЯ РОЗЕТКА ДОЛЖНА РАСПОЛАГАТЬСЯ РЯДОМ С ОБОРУДОВАНИЕМ И БЫТЬ ЛЕГКО ДОСТУПНОЙ.**
# OPIS TASTERA I PREKIDAČA

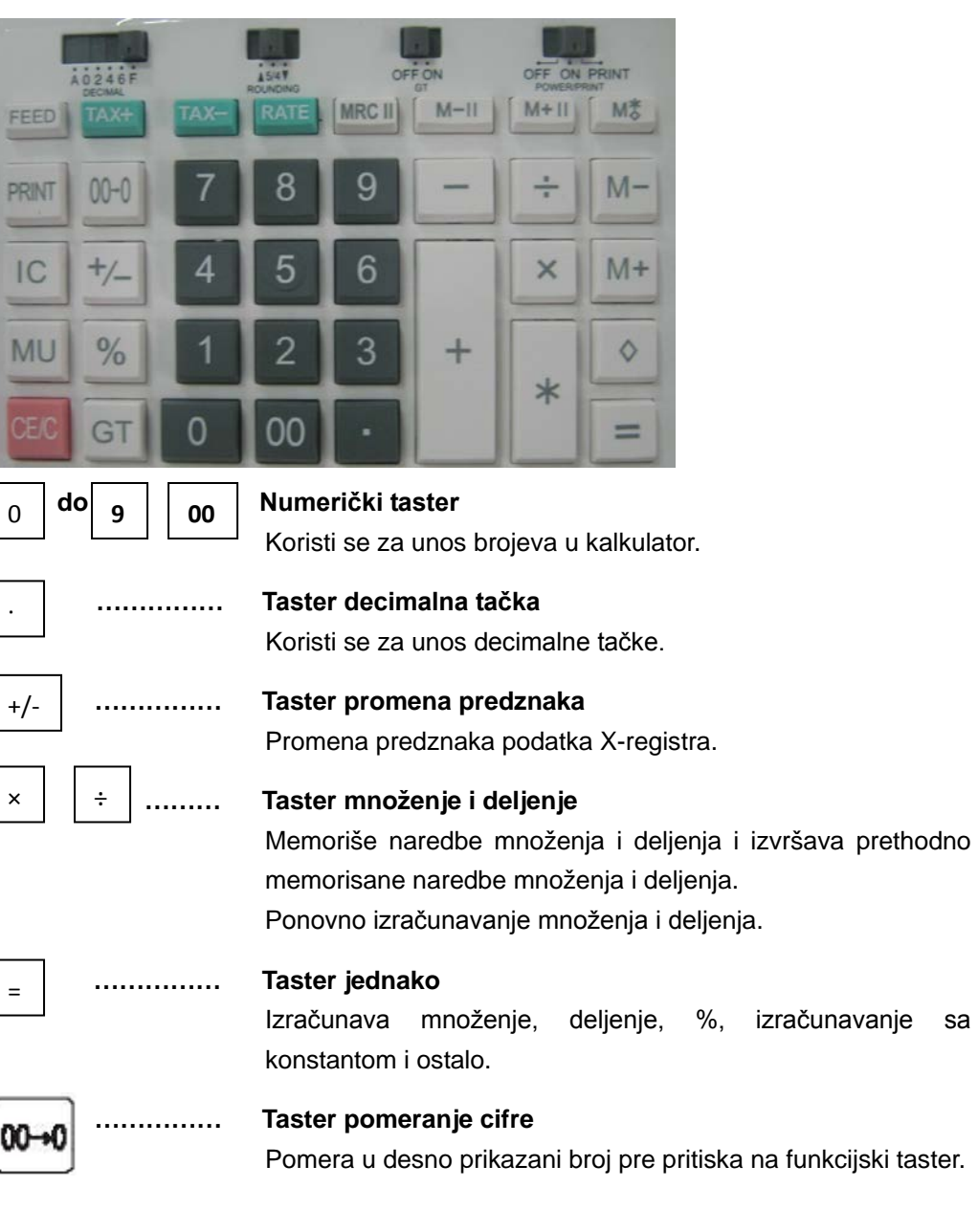

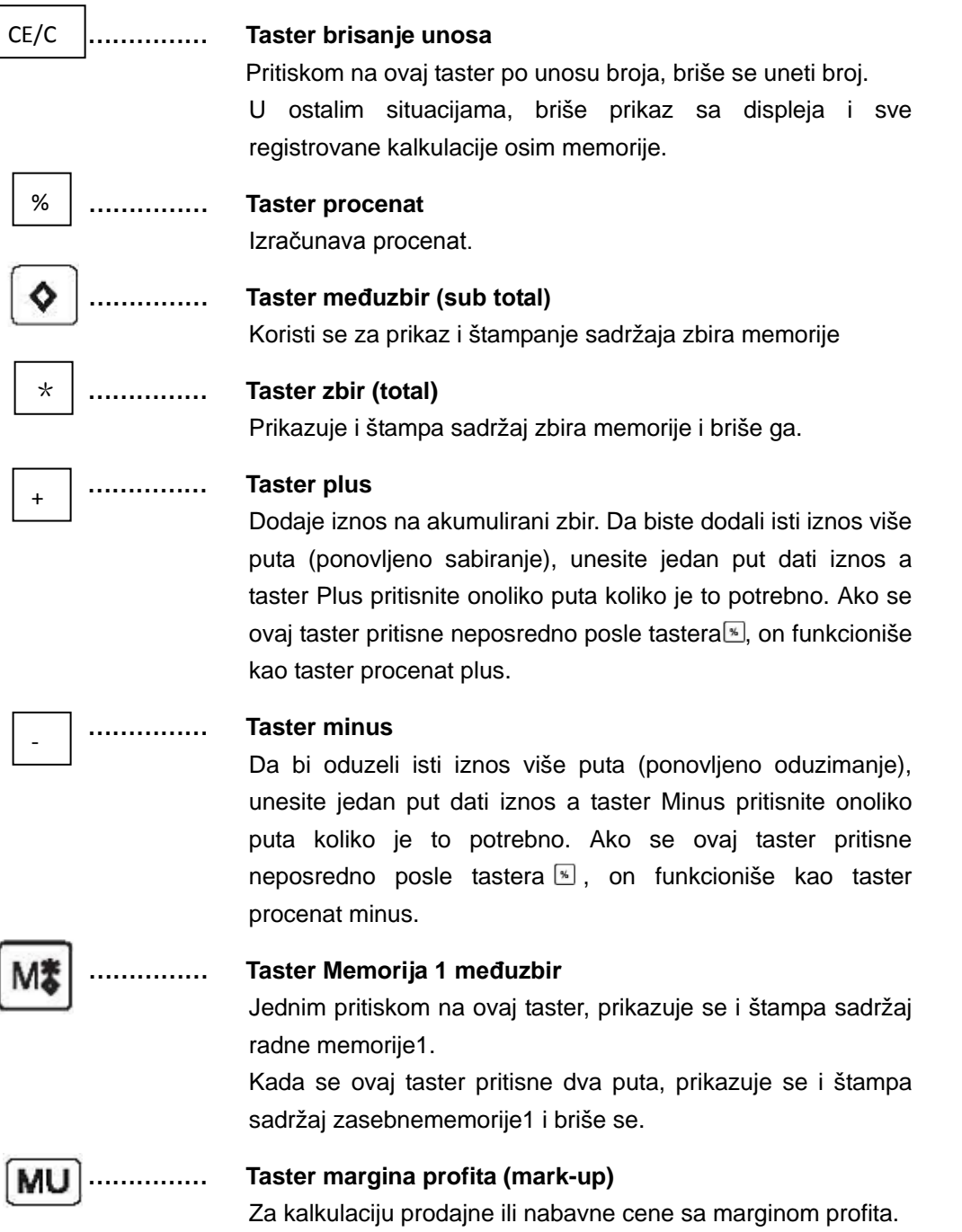

FEED

**…………… Taster uvod papira**

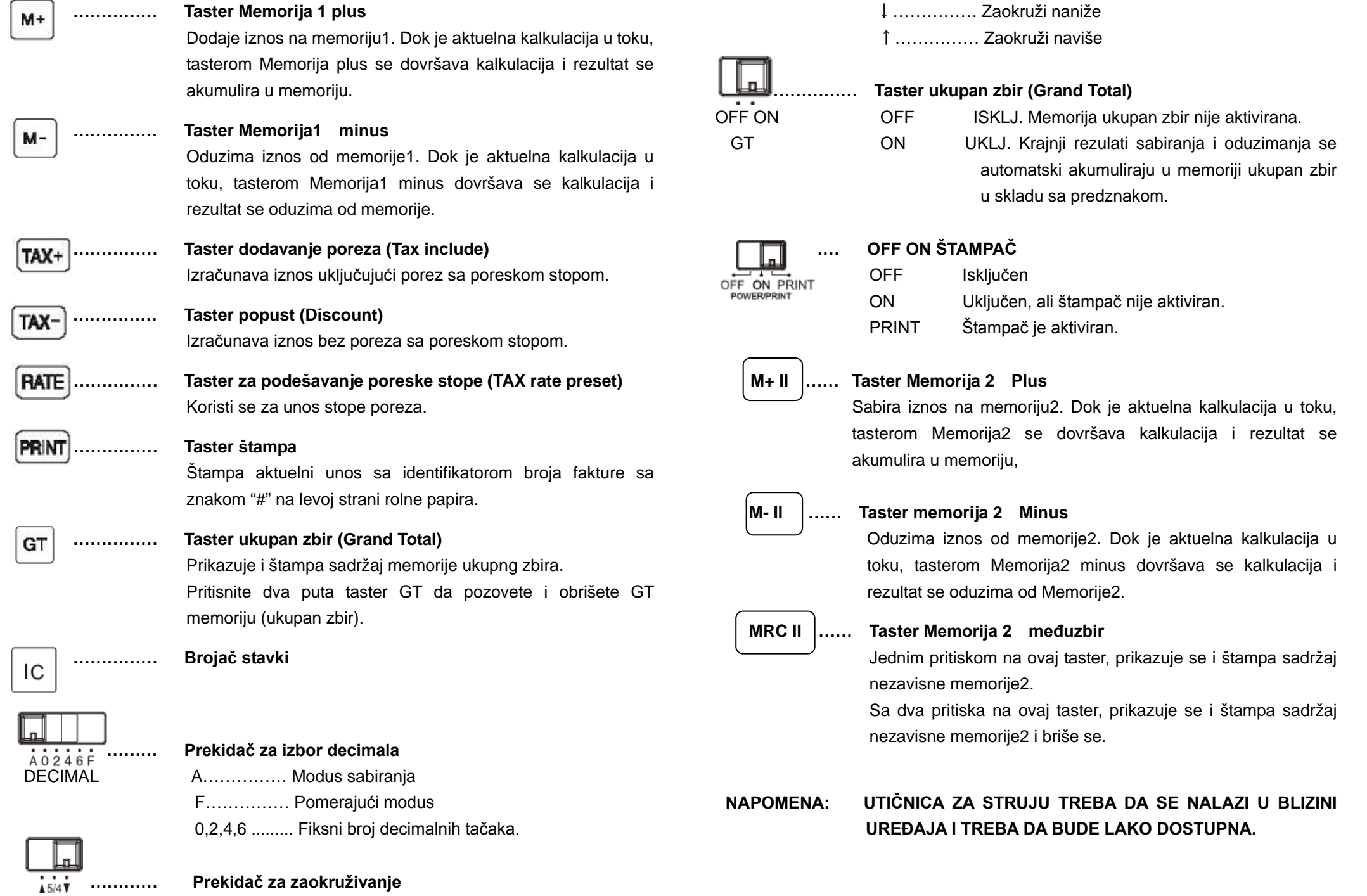

ROUNDING 5/4 …………… Zaokruživanje isklj.

# POPIS TLAČIDIEL A PREPÍNAČOV

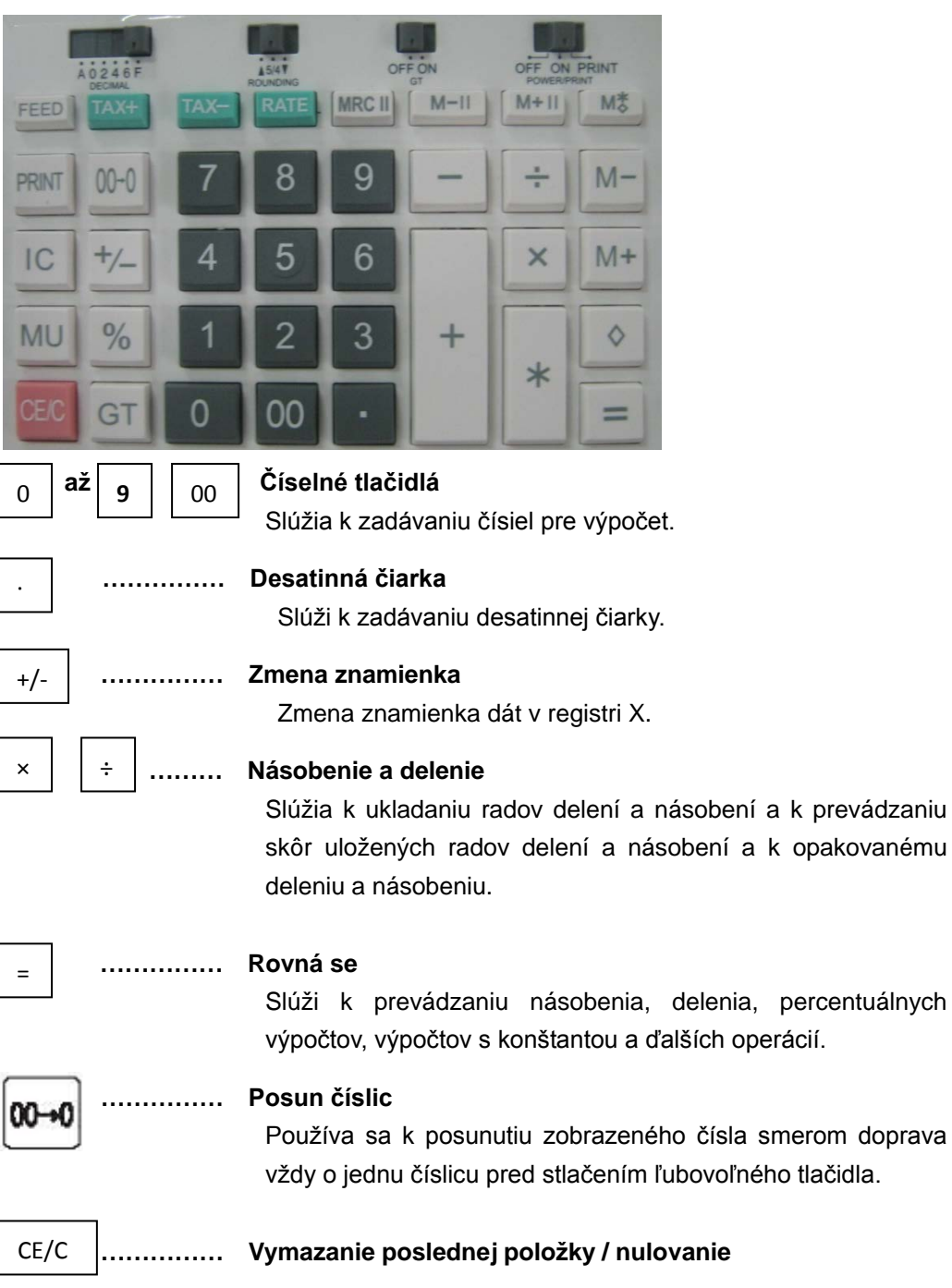

Vymazanie chybne zadanej položky alebo zobrazovanej hodnoty. Uchová obsah pamäte.

# **…………… Percentá**

%

\*

+

-

Мã

**MU** 

**FEED** 

M+

Vykonávanie percentuálnych výpočtov.

# **…………… Medzi súčet**

Slúži na zobrazenie a tlač celkového obsahu pamäte.

**…………… Celkový súčet**

Zobrazenie, vytlačenie obsahu pamäte a jeho vymazanie.

# **…………… Tlačidlo plus (sčítanie)**

Pripočítanie zadanej hodnoty k súčtu. Ak chcete rovnakú hodnotu pripočítať viackrát, zadajte túto hodnotu raz a potom stlačte opakovane tlačidlo plus. Ak toto tlačidlo stlačíte ihneď za tlačidlom [%], plní funkciu percentuálneho zvýšenia základu.

#### **…………… Tlačidlo mínus (odčítanie)**

Ak chcete opakovane odčítať rovnakú hodnotu (opakované odčítanie), zadajte túto hodnotu jeden krát a potom stlačte opakovane tlačidlo mínus. Pokiaľ toto tlačidlo stlačíte ihneď za tlačidlom [%] (percento), plní funkciu percentuálneho znižovania

# **…………… Medzi súčet pamäti 1**

Keď stlačíte tlačidlo jedenkrát, tak slúži k zobrazeniu a k vytlačeniu obsahu nezávislej pamäti 1.

Keď stlačíte tlačidlo dvakrát, tak slúži k zobrazeniu a k vytlačeniu obsahu nezávislej pamäti 1 a k jeho vymazaniu.

# **…………… Obchodné rozpätie**

Slúži k výpočtu predajnej / nákupnej ceny na základe obchodného rozpätia.

**…………… Podávanie papiera**

**…………… Pripočítanie údaju k obsahu pamäti 1**

Slúži k pripočítaniu aktuálneho čísla k obsahu pamäti 1.

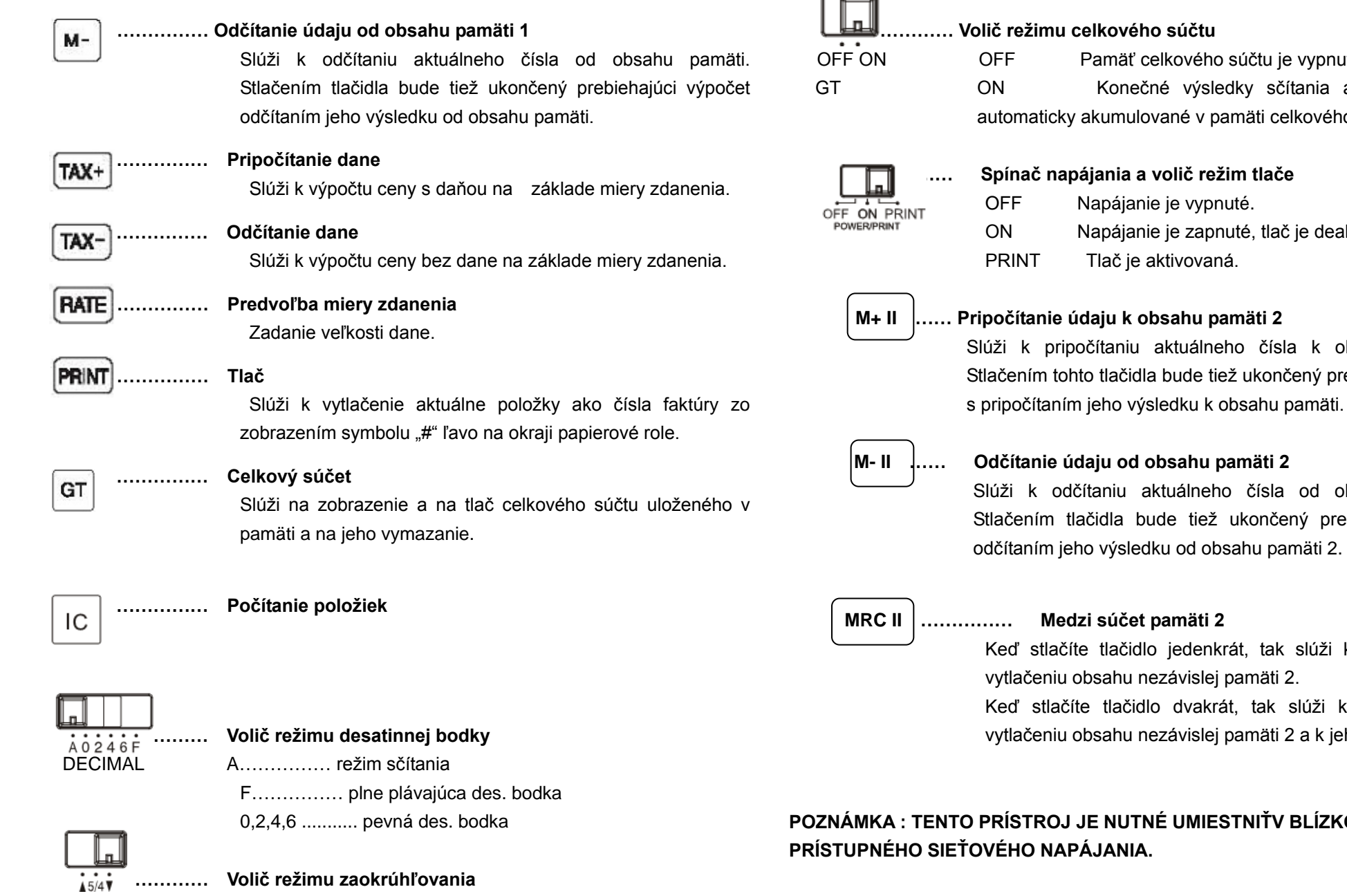

ROUNDING 5/4 …………… zaokrúhľovanie vypnuté

F Pamäť celkového súčtu je vypnutá. Konečné výsledky sčítania a odčítania budú tomaticky akumulované v pamäti celkového súčtu (GT). **…… Spínač napájania a volič režim tlače** FF Napájanie je vypnuté. N Napájanie je zapnuté, tlač je deaktivovaná. PRINT Tlač je aktivovaná. **M+ II …… Pripočítanie údaju k obsahu pamäti 2**  ži k pripočítaniu aktuálneho čísla k obsahu pamäti 2. čením tohto tlačidla bude tiež ukončený prebiehajúci výpočet

#### **M- II …… Odčítanie údaju od obsahu pamäti 2**

↓…………… zaokrúhľovanie dole ↑…………… zaokrúhľovanie hore

**………… Volič režimu celkového súčtu**

ži k odčítaniu aktuálneho čísla od obsahu pamäti 2. ačením tlačidla bude tiež ukončený prebiehajúci výpočet čítaním jeho výsledku od obsahu pamäti 2.

#### **MRC II …………… Medzi súčet pamäti 2**

Keď stlačíte tlačidlo jedenkrát, tak slúži k zobrazeniu a k vtlačeniu obsahu nezávislej pamäti 2.

Keď stlačíte tlačidlo dvakrát, tak slúži k zobrazeniu a k vtlačeniu obsahu nezávislej pamäti 2 a k jeho vymazaniu.

**POZNÁMKA : TENTO PRÍSTROJ JE NUTNÉ UMIESTNIŤV BLÍZKOSTI ĽAHKO**  ÉHO NAPÁJANIA.

#### OPIS TIPK IN STIKAL

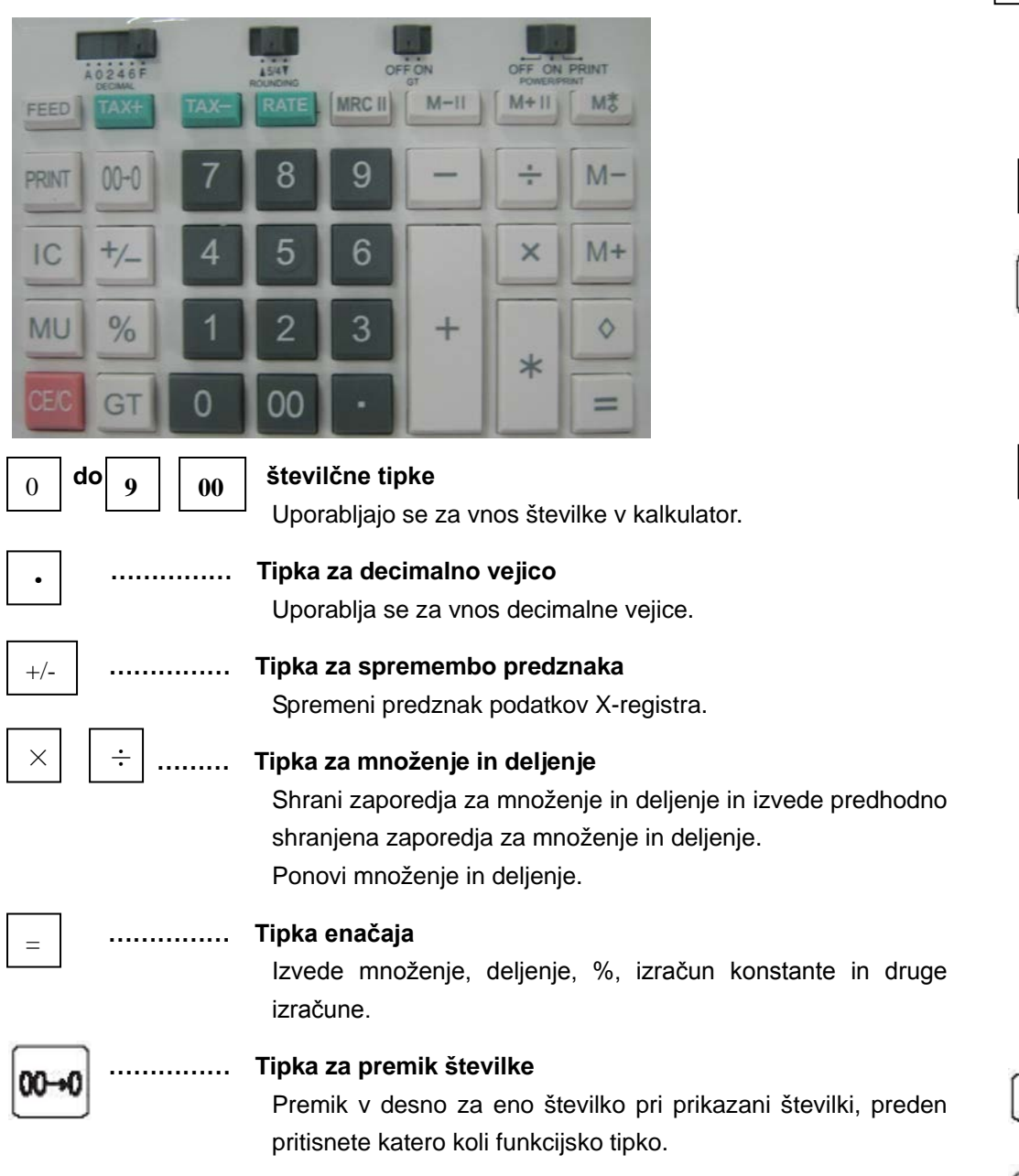

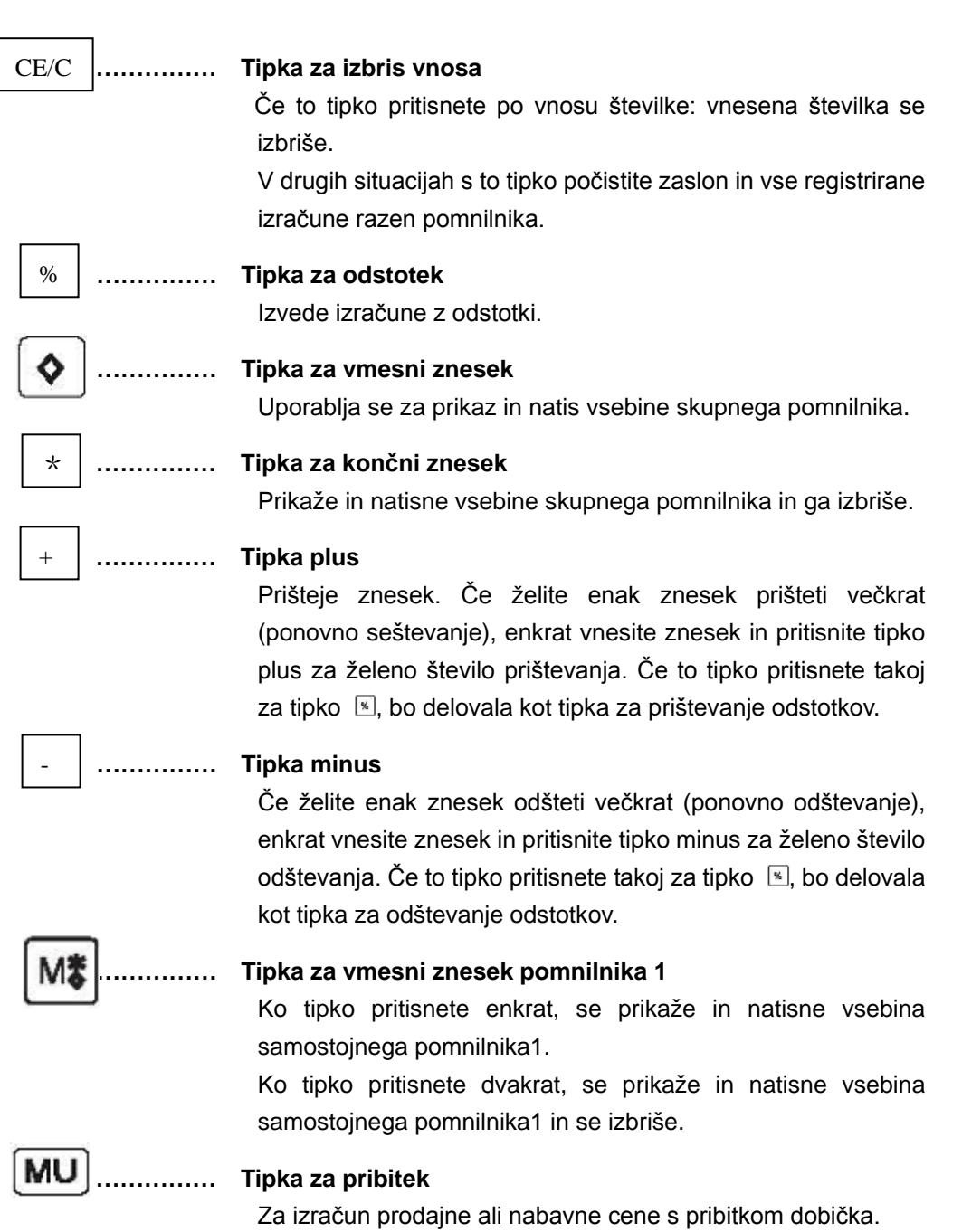

**FEED** 

**…………… Tipka za podajanje papirja**

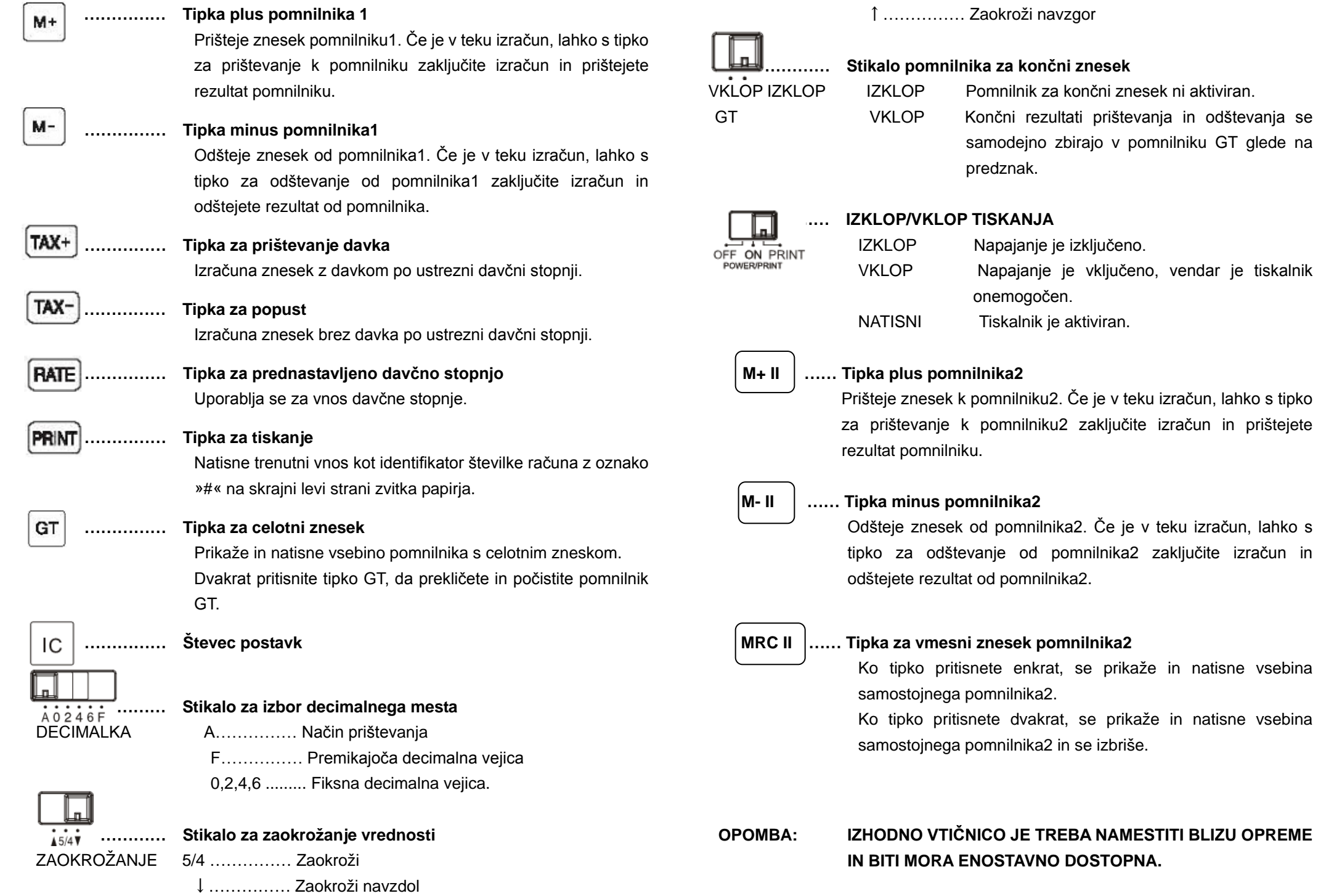

# DESCRIPCIÓN DE LAS TECLAS Y SELECTORES

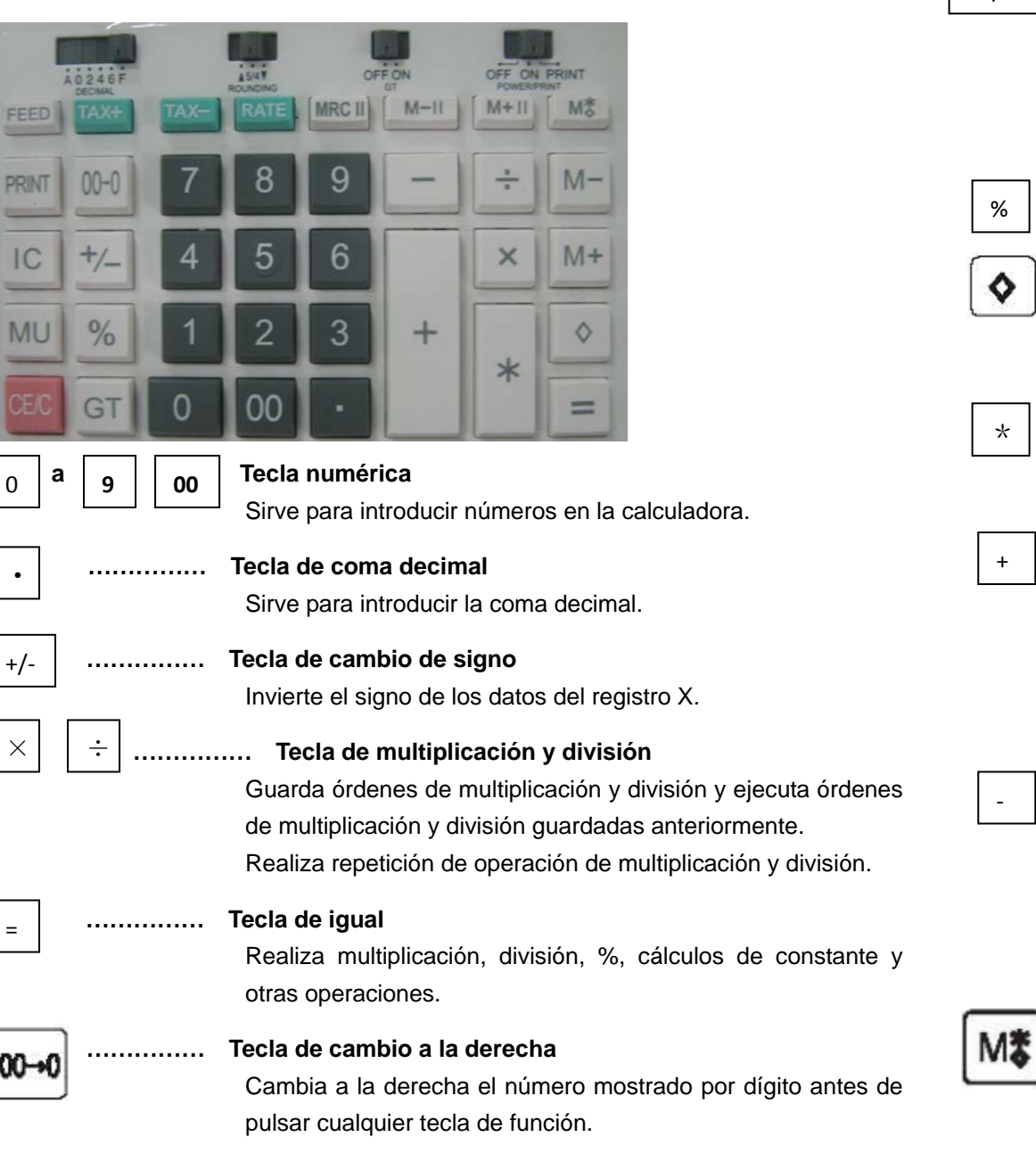

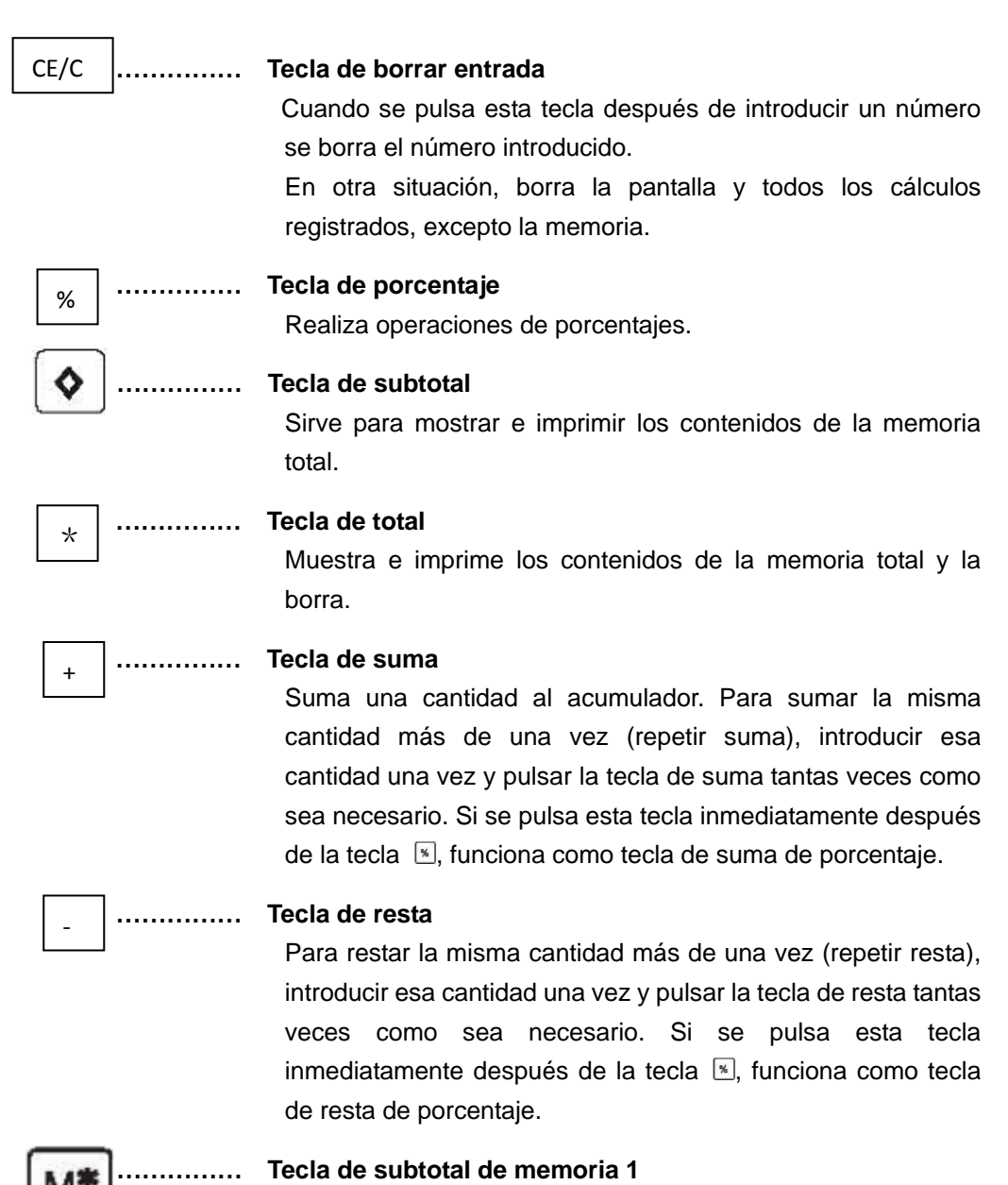

Al pulsar esta tecla una vez, aparecen y se imprimen los contenidos de la memoria 1 independiente.

Al pulsar esta tecla dos veces, aparecen y se imprimen los contenidos de la memoria 1 independiente y la borra.

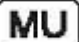

FEED

M+

 $M -$ 

### **…………… Tecla de margen de beneficio**

Para calcular el precio de venta o adquisición con un margen de beneficio.

**…………… Tecla de alimentación de papel**

# **…………… Tecla de suma de memoria 1**

Suma una cantidad a la memoria 1. Si existe una operación pendiente, la tecla de suma de memoria completará la operación y acumulará el resultado a la memoria.

#### **…………… Tecla de resta de memoria 1**

Resta una cantidad a la memoria 1. Si existe una operación pendiente, la tecla de resta de memoria 1 completará la operación y restará el resultado de la memoria.

#### **…………… Tecla de impuesto incluido**

Calcula el importe incluyendo el impuesto mediante la tecla de tasa de impuesto.

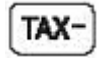

TAX+

#### **…………… Tecla de descuento**

Calcula el importe excluyendo el impuesto mediante la tecla de tasa de impuesto.

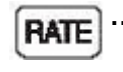

PRINT

GT

IC

#### **…………… Tecla de tasa de impuesto**

Sirve para introducir la tasa del impuesto.

#### **…………… Tecla de impresión**

Imprimirá la entrada actual como identificador, como número de factura con la marca "#" sobre el margen izquierdo del rollo de papel.

#### **…………… Tecla de total global**

Muestra e imprime los contenidos de la memoria total global. Si se pulsa la tecla GT dos veces, se borra la memoria GT.

**…………… Contador de ítems**

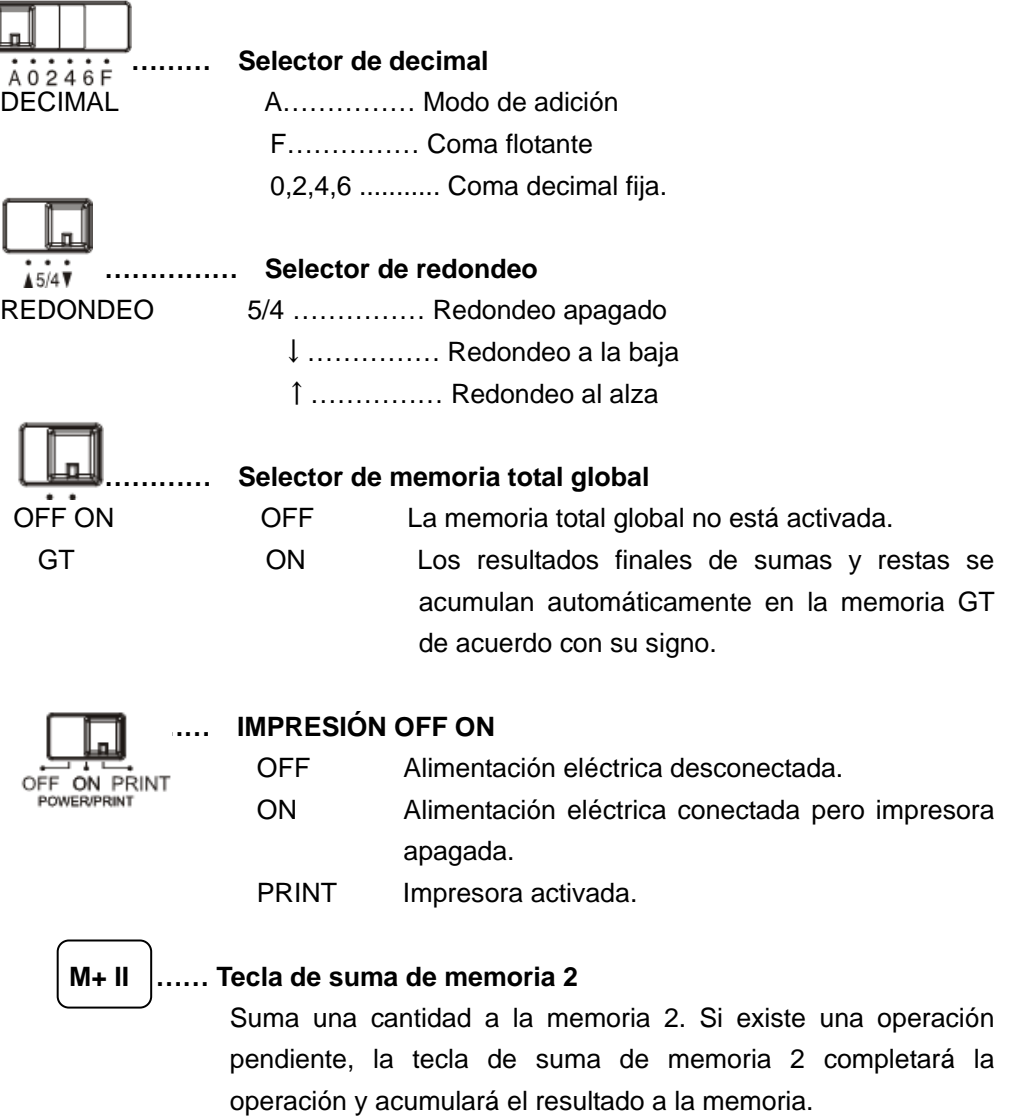

#### **M- II …… Tecla de resta de memoria 2**

Resta una cantidad a la memoria 2. Si existe una operación pendiente, la tecla de resta de memoria 2 completará la operación y restará el resultado de la memoria 2.

#### **MRC II …………… Tecla de subtotal de memoria 2**

Al pulsar esta tecla una vez, aparecen y se imprimen los contenidos de la memoria 2 independiente.

Al pulsar esta tecla dos veces, aparecen y se imprimen los contenidos de la memoria 2 independiente y la borra.

# **NOTA: EL ENCHUFE DEBE ESTAR CERCA DE LA MÁQUINA Y SER FÁCILMENTE ACCESIBLE.**

#### Beskrivning av tangenter och funktioner

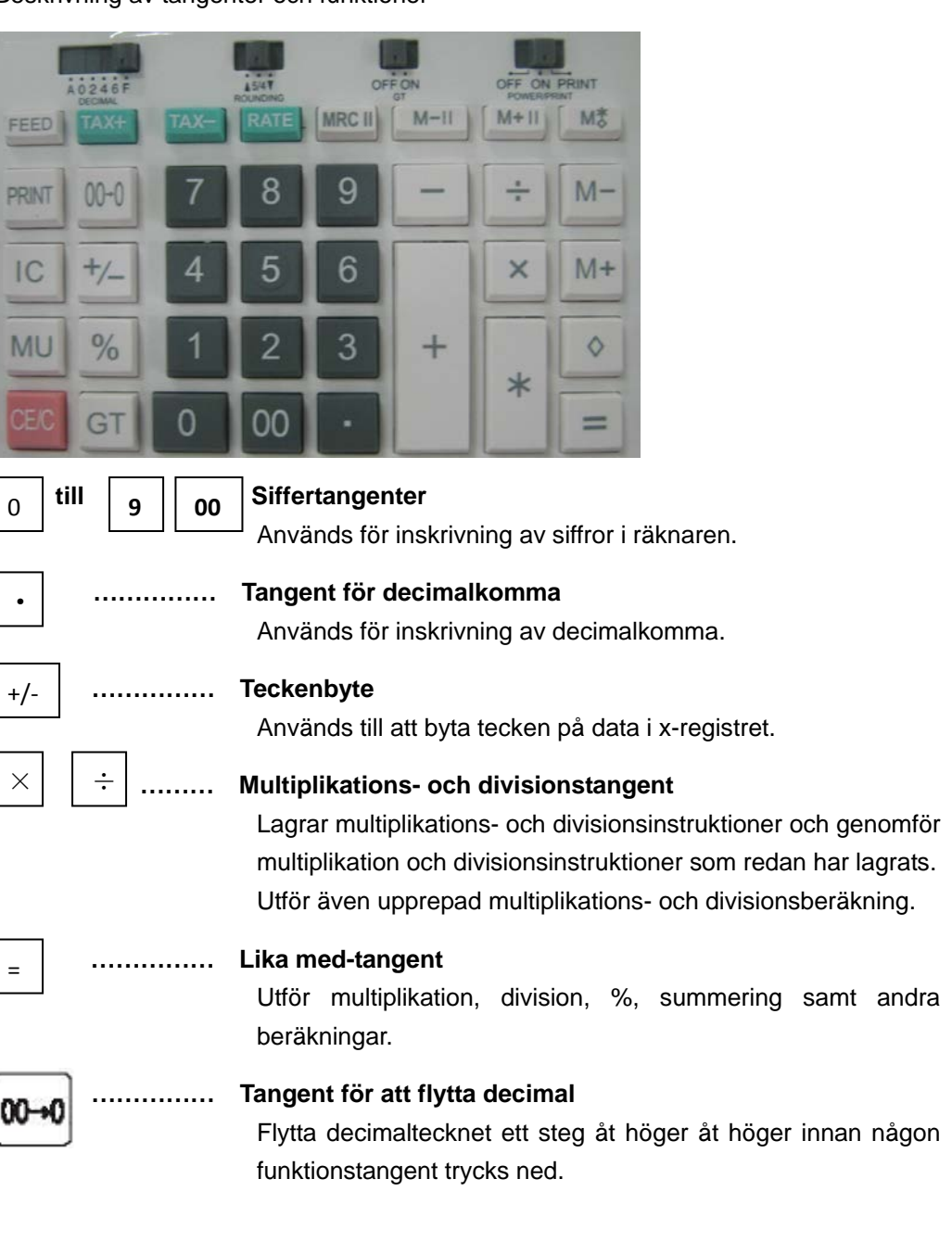

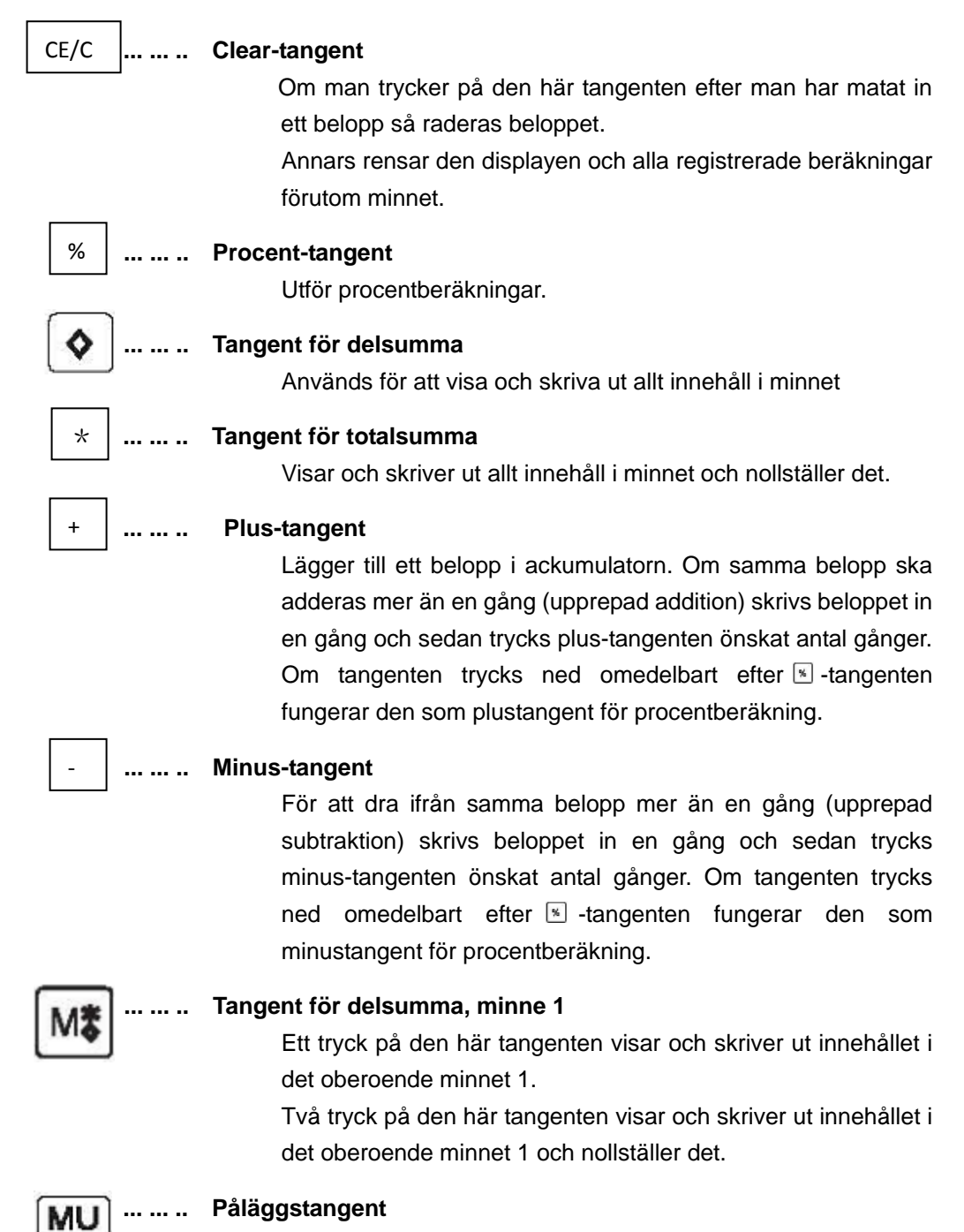

För beräkning av försäljnings- eller inköpspris med

vinstmarginal.

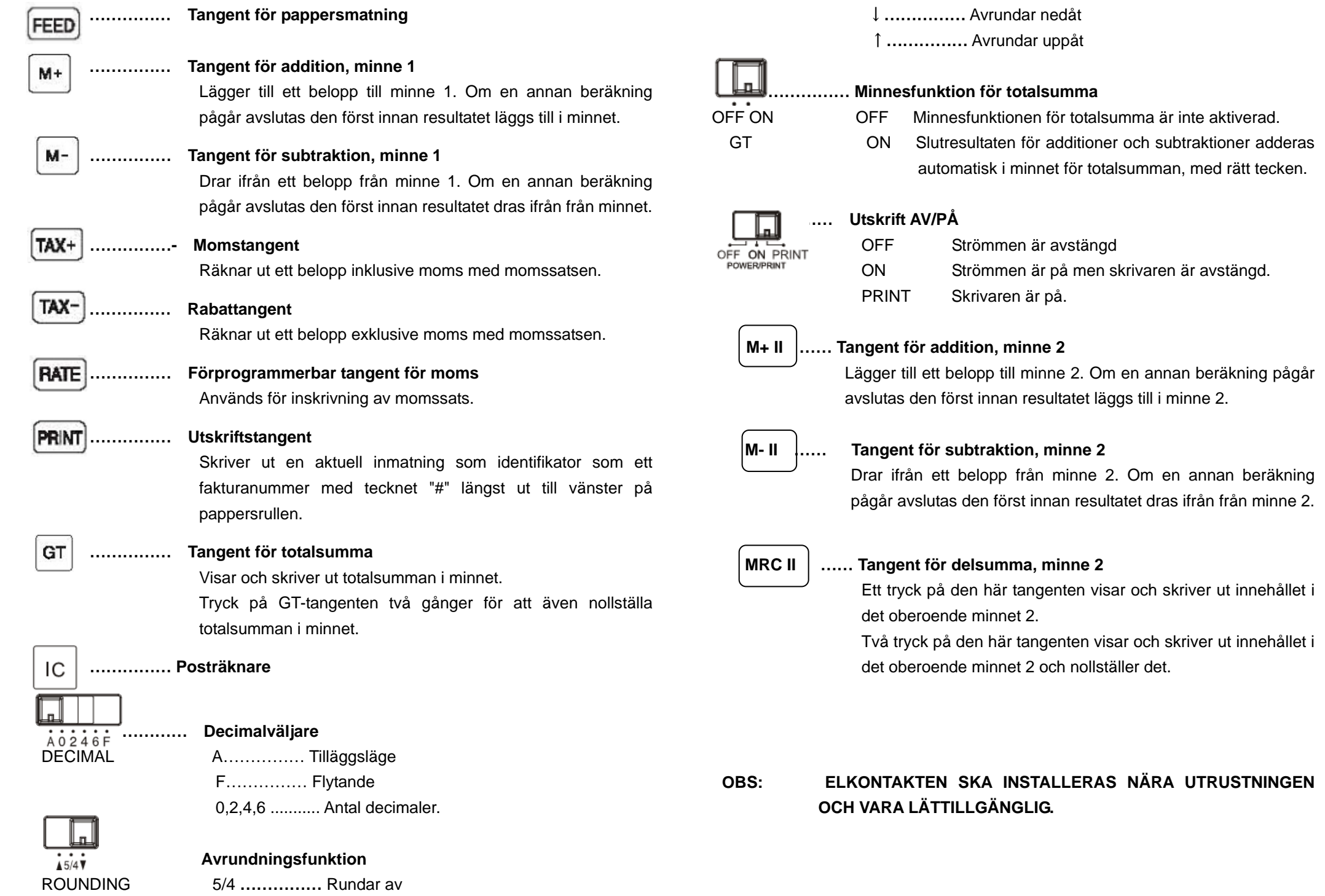

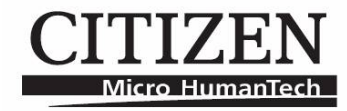

# **CX -12 3 N**

Calculation examples Primjeri Izračuna Příklady výpočtů Udregningseksempler Rekenvoorbeelden Laskentaesimerkkejä Exemples de calcul Rechenbeispiele Számítási példák Esempi di calcolo Eksempler på beregninger Przykłady obliczeń Exemple de calcul Примеры вычислений Primer kalkulacija Príklady výpočtov Primeri izračunov Ejemplos de cálculos Beräkningsexempel

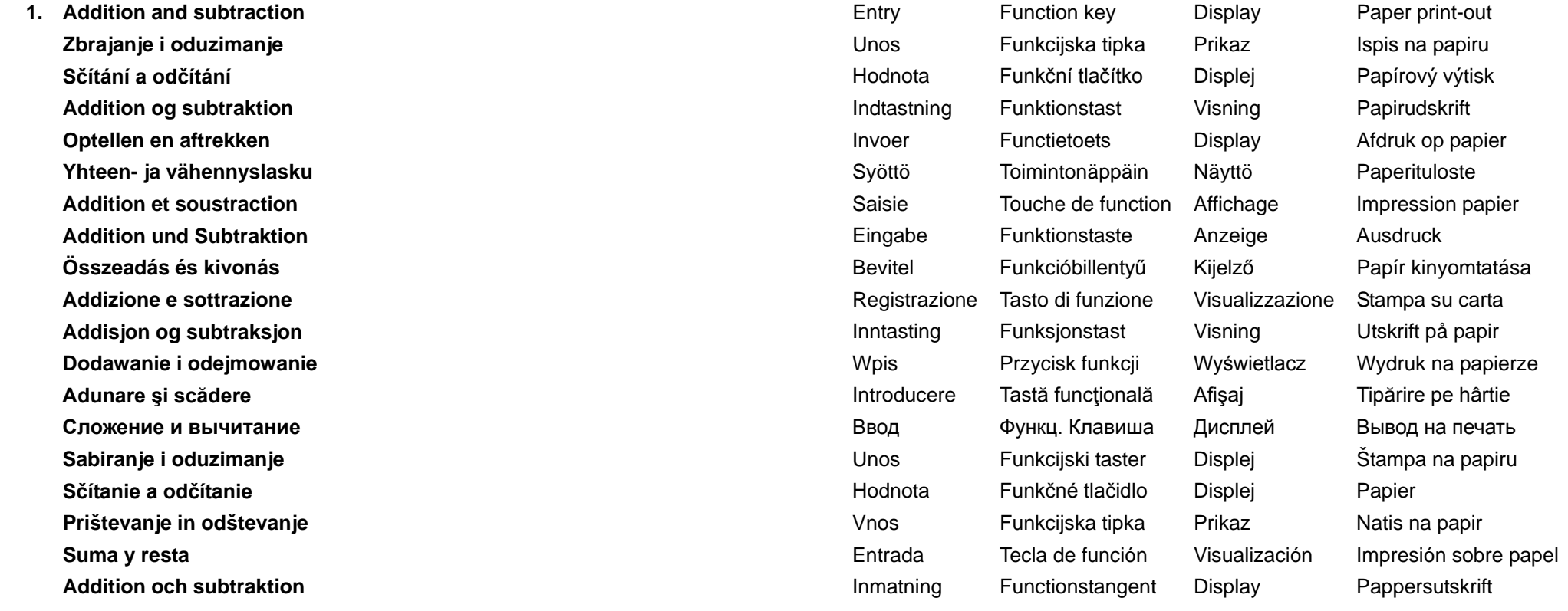

 $123 + 456 - 789 = -210$ 

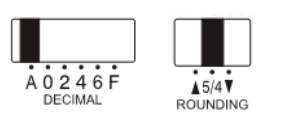

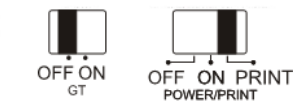

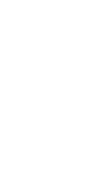

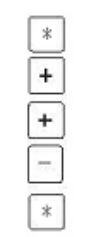

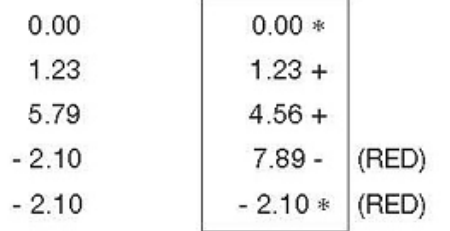

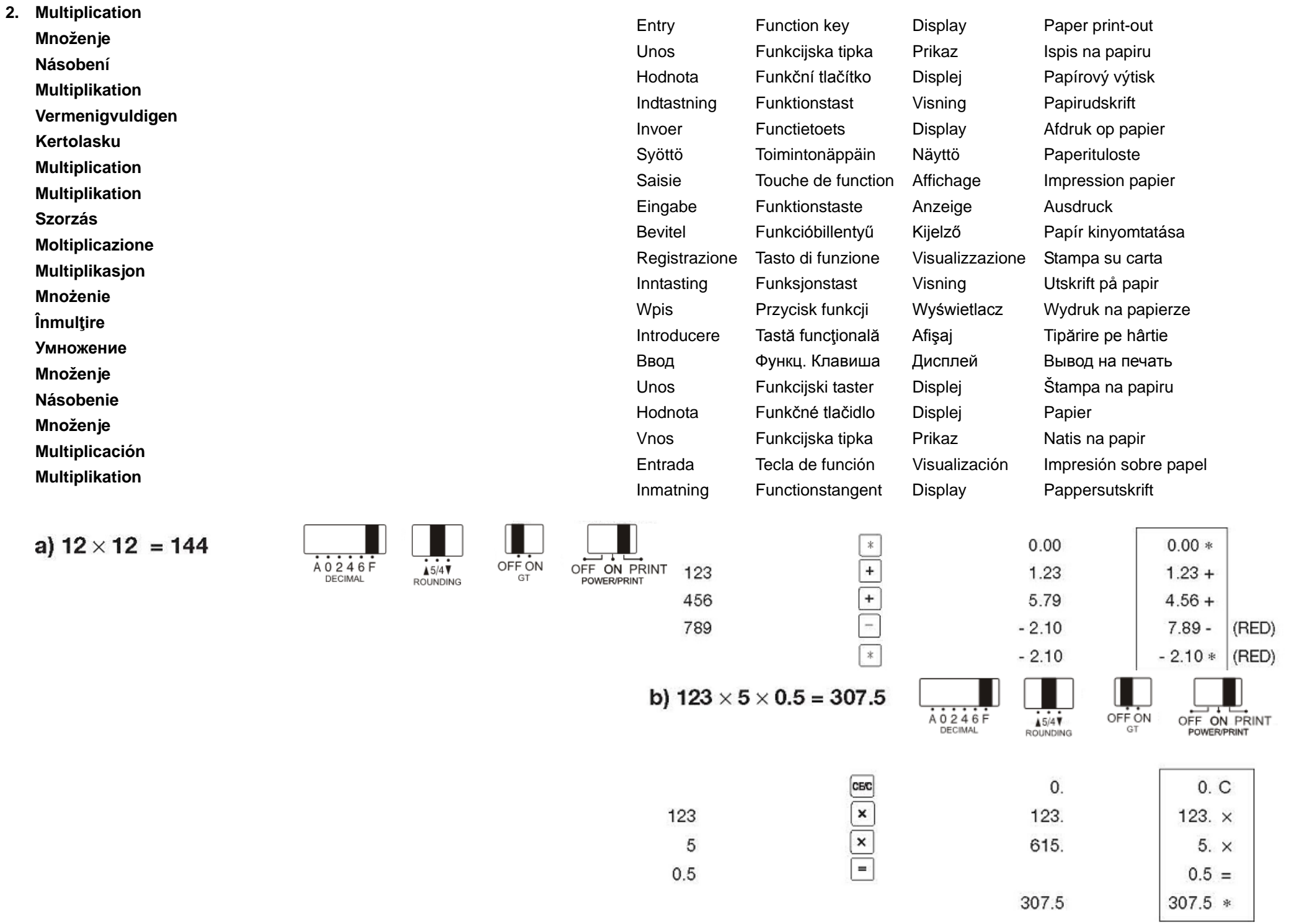

 $0.5$ 

307.5

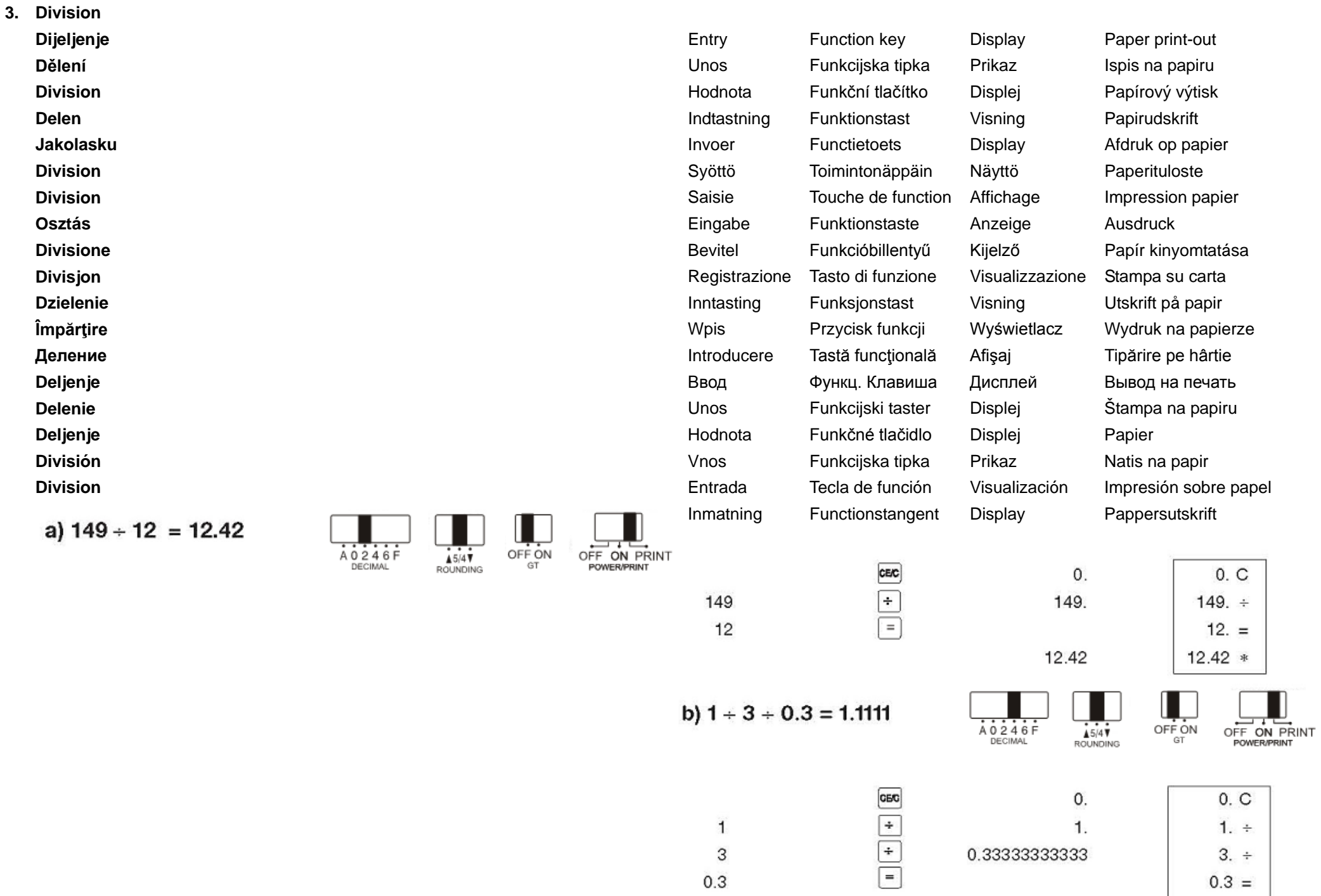

 $\mathbf{1}$ 

3

 $0.3$ 

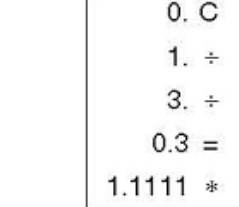

 $\mathbf{1}$ .

1.1111

0.33333333333

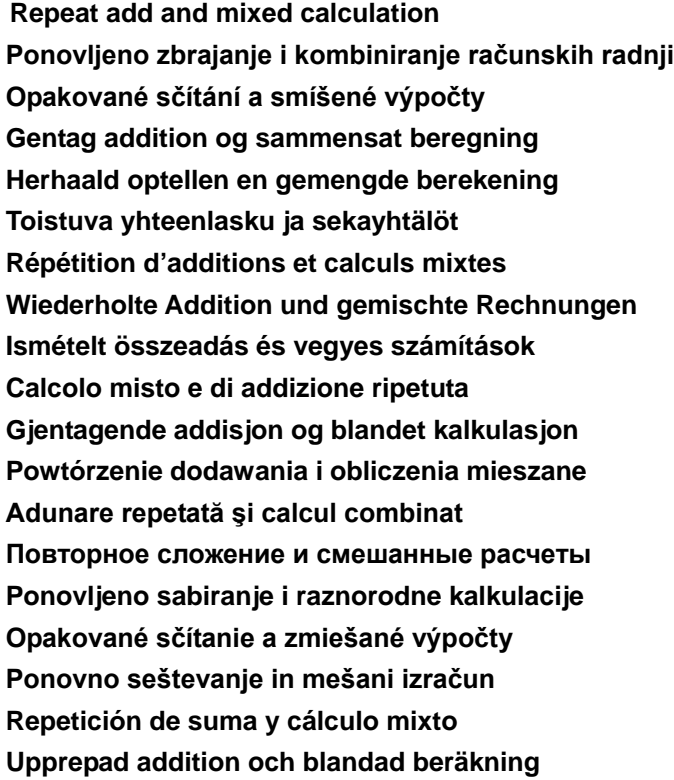

 $(1200 + 30) \times 4 + 3 = 1640.00$ 

 $A$  0 2 4 6 F<br>DECIMAL  $45/4$ 

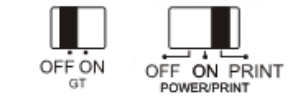

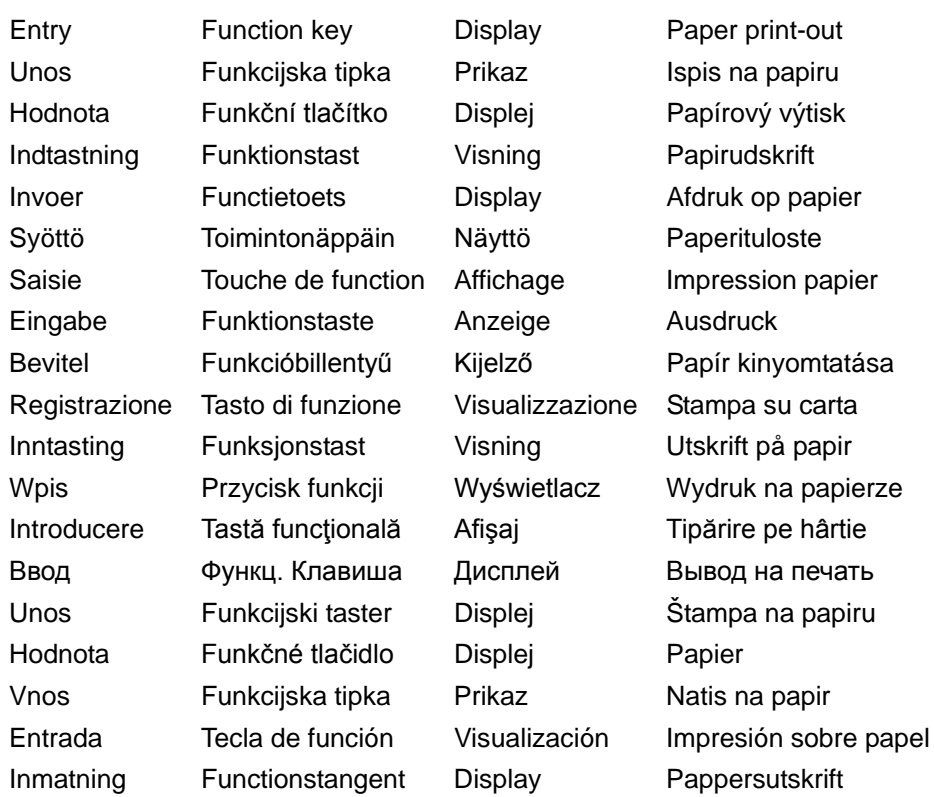

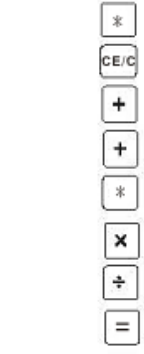

1200

30

 $\sqrt{4}$ 3

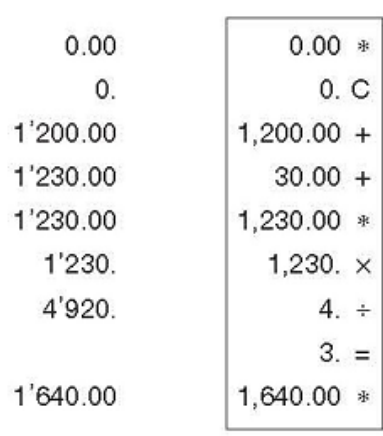

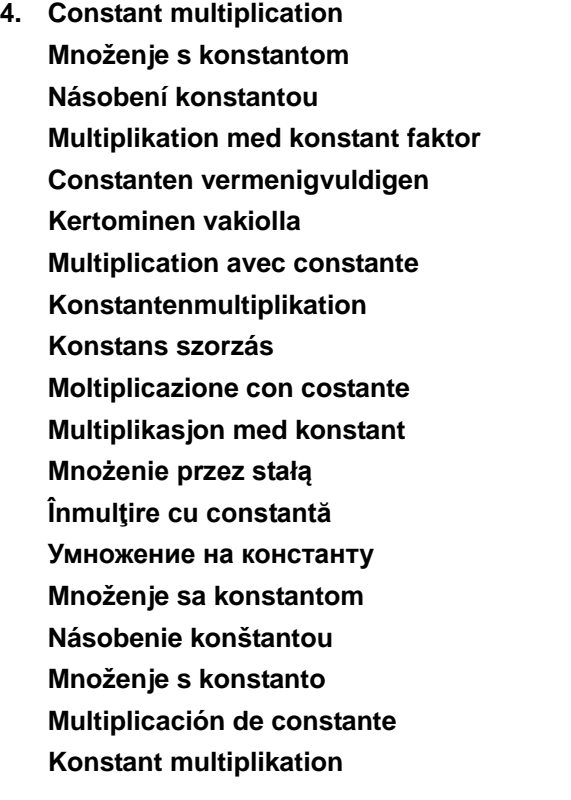

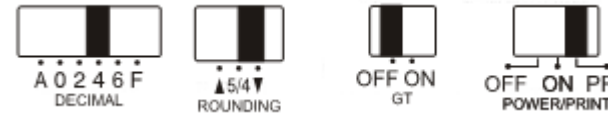

 $3 \times 123 = 369.0000$  $3 \times 456 = 1368,0000$  $3 \times 789 = 2367.0000$ 

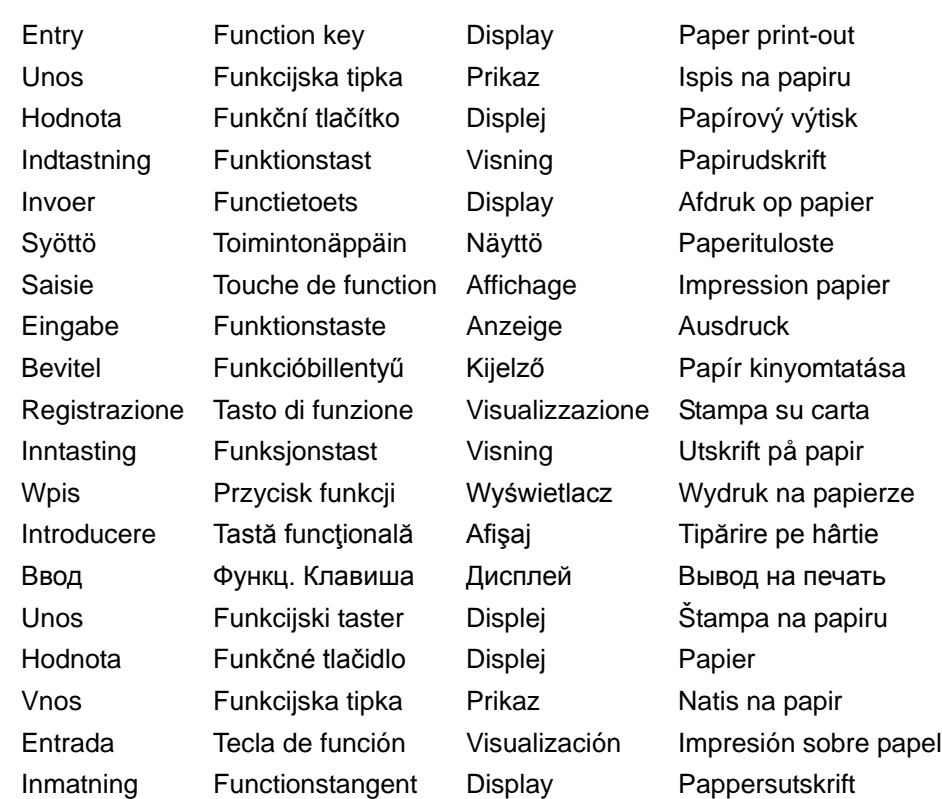

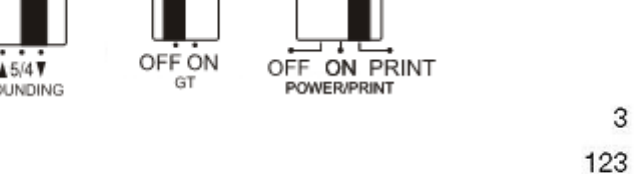

456

789

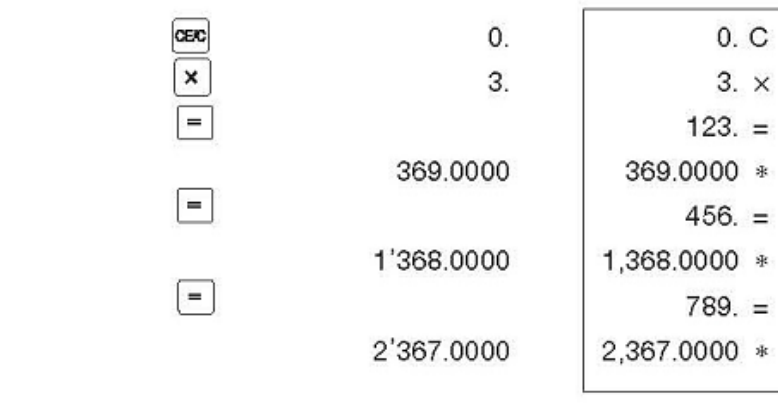

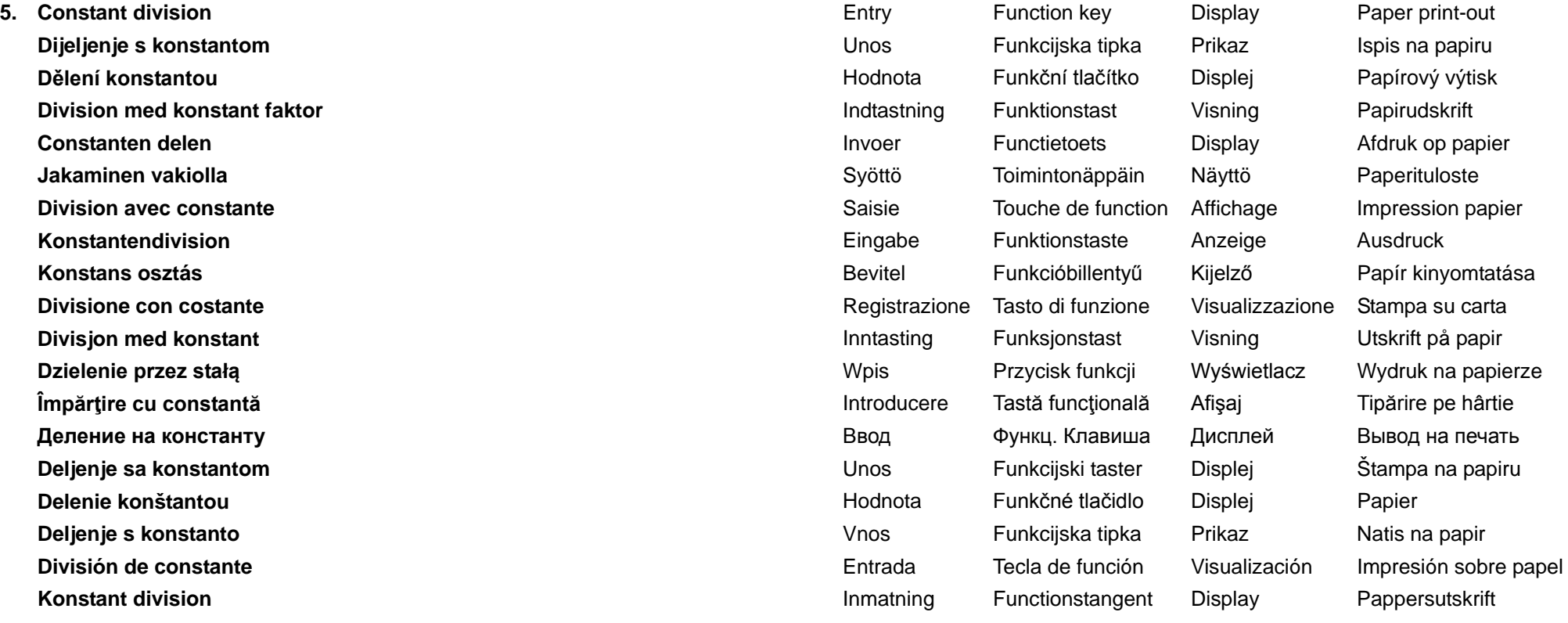

 $123 \div 3 = 41.0000$  $456 \div 3 = 152,0000$  $789 + 3 = 263,0000$ 

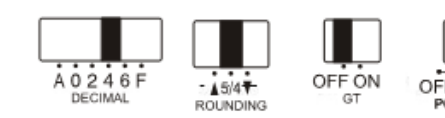

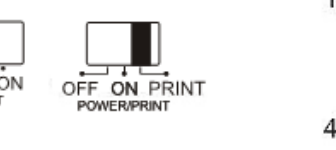

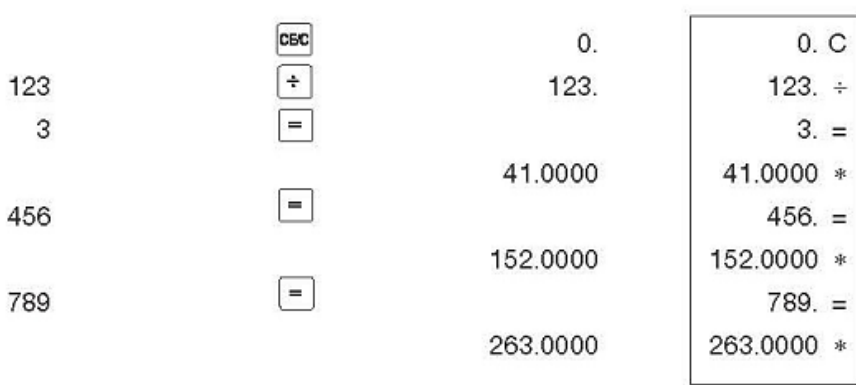

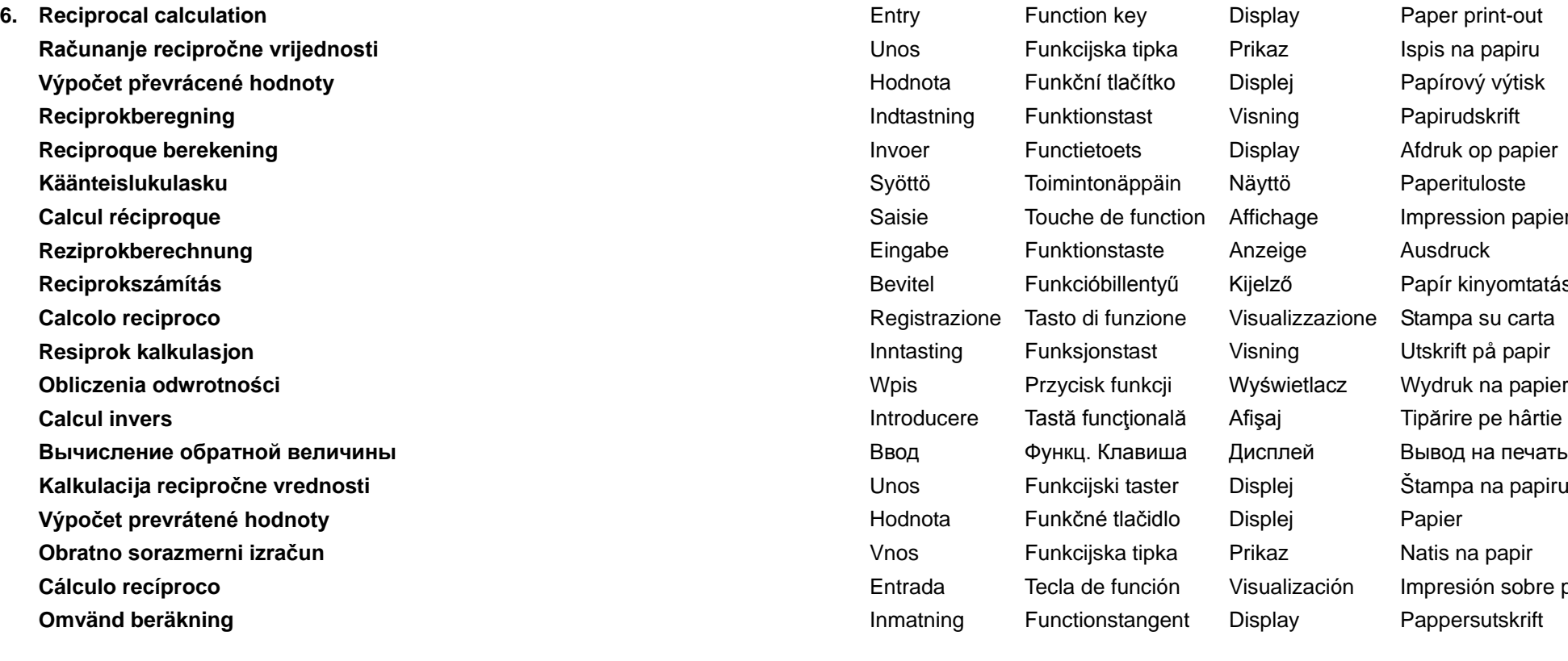

 $\frac{1}{3+5}$  = 0.125

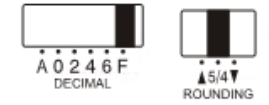

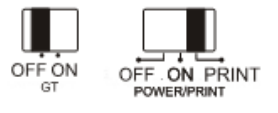

 $\sqrt{3}$  $\sqrt{5}$ 

 $\mathbf{1}$ 

n papier vomtatása a papierze a papiru Entrada i sobre papel

 $\begin{tabular}{|c|c|c|c|} \hline \rule{0pt}{2.2ex} \hline \rule{0pt}{2.2ex} & $\ast$ & $\bullet$ & $\bullet$ \\ \hline \rule{0pt}{2.2ex} & $\ast$ & $\bullet$ & $\bullet$ & $\bullet$ \\ \hline \rule{0pt}{2.2ex} & $\ast$ & $\bullet$ & $\bullet$ & $\bullet$ \\ \hline \rule{0pt}{2.2ex} & $\bullet$ & $\bullet$ & $\bullet$ & $\bullet$ \\ \hline \rule{0pt}{2.2ex} & $\bullet$ & $\bullet$ & $\bullet$ & $\bullet$ \\ \hline \rule{0pt}{2.2ex} & $\bullet$ & $\bullet$ & $\bullet$ & $\bullet$ \\ \hline \rule{0pt$ 

 $0. *$  $0. C$  $3. +$  $5. +$  $1. +$  $8. *$  $8. =$  $0.125 *$ 

0.

0.

3.

8.

 $1.$ 

8.

 $0.125$ 

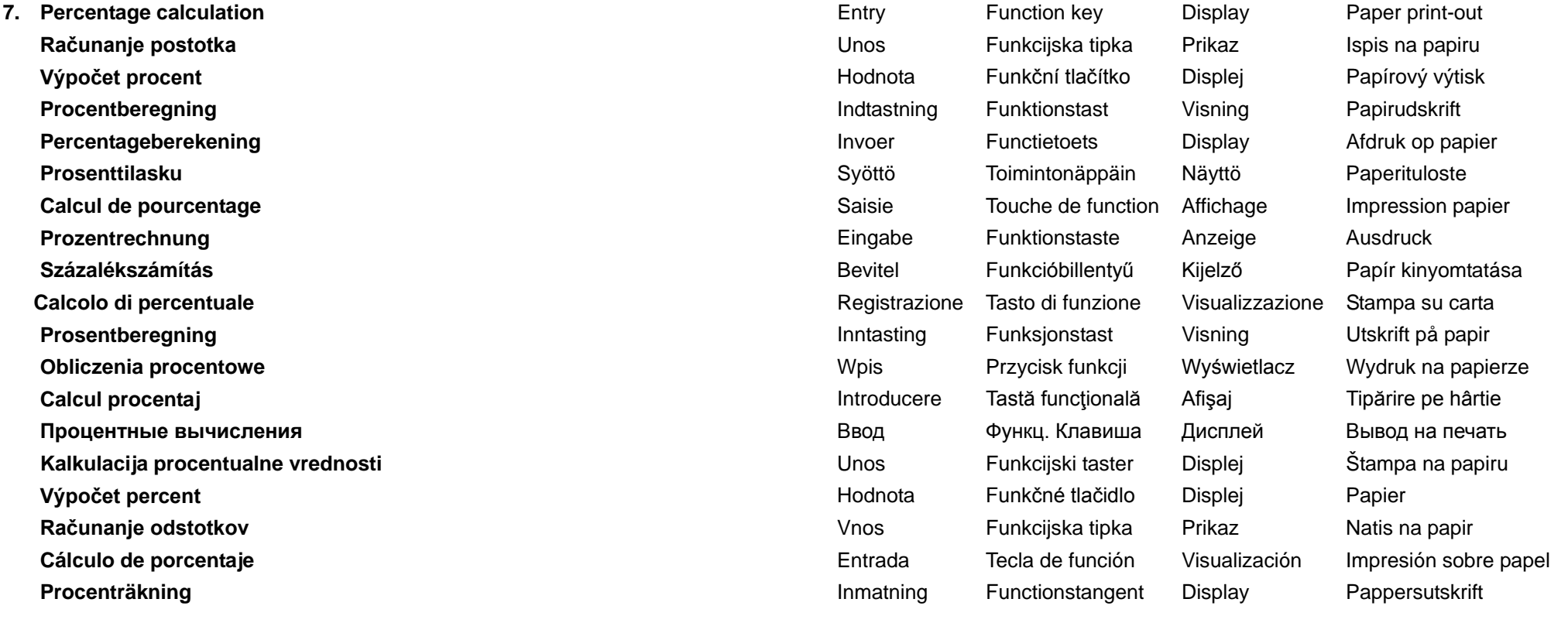

a)  $1200 \times \frac{5}{100} = 60$ 

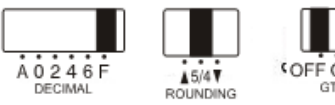

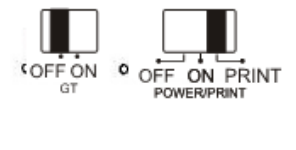

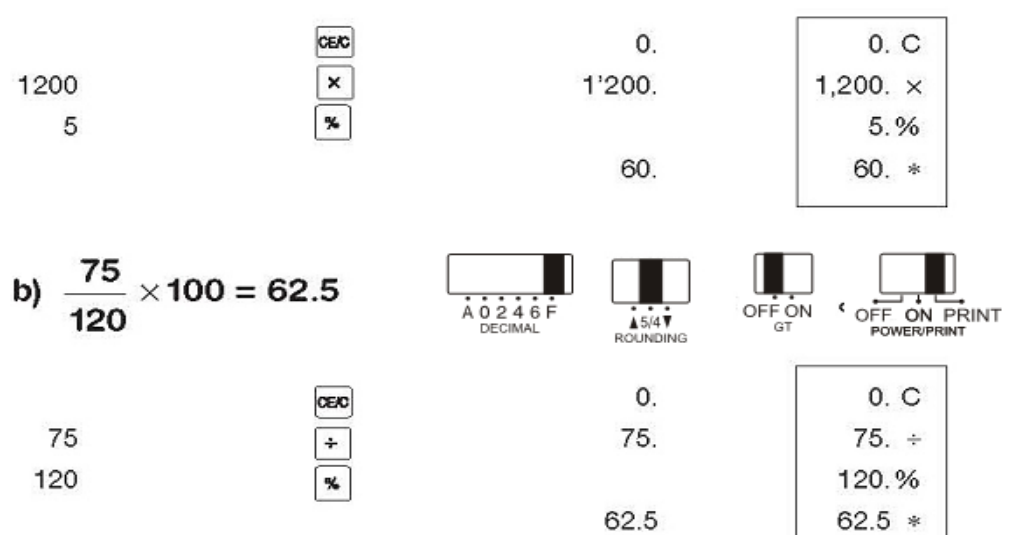

 $0. C$ 

5.%

60. \*

 $0. C$ 

75.  $\div$ 

120.%  $62.5 *$ 

1,200.  $\times$ 

**8. Discount and add-on calculation Računanje sniženja i povećanja cijena Výpočet slevy a přirážky Rabat- og tillægsberegning Korting- en opslagberekening Alennus- ja hinnanlisäyslasku Calcul avec réduction et supplément Abschlags- und Aufschlagsrechnung Diszkont- és kiegészítő számítások Calcolo di sconti e maggiorazioni Beregning med rabatt og påslag Obliczenia upustu i dodatku Calcul de discont şi adaos Расчеты скидки и наценки Kalkulacija popusta i doplate Výpočet zľavy a prirážky Izračun popusta in prištevanje Cálculo de descuento y aumento Beräkning av rabatt och pålägg**

a) 123  $\times$  (1 –  $\frac{5}{100}$  )= 116.85

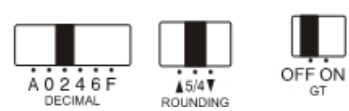

**(\$123 less 5% for cash)**

**(123 USD umanjeno za 5% zbog gotovinskog plaćanja)**

**(123 USD bez 5 % v hotovosti)**

**(\$123 minus 5 % kontantrabat)**

**(\$123 min 5% voor contante betaling)**

**(\$123 miinus 5 % käteisalennus)**

**(\$123 moins 5 % pour paiement en espèces)**

**(\$123 minus 5% bei Barzahlung)**

**(\$123, készpénzfizetés miatt 5% engedmény)**

**(\$123 meno 5% per pagamento in contante)**

**(123 minus 5 % kontantrabatt)**

**(\$123 minus 5% za gotówkę)**

**(123\$ minus 5% pentru numerar)**

**(123 \$ со скидкой 5% при оплате наличными) (\$123 minus 5% za gotovinu) (123 USD bez 5 % v hotovosti) (\$ 123 minus 5 % za gotovino) (\$123 menos 5% por pago en efectivo) (\$123 minus 5 % kontantrabatt)**

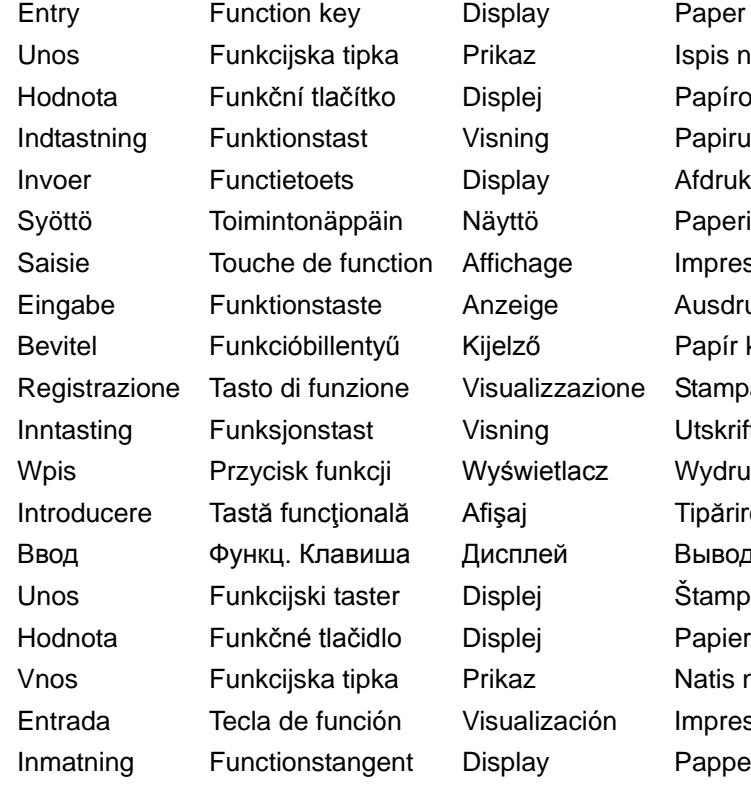

123 5

OFF ON PRINT

**POWER/PRINT** 

e Ausdruck

Paper print-out Ispis na papiru Papírový výtisk Papirudskrift Afdruk op papier **Paperituloste** ge Impression papier Papír kinyomtatása zzazione Stampa su carta Utskrift på papir etlacz Wydruk na papierze Tipărire pe hârtie эй Вывод на печать Štampa na papiru Natis na papir zación lmpresión sobre papel Pappersutskrift

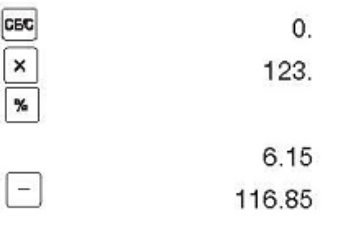

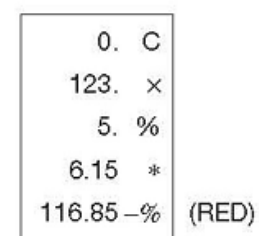

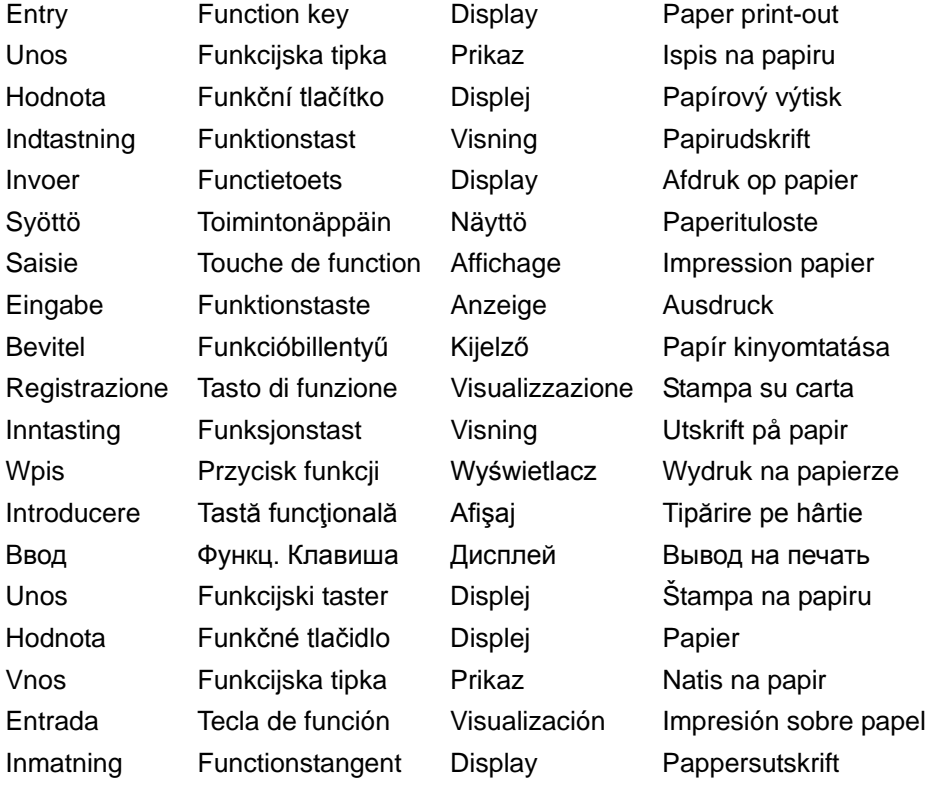

b) 
$$
456 \times (1 + \frac{8}{100}) = 492.48
$$
  $\overline{AB} = \begin{bmatrix} 1 & 1 & 1 \end{bmatrix}$ 

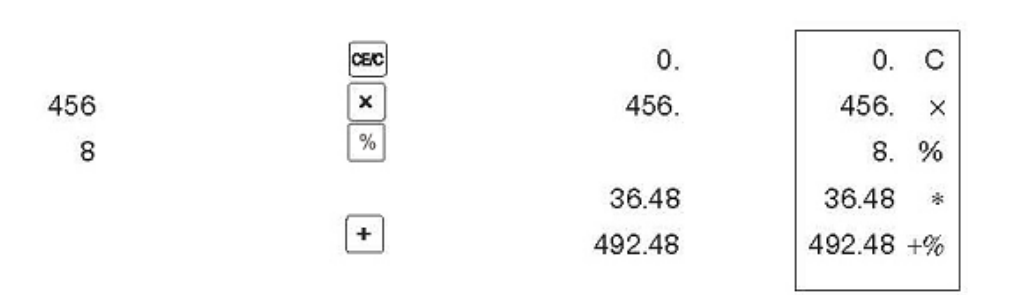

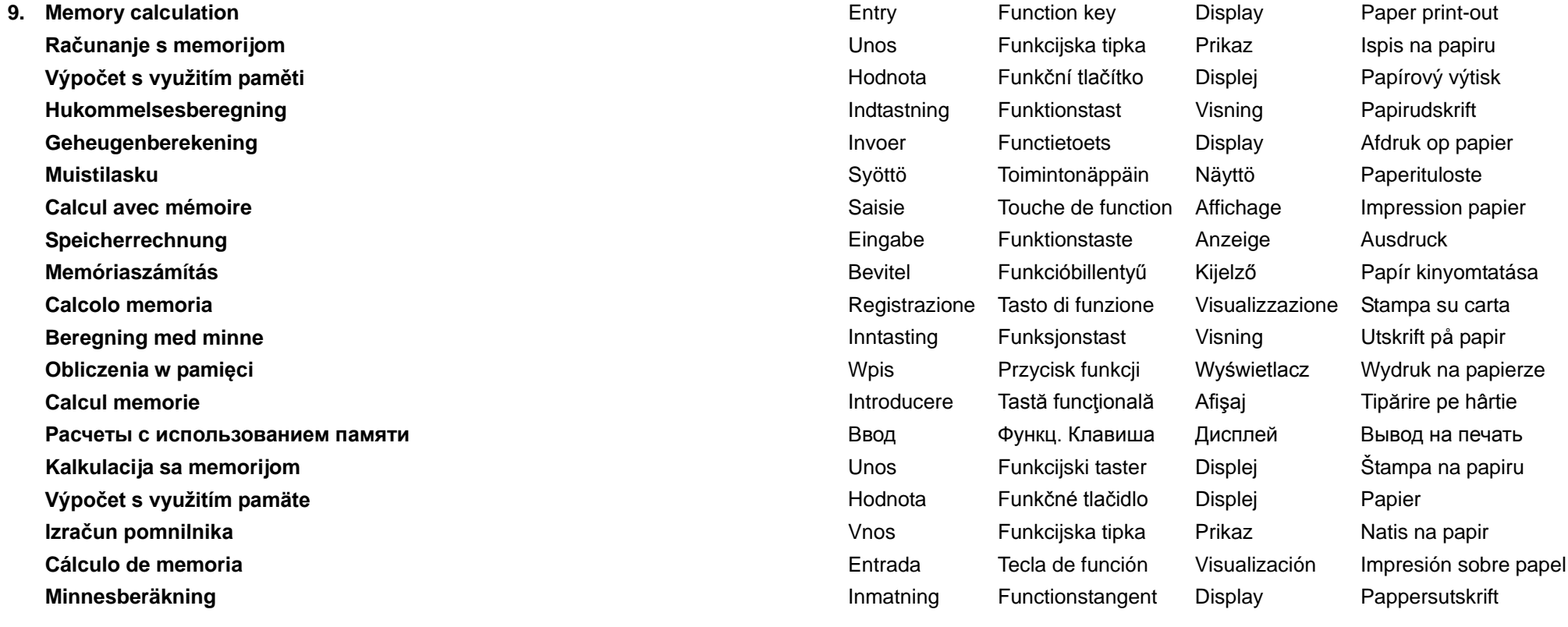

 $\overline{\mathbf{c}}$ 

 $\ensuremath{\mathsf{3}}$ 

 $\overline{4}$ 

5

 $\mathbf 6$  $\mathbf 2$ 

$$
(2 \times 3) + (4 \times 5) - (6 \div 2) = 23.00
$$

 $\begin{picture}(20,5) \put(0,0){\line(1,0){15}} \put(15,0){\line(1,0){15}} \put(15,0){\line(1,0){15}} \put(15,0){\line(1,0){15}} \put(15,0){\line(1,0){15}} \put(15,0){\line(1,0){15}} \put(15,0){\line(1,0){15}} \put(15,0){\line(1,0){15}} \put(15,0){\line(1,0){15}} \put(15,0){\line(1,0){15}} \put(15,0){\line(1,0){15}} \put(15,0){\line(1,$  $0. M$ 0.  $\overline{2}$ .  $2. x$  $3. =$  $6.00 M+$ M 6.00  $\begin{array}{|c|} \hline \\ \hline \\ \hline \\ \hline \\ \hline \\ \hline \end{array}$  $\frac{M}{M}$  $\overline{4}$ .  $4. \times$  $5. =$ 20.00 20.00 M+  $\begin{array}{|c|} \hline +\ \\ \hline \text{M}-\end{array}$  $\mathsf{M}$ 6.  $6. +$  $2. =$  $3.00$  M- $\mathsf{M}% _{T}=\mathsf{M}_{T}\!\left( a,b\right) ,\ \mathsf{M}_{T}=\mathsf{M}_{T}\!\left( a,b\right) ,$  $3.00$ (RED)  $\frac{\mathsf{M}_{\Phi}^*}{\mathsf{M}_{\Phi}^*}$ M 23.00 M<sup>o</sup> 23.00 23.00 M\* 23.00

- **10. Clear entry**
	- **Brisanje unosa**
	- **Vynulování hodnoty**
	- **Slet indtastning**
	- **Invoer wissen**
	- **Syötön pyyhkiminen**
	- **Annuler une saisie**
	- **Eingabe löschen**
	- **Bevitel törlése**
	- **Annullamento**
	- **Slett inntasting**
	- **Czyszczenie wpisu**
	- **Ştergere introducere**
	- **Сброс введенного значения**
	- **Brisanje unosa**
	- **Vynulovanie hodnoty**
	- **Izbriši vnos**
	- **Anulación de entrada**
	- **Nollställningstangenten**
	- **4×5÷(6 wrong entered)9 =2.22 4×5÷(6 pogrešan unos)9 =2.22 4×5÷(6 zadáno špatně)9 =2,22 4×5÷(6 forkert indtastning)9 =2.22 4×5÷(6 fout ingevoerd)9 =2.22 4×5÷(6 syötetty väärin)9 =2.22 4×5÷(6 saisi par erreur)9 =2.22 4×5÷(6 falsch eingegeben)9 =2.22 4×5÷(hibásan megadott 6-os)9 =2,22 4×5÷(6 inserimento incorretto) 9 = 2.22 4×5÷ (6 feiltastet) 9 = 2,22 4×5÷(błędnie wpisano 6)9 =2,22 4×5÷(6 introdus greşit)9 =2.22 4×5÷(неверно введено 6 )9 =2.22 4×5÷(6 pogrešan unos)9 =2.22**

**4×5÷(6 zadané zle)9 =2,22 4×5÷(6 je napačni vnos)9 =2,22 4×5÷(6 entrada equivocada)9 =2,22 4×5÷(6 felaktigt inskrivet)9 =2.22**

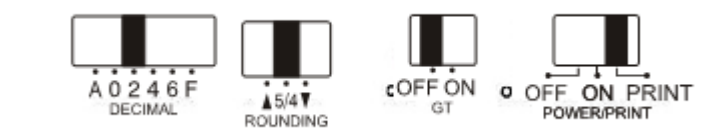

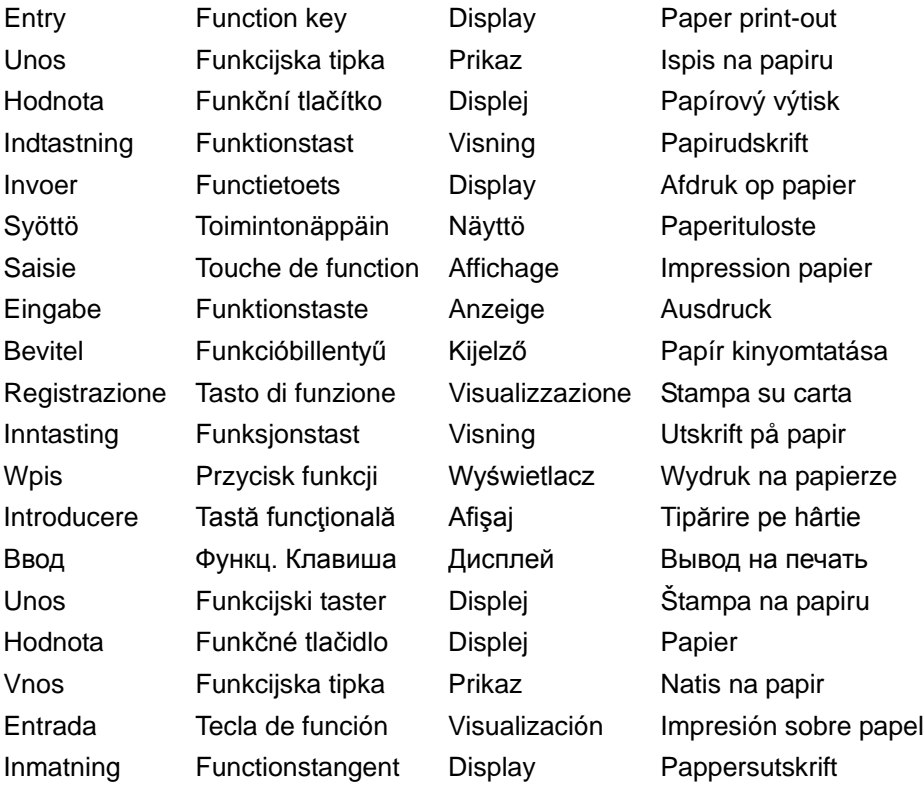

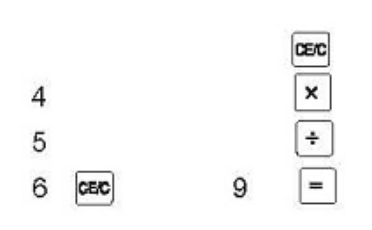

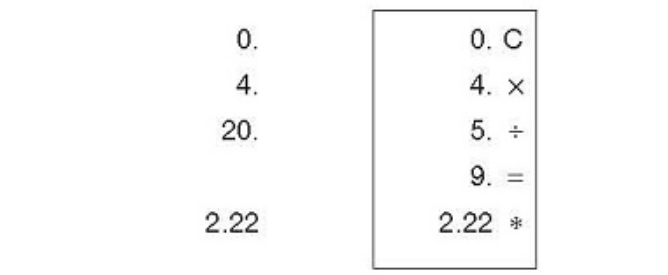

**11. Overflow and error**

**Prekoračenje i greška**

**Přetečení a chyba**

**Overløb og fejl**

**Overloopfout en andere fout**

**Ylivuoto ja virhe**

**Dépassement de capacité et erreur**

**Überlauf und Fehler**

**Túlcsordulás és hiba**

**Sovraccarico ed errore**

**Overflyt og feil**

**Przepełnienie i błąd**

- **Depăşire a capacităţii de afişare şi eroare**
- **Переполнение и ошибка**

**Prepunjena memorija i greška**

**Pretečeniu a chyba**

**Presežek in napaka**

**Desbordamiento y error**

**Spill och fel**

**a) 999999999999 + 1 =Overflow**

**999999999999 + 1 =prekoračenje**

- **999999999999 + 1 = přetečení**
- **999999999999 + 1 =Overløb**
- **999999999999 + 1 =Overloop**
- **999999999999 + 1 = ylivuoto**
- **999999999999 + 1 = dépassement**

 **999999999999 + 1 =Überlauf**

- **999999999999 + 1 =Túlcsordulás**
- **999999999999 + 1 = Sovraccarico**
- **999999999999 + 1 = overflyt**
- **999999999999 + 1 = Przepełnienie**
- **999999999999 + 1 =depăşire a capacităţii de afişare**

 **999999999999 + 1 = переполнение**

**999999999999 + 1 =prepunjeno**

**999999999999 + 1 = pretečeniu 999999999999 + 1 =presežek 999999999999 + 1 =Desbordamiento 999999999999 + 1 =Spill**

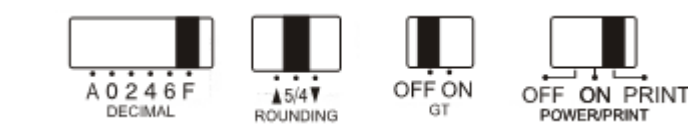

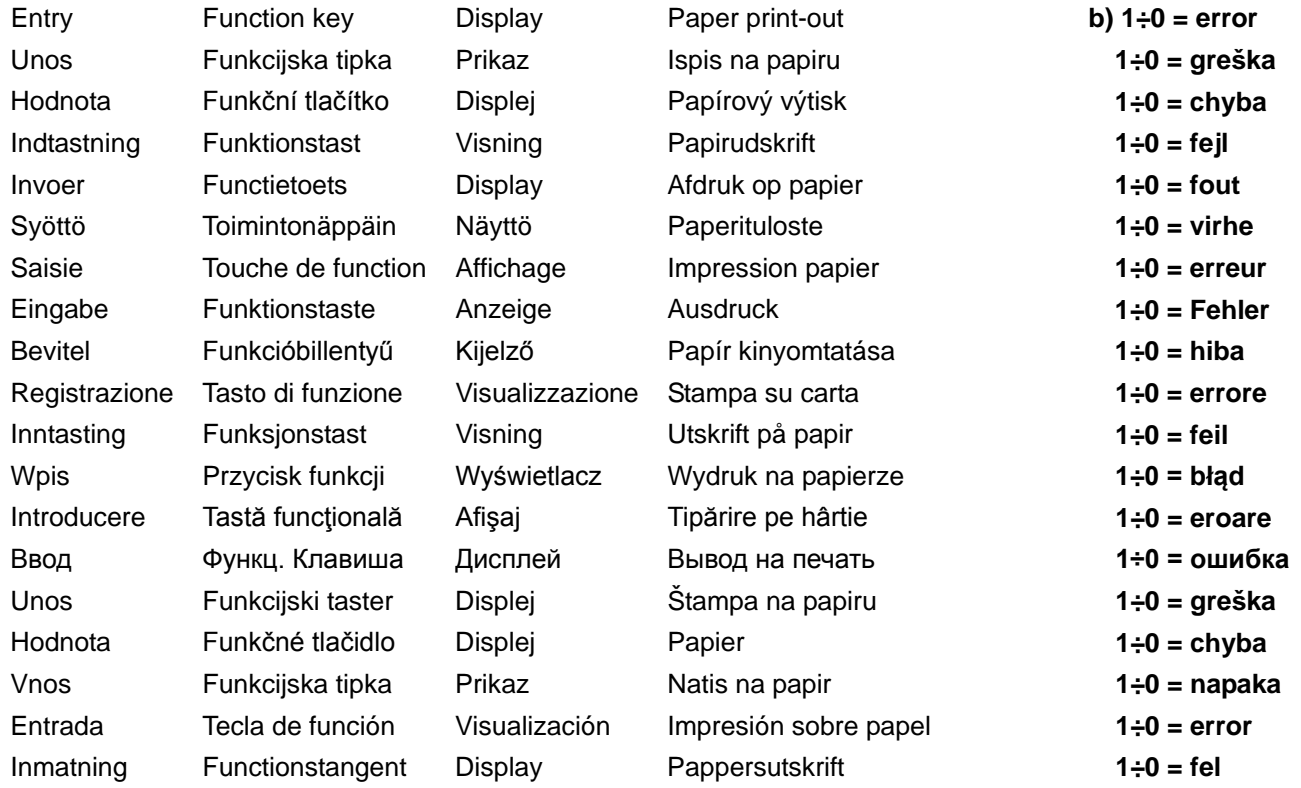

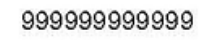

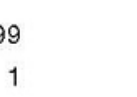

 $\begin{array}{c} \hline \hline \hline \hline \hline \hline \hline \hline \end{array}$ 

 $GBC$ 

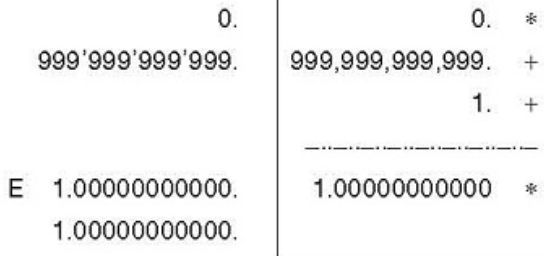

 $\ddot{\mathcal{R}}$ 

 $^{+}$ 

 $\boldsymbol{+}$ 

家

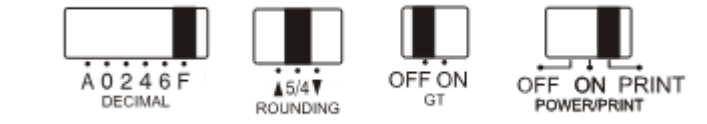

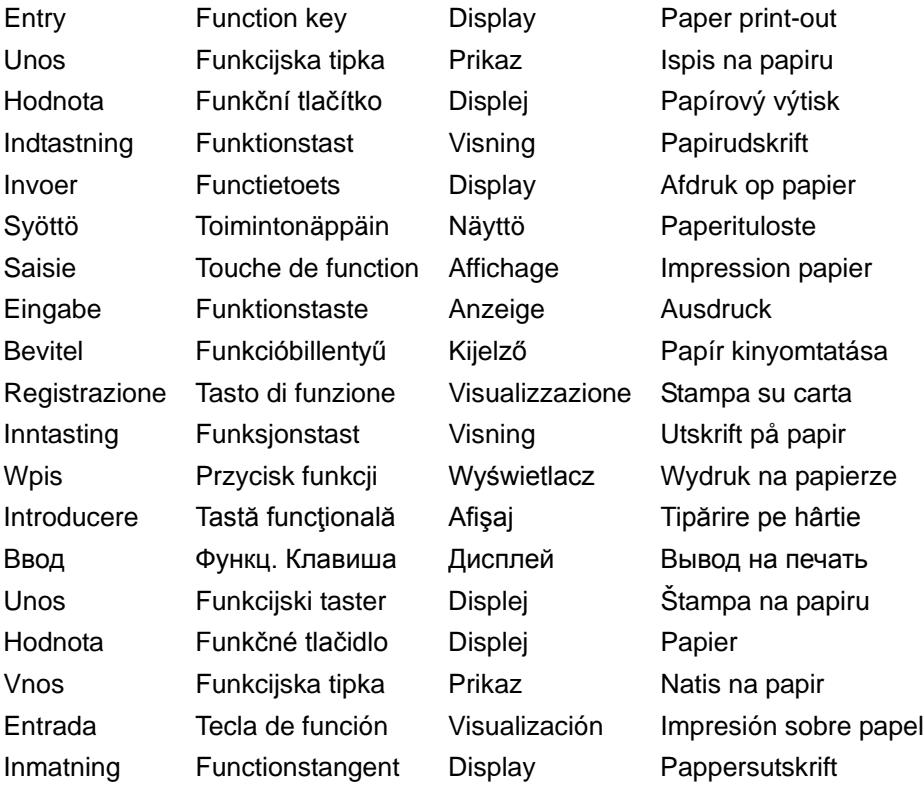

 $\begin{array}{c} 1 \\ 0 \end{array}$ 

 $\mathsf E$ 

 $\begin{tabular}{|c|c|} \hline 0 & \multicolumn{3}{|c|}{\textbf{0}} \\ \hline \multicolumn{3}{|c|}{\textbf{0}} & \multicolumn{3}{|c|}{\textbf{0}} \\ \hline \multicolumn{3}{|c|}{\textbf{0}} & \multicolumn{3}{|c|}{\textbf{0}} \\ \hline \multicolumn{3}{|c|}{\textbf{0}} & \multicolumn{3}{|c|}{\textbf{0}} \\ \hline \multicolumn{3}{|c|}{\textbf{0}} & \multicolumn{3}{|c|}{\textbf{0}} \\ \hline \multicolumn{3}{|c|}{\textbf{0}} & \multicolumn{3}{$ 

 $\boxed{\text{CEC}}$ 

0. C<br>1.  $\div$ <br>0. =  $0. *$ 

 $\frac{0}{1}$ 

 $\begin{matrix} 0. \\ 0. \end{matrix}$ 

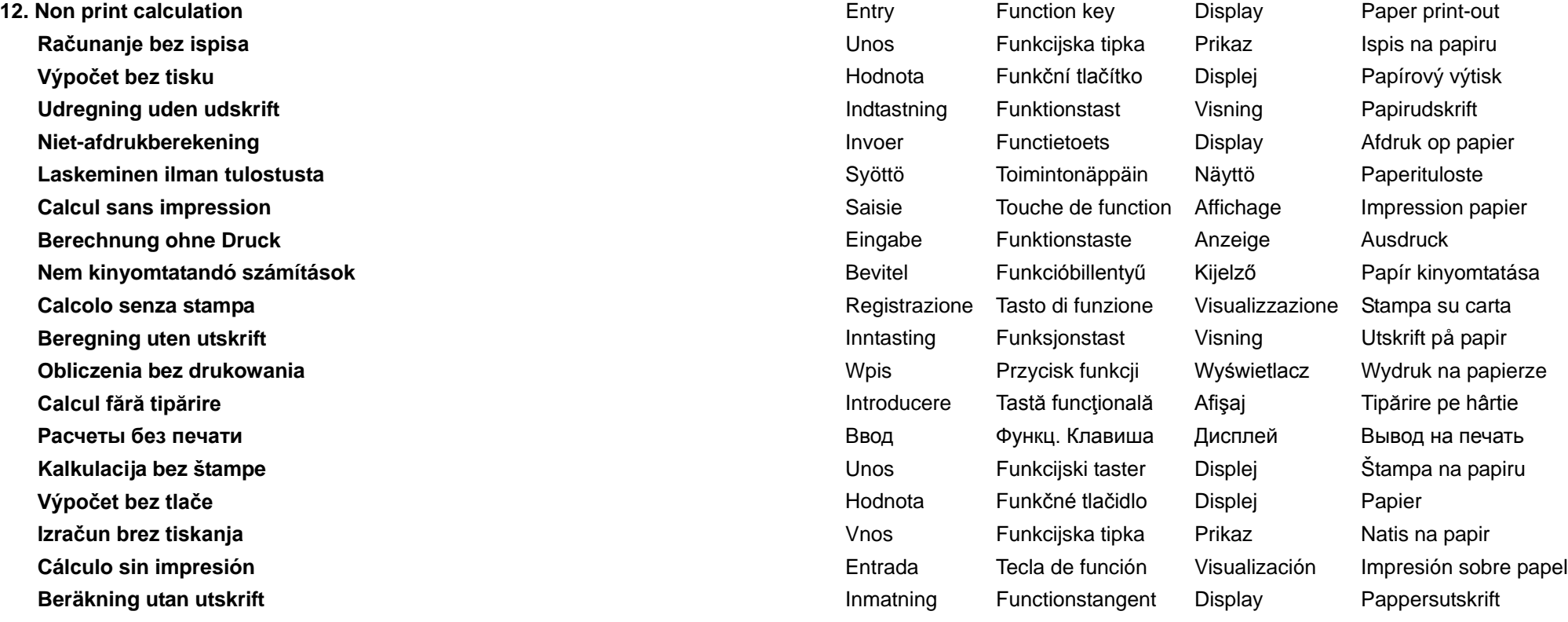

**123+123+123=369**

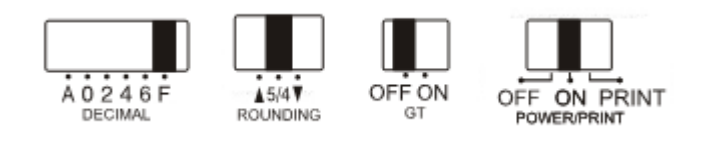

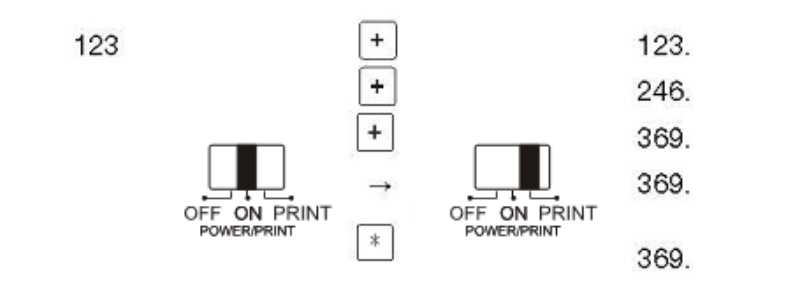

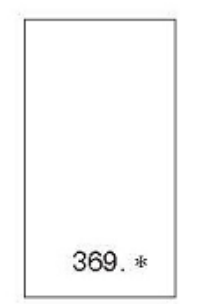

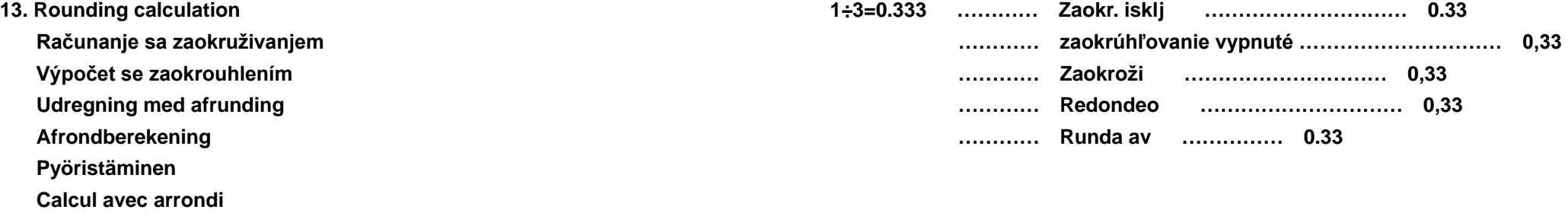

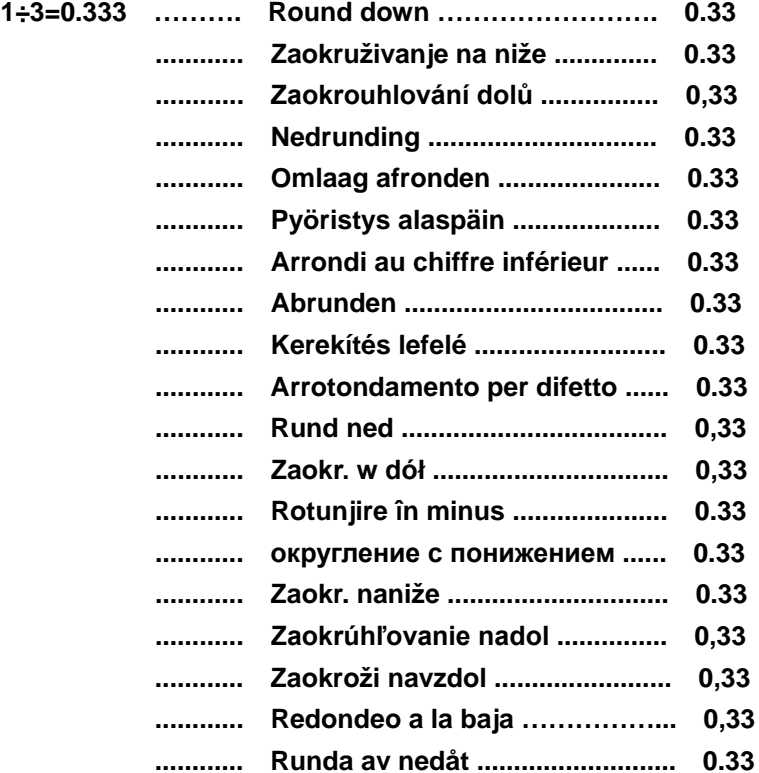

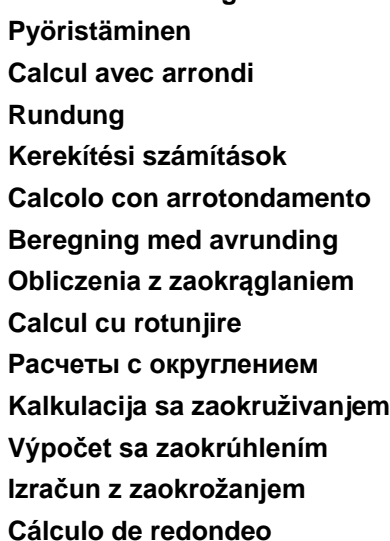

**Avrundningsberäkning**

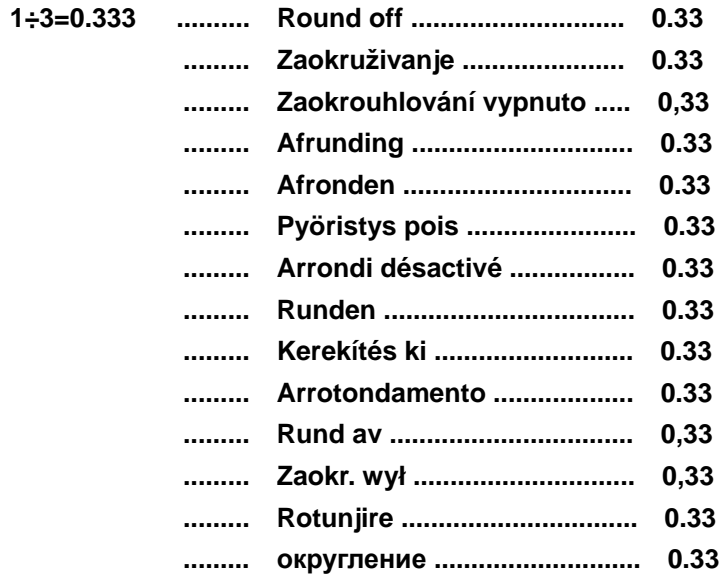

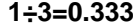

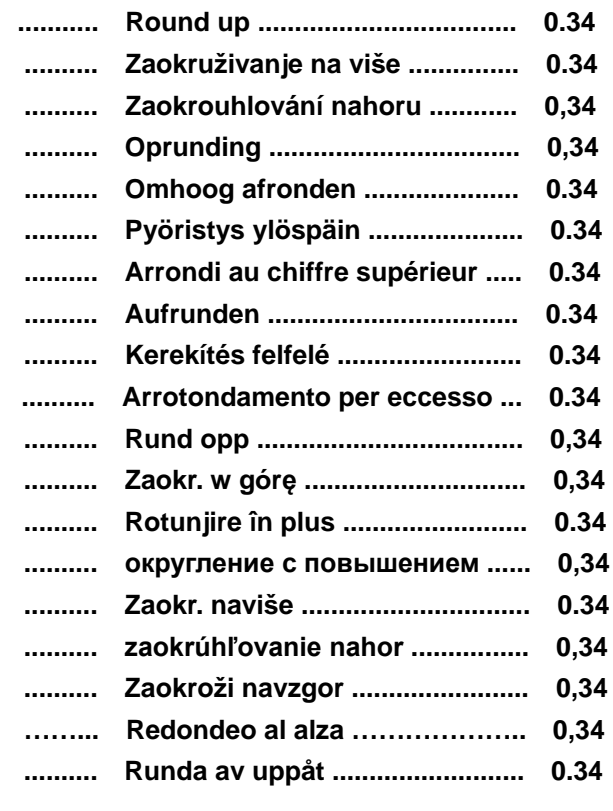

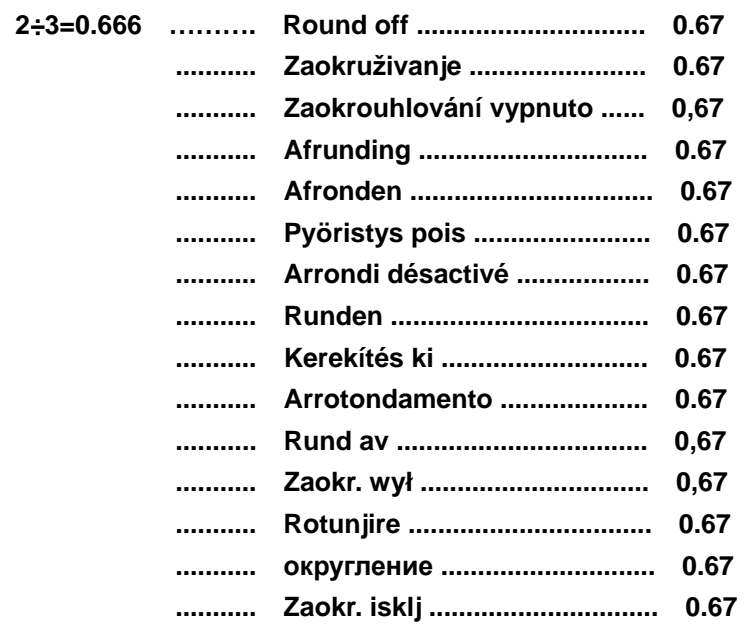

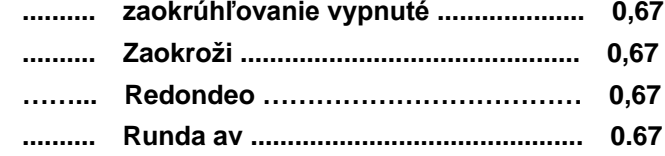

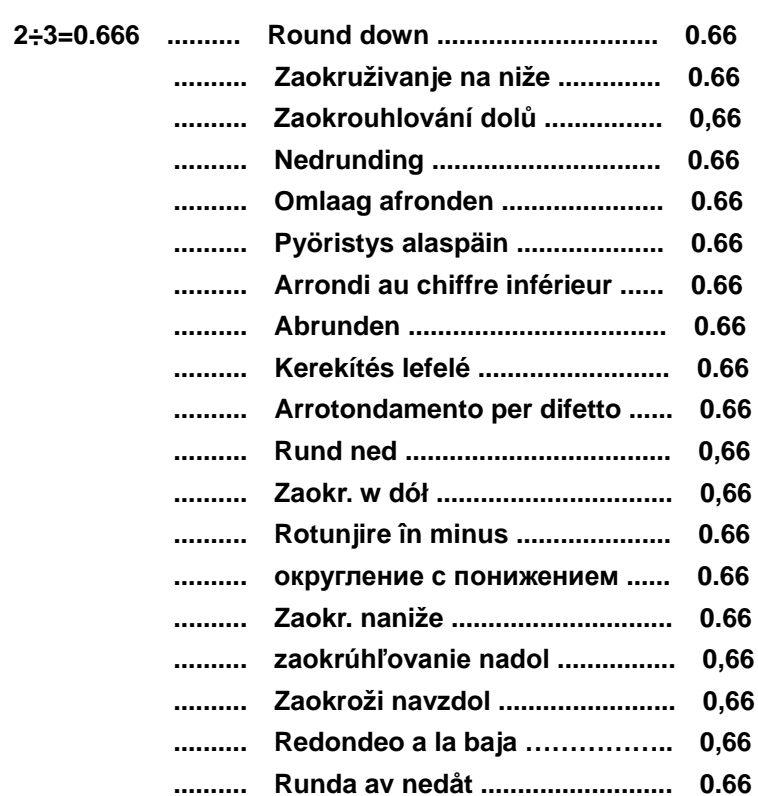

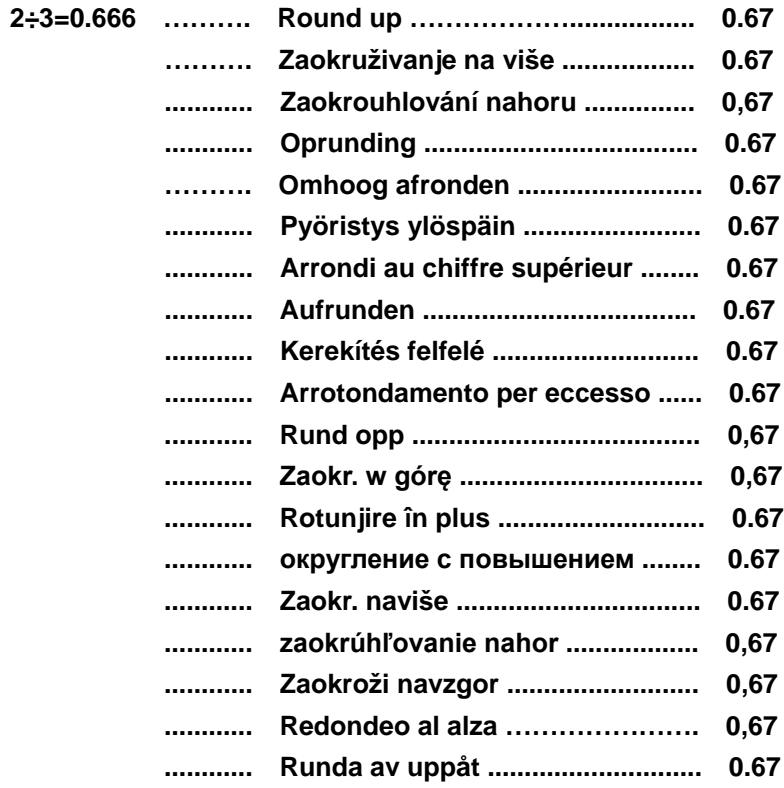

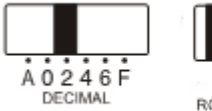

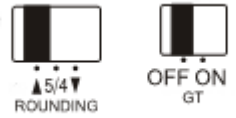

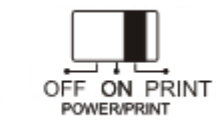

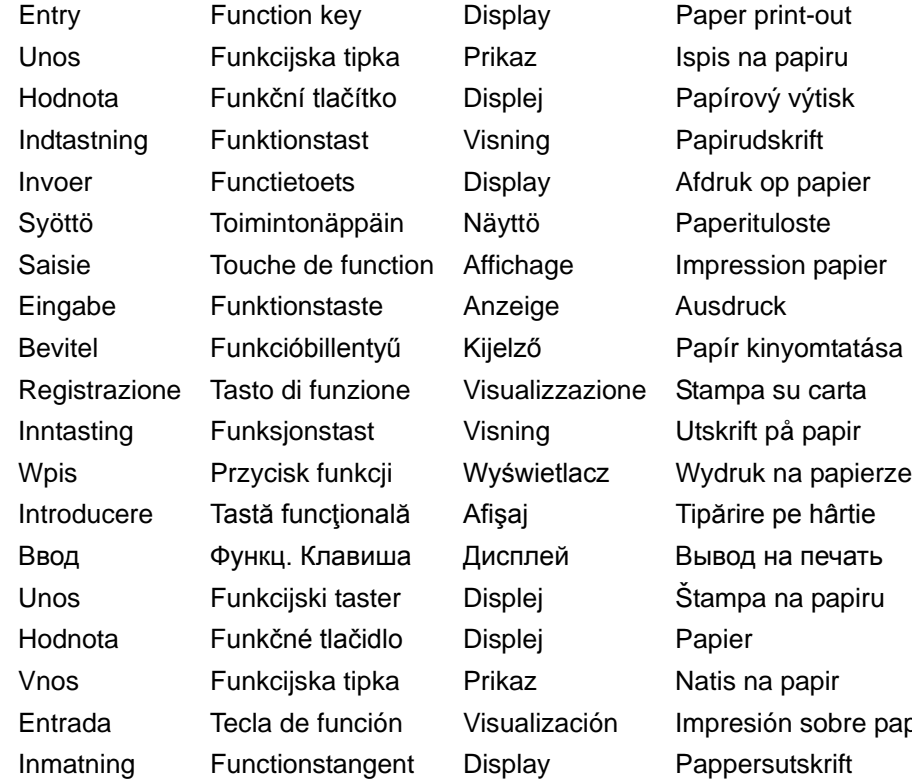

and the

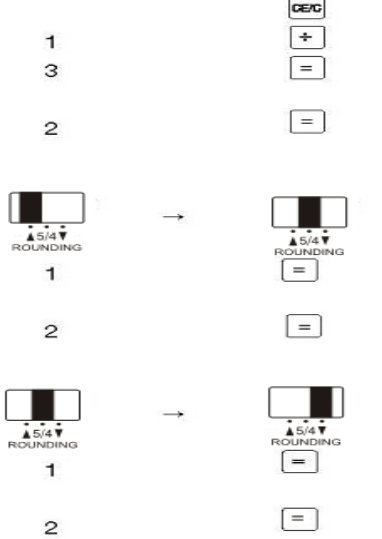

ore papel  $\mathsf{O}.$  $0. C$  $0.3$  $0.6$ 

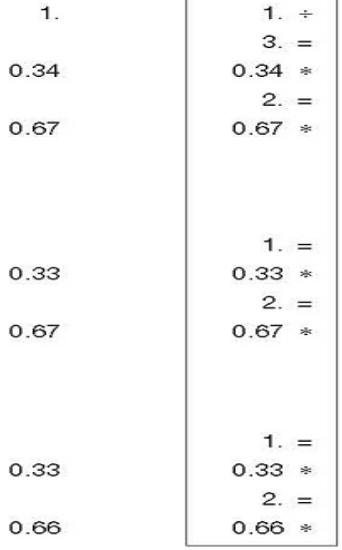

**14. Mark -up calculation Računanje prodajne cijene Výpočet přirážky Avanceberegning Prijsberekening Hinnoittelu Calcul avec marge bénéficiaire Aufschlagrechnung Árrésszámítás Calcolo del margine di profitto Beregning med påslag Obliczenia marży Calcul adaos comercial Операция «повышение цены » Kalkulacija margine profita Výpočet prirážky Izračun pribitka Cálculo de margen de beneficio Påläggsberäkning**

**Trošak= 100 Náklady = 100 Kostpris = 100 Kostprijs = 100 Hinta = 100 Coût = 100 Kosten = 100 Költség = 100 Costo = 100 Kostpris = 10 0 Koszt = 100 Cheltuieli = 100 Стоимость = 100 Cena = 100**

**Cost = 100**

**Náklady = 100 Strošek = 100 Coste = 100 Kostnad = 100**

**Profit = 20% of selling price Dobit = 20% prodajne cijene Zisk = 20 % prodejní ceny Fortjeneste = 20 % af salgspris Winst = 20% van verkoopprijs Voitto = 20 % myyntihinnasta Bénéfice = 20 % du prix de vente Gewinn = 20% des Verkaufspreises Nyereség = eladási ár 20% - a Profitto = 20% del prezzo di vendita Fortjeneste = 20 % av salgsprisen Zysk = 20% ceny sprzedaży Profit = 20% din preţul de vânzare Прибыль = 20% цены продажи Profit = 20% prodajne cene Zisk = 20% predajnej ceny Dobiček = 20 % prodajne cene Beneficio = 20% del precio de venta Vinst = 20 % av försäljningspriset**

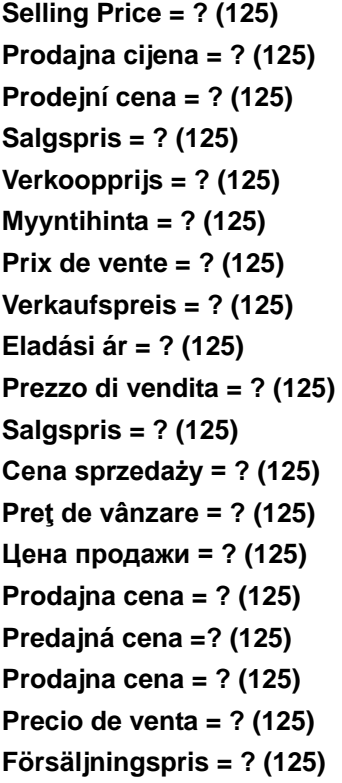

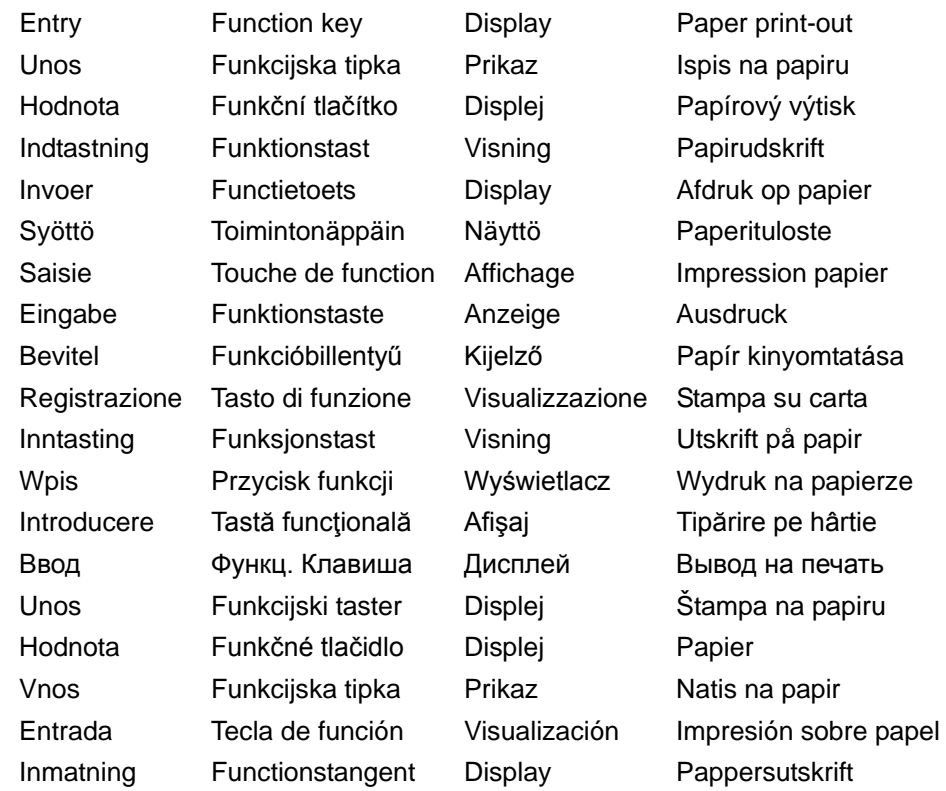

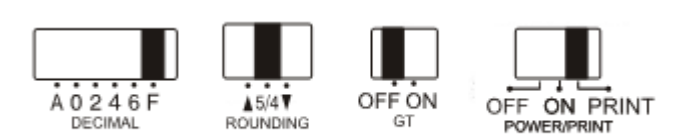

100  $20\,$ 

 $\begin{array}{c} \n \text{CE/C} \\ \n \boxed{\text{MU}} \n \end{array}$  $\boxed{\phantom{1}}$ 

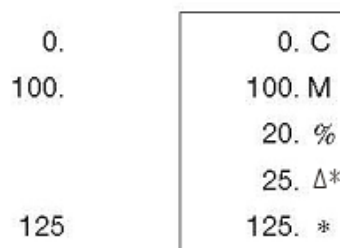

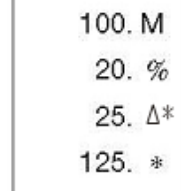

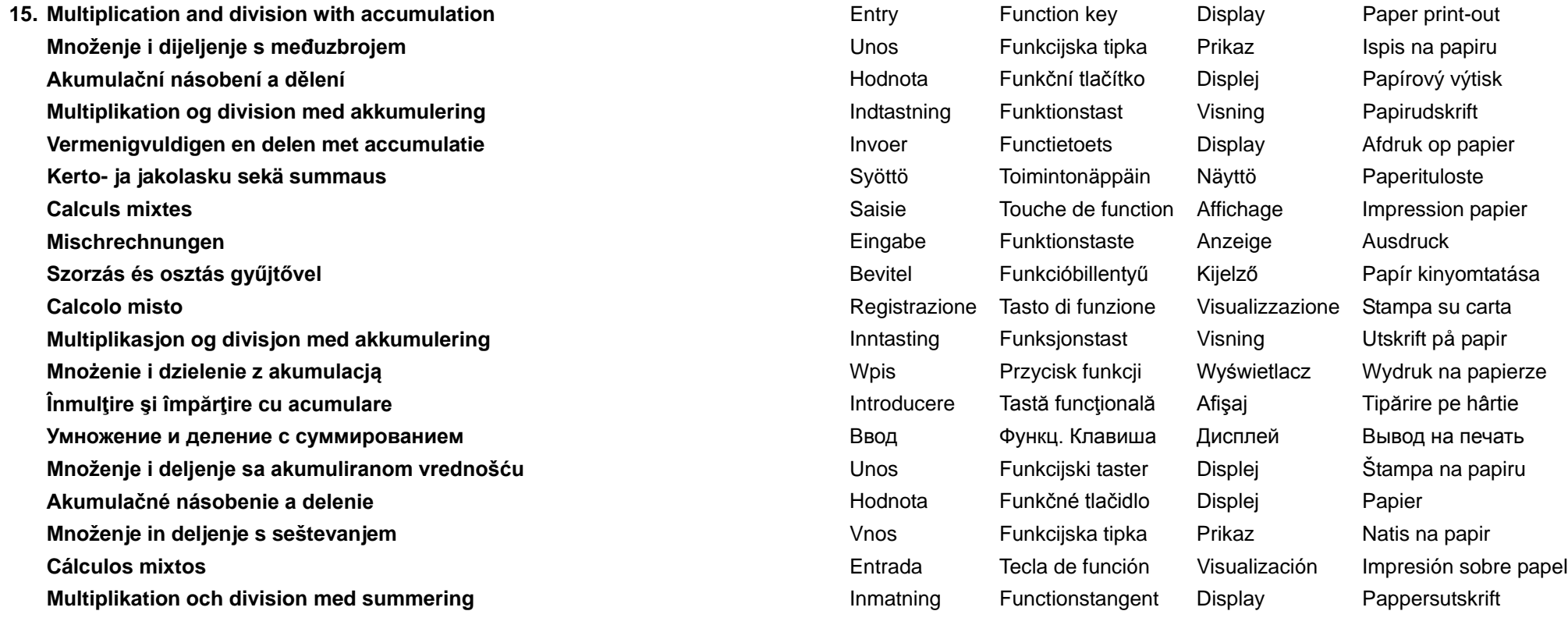

123 .............. 123 456 ............. 456  $789 \times 2$ ....... 1578  $\frac{-(321 \times 2).... -642}{\text{Total ......} \cdot 1515}$ 

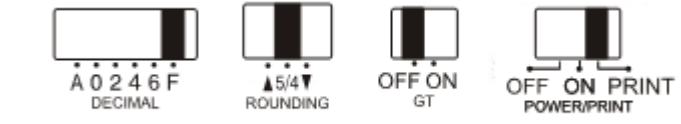

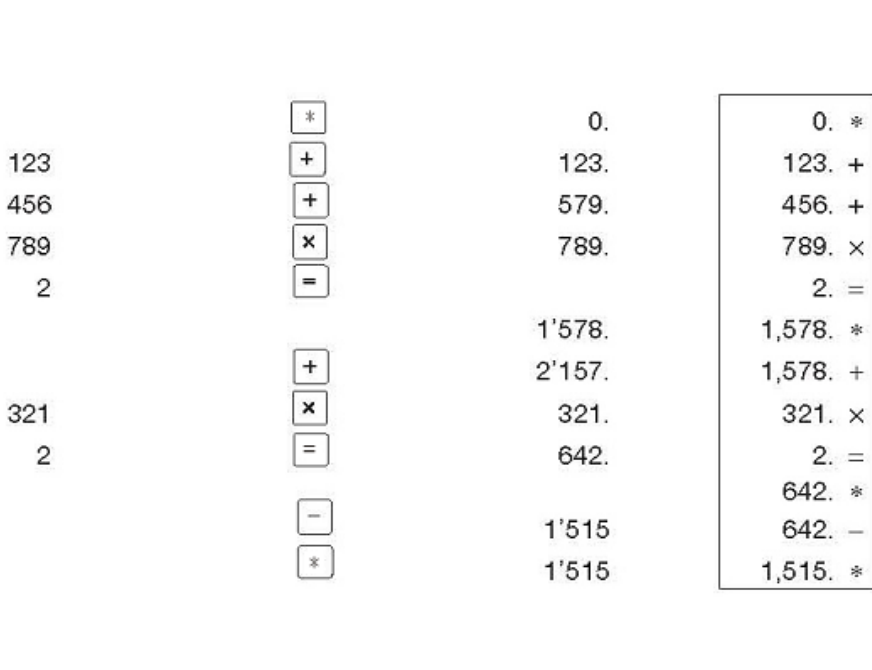

(RED)

**16. Repetitive calculation with reference to date Ponavljanje izračuna s ispisom datuma Opakovaný výpočet s uvedením data Gentagen beregning med reference til dato Herhaalde berekening met betrekking tot datum Toistolasku, jossa viittaus päivämäärään Calcul répétitif et impression de la date Datumdruck und wiederholte Berechnung gleicher Werte Ismétlődő számítások dátumhivatkozással Calcolo ripetitivo con riferimento ai dati Gjentagende beregning med henvisning til dato Obliczenia powtarzalne z odniesieniem do dotychczasowego Calcul repetitiv cu referire la dată Повторные расчеты с привязкой к дате Računske operacije koje se ponavljaju sa oznakom datuma Opakovaný výpočet s uvedením dátumu Ponavljajoči izračun s sklicem na datum Cálculo repetido con fecha de referencia Upprepad beräkning med datumreferens**

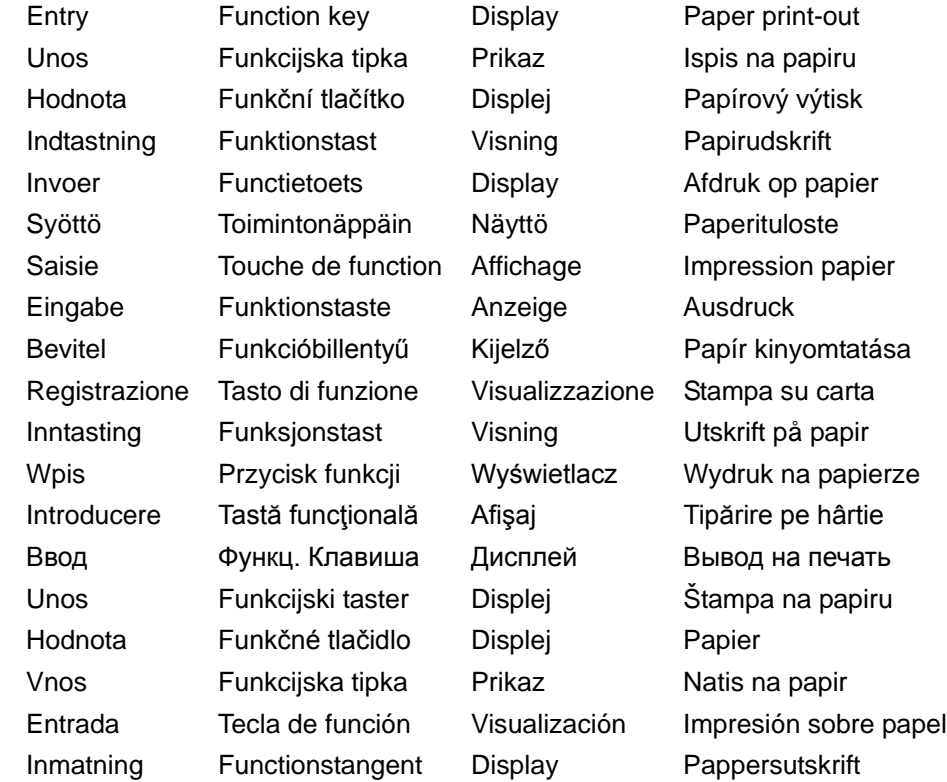

**6.54 + 6.54 + 6.54 – 7.89 – 7.89 =** ?

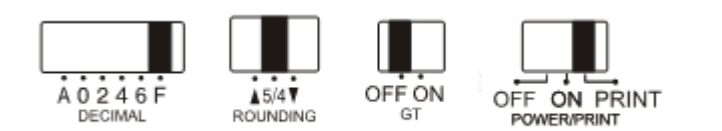

21.9.00 6.54 7.89 PRNT  $\overline{\mathcal{R}}$ 

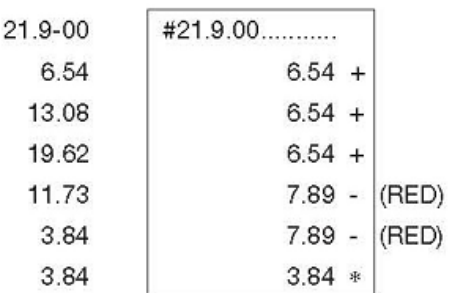
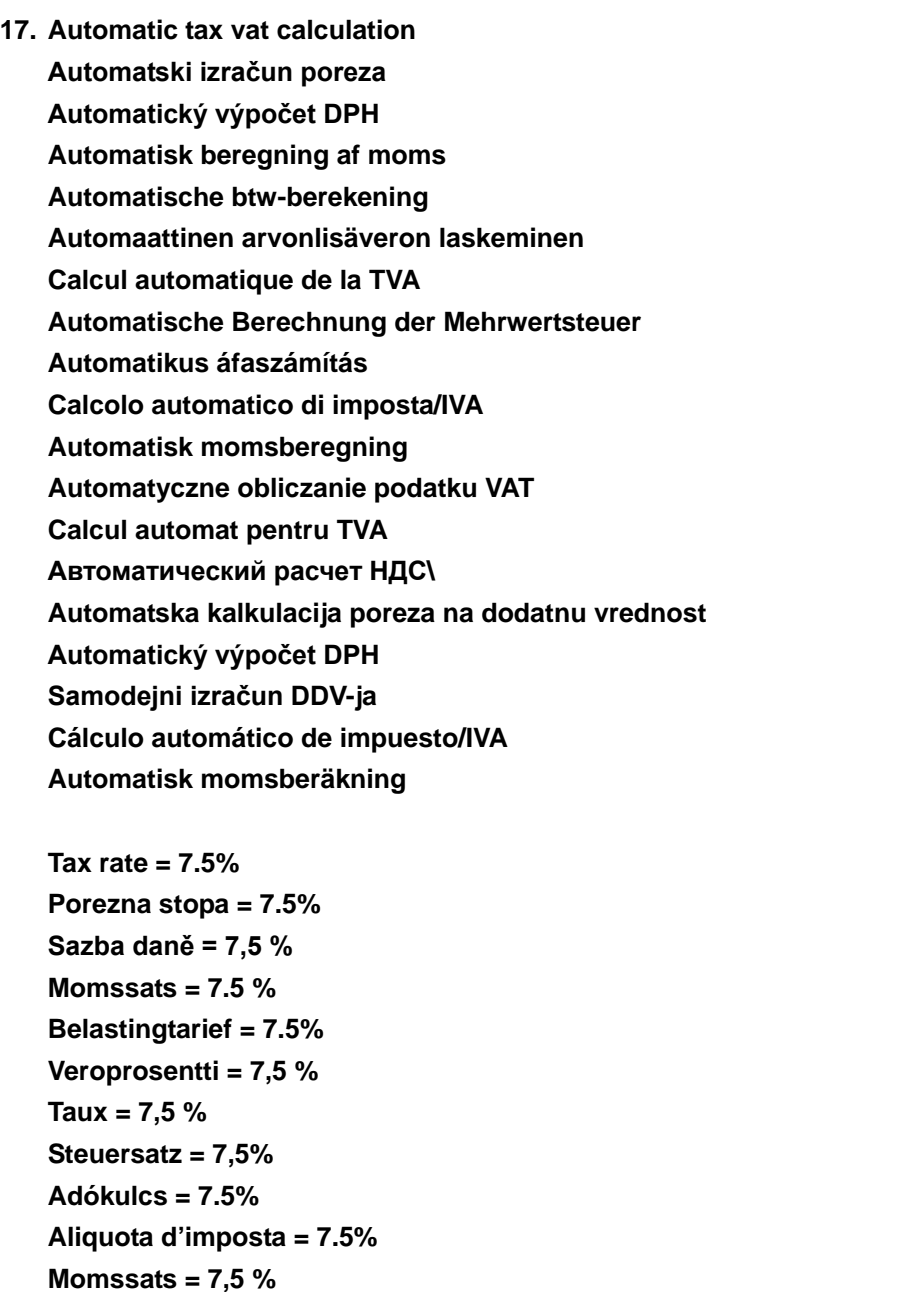

**Stawka podatku = 7,5% Rată impozit = 7.5% Ставка налога = 7.5% Stopa poreza = 7.5%**

**Sadzba dane = 7,5% Davčna stopnja = 7,5 % Tasa de impuesto = 7,5% Momssats = 7.5 %**

**Price = \$ 261.56 Cijena = 261.56 USD Cena = 261,56 USD Pris = \$ 261.56 rijs = \$ 261.56 Hinta = \$ 261,56 Prix = \$ 261,56 Preis = \$ 261,56 Ár = \$ 261.56 Prezzo = \$ 261.56 Pris = 261,56 Cena = \$261,56 Preţ = 261.56 \$ Цена = 261.56 \$ Cena = \$ 261.56 Cena = 261,56 USD Cena = \$ 261,56 Precio = 261,56 \$ Pris = \$ 261.56 Tax = \$ 19.62 Porez= 19.62 USD Daň = 19,62 USD Moms = \$ 19.62**

**PBelasting = \$ 19.62**

**Vero = \$ 19,62 Taxe = \$ 19,62 Steuer = \$ 19,62 Adó = \$ 19.62 Imposta = \$ 19,62**

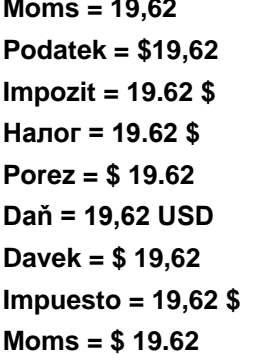

**Price after Tax = \$ 281.18 Cijena nakon poreza= 281.18 USD Cena s daní = 281,18 USD Pris efter tillæg af moms = \$ 281.18 Prijs excl. btw = \$ 281.18 Hinta veroineen = \$ 281,18 Prix TTC = \$ 281,18 Preis nach Steuern = \$ 281,18 Áfás ár = \$ 281.18 Prezzo con imposta = \$ 281.18 Pris med moms = 281,18 Cena z podatkiem = \$281,18 Preţ după impozitare = 281.18 \$ Цена вкл. налог = 281.18 Cena sa porezom = \$ 281.18 Cena s daňou = 281,18 Cena z davkom = \$ 281,18 Precio después de impuestos = 281,18 \$ Pris med moms = \$ 281.18**

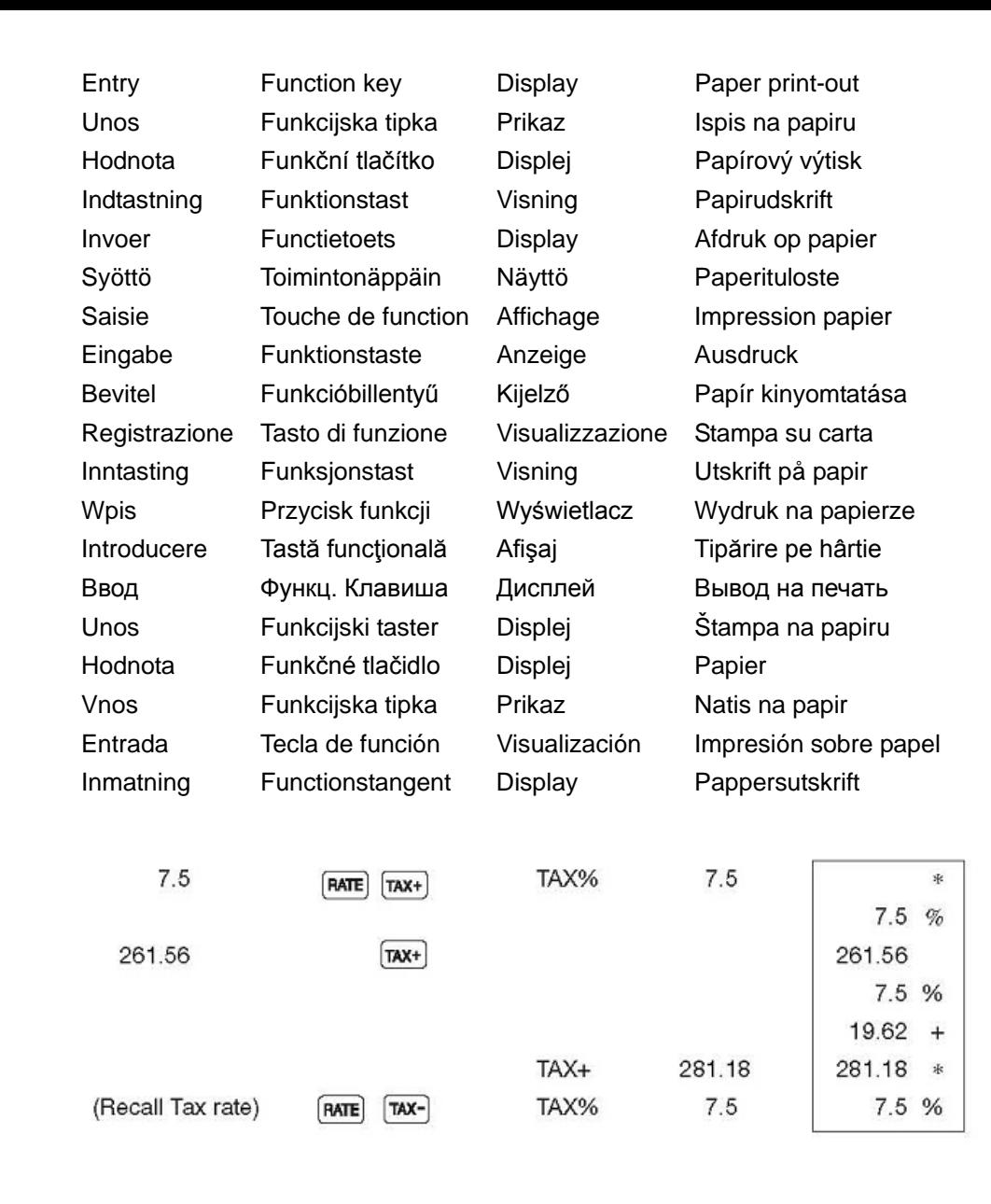

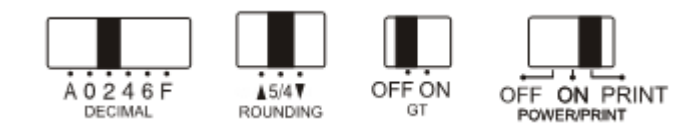

#### **FEATURES AND SPECIFICATIONS**

#### **1. Printing system:**

12 digit capacity zero suppression. Single spacing after answer is printed. Selective method of determination of decimal point placement.

- 1) Fixed decimal places (0, 2, 4, 6)
- 2) Full floating decimal point system(F)
- 3) Adding-mode placement (A)

#### **2. Functions:**

Addition, subtraction, multiplication, division. Repeat addition and subtraction, chain multiplication and division, constant multiplication and division, mixed calculation, reciprocal calculation, memory calculation, percent calculation, add-on/discount calculation, non-add and date, subtotal printing, sig n change, round-off (5/4).

#### **3. Special Features:**

- a) Full 12 digit capacity e) Round-off control
- b) Zero suppression f) Accumulation control
- c) Power-on automatic all-clear function g) Non-print selectable
- d) Selective decimal point placement
	- control (A, 0, 2, 4, 6, F)

#### **4. Display:**

# 

 "MI" Memory1 Sign, "-" Minus Sign, "E" Error/Overflow, "GT' GT Sign. "MII" Memory2 Sign "-" Minus Sign, "E" Error/Overflow, "GT' GT Sign.

#### **5. Printing Colors:**

All numbers are printed in blue or red.

All Symbols are printed in I blue only.

#### **6. Calculation Capacity:**

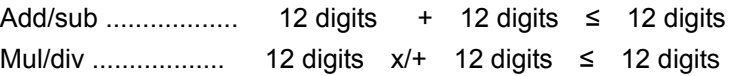

#### **7. Printing Speed:**

2.0 lines per second (normal)

**8. Dimension:**

70mm (H) x 190 mm (W) x 25/ mm (L)

- **9. Weight:**
	- ! 720g
- **10. Power Supply:** AC100V-240V, 50Hz /60Hz
- **11. Power consumption:**

4.5watt

**12. Operating Temperature:** 0℃ to 40℃

# **ZNAČAJKE I SPECIFIKACIJE**

#### **1. Sustav ispisa:**

12 znamenaka s potiskivanjem nule. Prazan redak nakon ispisa rezultata. Izbor triju načina pisanja decimalnog zareza.

- 1) nepomični broj decimalnih mjesta (0, 2, 4, 6)
- 2) pomični decimalni zarez (F)
- 3) način zbrajanja (A)

#### **2. Funkcije:**

Zbrajanje, oduzimanje, množenje, dijeljenje. Ponavljanje zbrajanja i oduzimanja, lančano množenje i dijeljenje, množenje i dijeljenje s konstantom, kombiniranje radnji, računanje recipročne vrijednosti, računanje s memorijom, računanje postotka, računanje sniženja i povećanja cijene, ne-zbrajanje i datum, ispis međuzbroja, promjena predznaka, zaokruživanje (5/4).

#### **3. Posebne značajke:**

- a) puni kapacitet od 12 znamenaka e) izbor načina zaokruživanja
- b) potiskivanje nule f) kontrola akumulacije
- 
- c) automatsko brisanje nakon uključivanja g) rad sa ili bez ispisa
- d) izbor načina pisanja decimalnih mjesta

(A, 0, 2, 4, 6, F)

#### **4. Zaslon**

# GT TAX+ TAX- TAX% RATE aĝaĝaĝagaga : ΜI MI

"MI" Memorija 1, "-" znak minus, "E" greška/prekoračenje, "GT" znak GT. "MI" Memorija 2, "-" znak minus, "E" greška/prekoračenje, "GT" znak GT.

#### **5. Boje ispisa:**

Svi brojevi ispisuju se u plavoj ili crvenoj boji.

Svi simboli ispisuju se samo u plavoj boji.

#### **6. Kapacitet izračuna:**

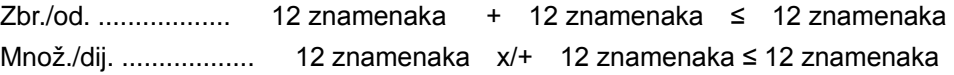

#### **7. Brzina ispisa:**

2,0 retka u sekundi (normalno)

**8. Dimenzije:**

70 mm (V) x 190 mm (Š) x 25 mm (D)

- **9. Težina:**
	- ! 720 g
- **10. Napajanje:**
	- AC 100–240 V, 50/60 Hz
- **11. Potrošnja električne energije:** 4,5 W
- **12. Radna temperatura:** od 0 ℃ do 40 ℃

#### **FUNKCE A TECHNICKÉ ÚDAJE**

#### **1 Systém tisku:**

Displej pro 12 číslic s potlačením nuly. Jednoduchá mezera po tisku odpovědi. Selektivní metoda umístění desetinné čárky.

1) Pevná desetinná místa (0, 2, 4, 6)

2) Systém s plně plovoucí desetinnou čárkou (F)

3) Vkládací režim pro umístění (A)

#### **2 Funkce:**

Sčítání, odčítání, násobení, dělení. Opakované sčítání a odčítání, řetězové násobení a dělení, násobení a dělení konstantou, smíšené výpočty, výpočty převrácené hodnoty, výpočty s využitím paměti, procentní výpočty, výpočty přirážky/slevy, položky mimo součet a tisk data, tisk mezisoučtu, změna znaménka, zaokrouhlování (5/4).

#### **3 Speciální funkce:**

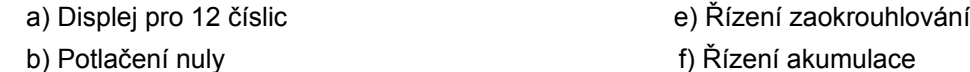

c) Automatické vymazání všech funkcí po zapnutí g) Možnost provádět

výpočty bez tisku

d) Selektivní řízení umístění desetinné

čárky (A, 0, 2, 4, 6, F)

#### **4 Displej:**

# GT TAX+ TAX- TAX% RATE **TARABARARA E** ΜÏ MΠ

"MI" = symbol pamětí 1, "-" = znaménko minus, "E" = chyba/přetečení, "GT" = symbol celkového součtu (GT), "MII" = symbol pamětí 2, "TAX+"= Přičtení daně, "TAX-" = Odečtení daně, "%" = Procenta, "RATE" Daňová sazba

#### **5 Barvy tisku:**

Všechna čísla jsou tištěna v modré či červené barvě.

Všechny symboly/znaménka jsou tištěna pouze v modré barvě.

#### **6 Kapacita pro výpočty:**

Sčítání/odčítání .................. 12 číslic + 12 číslic ≤ 12 číslic

Násobení/dělení .................. 12 číslic x/+ 12 číslic ≤ 12 číslic **7 Rychlost tisku:** 2,0 řádků za sekundu (normální) **8 Rozměry:** 70 mm (V) x 190 mm (Š) x 25 mm (D)

#### **9 Hmotnost:**

! 720 g

#### **10 Napájení:**

100V - 240 V stř., 50 Hz/60 Hz

**11 Spotřeba energie:**

4,5 W

**12 Provozní teplota:** 0 °C až 40 °C

#### **EGENSKABER OG SPECIFIKATIONER**

#### **1. Udskriftssystem:**

Plads til 12 cifre – nul-undertrykkelse. Enkelt linjeafstand når svaret skrives ud. Valgfri placering af decimaltegn.

- 1) Fast placering af decimal (0, 2, 4, 6)
- 2) Flydende decimaltegn(F)
- 3) Placering af decimaltegnet i additionsmodus (A)

#### **2. Funktioner:**

Addition, subtraktion, multiplikation, division. Gentag addition og subtraktion, kædemultiplikation og -division, multiplikation og division med konstant faktor, sammensat beregning, reciprokberegning, hukommelsesberegning, procentberegning, rabat-/tillægsberegning, uden sammentælling og dato, udskrift af subtotal, vende fortegn, afrunding (5/4).

#### **3. Særlige egenskaber:**

- a) Fuld visning af 12 cifre en ee by Styring af afrunding
- b) Nul-undertrykkelse f) Styring af akkumulering
- c) Tænder automatisk slet-alt funktion g) Non-print mulighed
- d) Styring af valgfri placering af decimaltegn (A, 0, 2, 4, 6, F)

#### **4. Display:**

# GT TAX+ TAX- TAX% RATE **ABAAAAAAAA E** ΜI MΠ

 "MI" Symbol for Hukommelse1, "-" Minus-symbol, "E" Fejl/Overløb, "GT' Symbol for totalbeløb.

 "MII" Symbol for Hukommelse2, "-" Minus-symbol, "E" Fejl/Overløb, "GT' Symbol for totalbeløb.

#### **5. Udskriftsfarver**

Alle tal udskrives med blåt eller rødt.

All symboler udskrives kun med en blå farve.

# **6. Beregningskapacitet:**

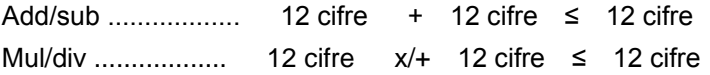

## **7. Udskriftshastighed:**

2,0 linjer i sekundet (normal)

**8. Mål:**

70 mm (H) x 190 mm (B) x 25/ mm (L)

- **9. Vægt:**
	- ! 720 g
- **10. Strømforsyning:** AC 100 V – 240 V, 50 Hz/60 Hz
- **11. Strømforbrug:**

4,5 W

**12. Driftstemperatur:**

0℃ - 40℃

#### **FUNCTIES EN TECHNISCHE SPECIFICATIES**

#### **1. Afdruksysteem:**

Ruimte voor 12 cijfers met nulonderdrukking. Enkele spatie nadat resultaat is afgedrukt. Selectieve methode voor de plaatsbepaling van de decimaalpunt.

- 1) Vast aantal decimaalplaatsen (0, 2, 4, 6)
- 2) Volledig zwevend decimaalpuntsysteem(F)
- 3) Plaatsing invoegmodus (A)

#### **2. Functies:**

Optellen, aftrekken, vermenigvuldigen, delen. Herhaald optellen en aftrekken, kettingvermenigvuldiging en –deling, constanten vermenigvuldigen en delen, gemengde berekeningen, reciproque berekeningen, geheugenberekening, percentageberekening, opslag-/kortingberekening, niet toevoegen en datum, subtotalen afdrukken, tekenomschakeling, afronden (5/4).

#### **3. Speciale functies:**

- a) Volledige 12-cijferscapaciteit e) Afrondingsfunctie
	-
- 
- b) Nulonderdrukking f) Accumulatiefunctie

c) Automatisch alles-wissen bij aanzetten g) Niet-afdrukken instelbaar

d) Selectieve plaatsing decimaalpunt

(A, 0, 2, 4, 6, F)

#### **4. Display:**

# GT TAX+ TAX- TAX% RATE A A A A A A A A A A A T

"MI" Geheugen1 symbool, "-" Min-teken, "E" Fout/Overloop, "GT'

Eindtotaalsymbool.

 "MII" Geheugen2 symbool, "-" Min-teken, "E" Fout/Overloop, "GT' Eindtotaalsymbool.

#### **5. Afdrukkleuren:**

Alle cijfers worden blauw of rood afgedrukt.

Alle symbolen worden alleen in blauw afgedrukt.

#### **6. Rekencapaciteit:**

Optellen/aftrekken .................. 12 cijfers + 12 cijfers ≤ 12 cijfers

Vermenigv./delen .................. 12 cijfers x/+ 12 cijfers ≤ 12 cijfers

**7. Afdruksnelheid:**

2,0 regels per seconde (normaal)

**8. Afmetingen:**

70 mm (H) x 190 mm (B) x 25/ mm (L)

#### **9. Gewicht:**

! 720 g

- **10. Voeding:** AC 100 V-240 V, 50 Hz / 60 Hz
- **11. Stroomverbruik:** 4,5 watt
- **12. Bedrijfstemperatuur:**  $0^{\circ}$ C tot 40  $^{\circ}$ C.

#### **OMINAISUUDET JA TEKNINEN ERITTELY**

#### **1. Tulostusjärjestelmä:**

12 numeropaikkaa, etunollan jättäminen pois. Tyhjä rivi tuloksen tulostamisen jälkeen. Valinnainen menetelmä desimaalipilkun sijainnin määrittämiseksi.

- 1) Kiinteät desimaalipilkun paikat (0, 2, 4, 6)
- 2) Liukuva desimaalipilkkujärjestelmä (F)
- 3) Yhteenlaskutoimintatilan sijainti (A)

#### **2. Toiminnot:**

Yhteenlasku, vähennyslasku, kertolasku, jakolasku. Toistuva yhteenlasku ja vähennyslasku, ketjukertolasku ja -jakolasku, vakiolla kertominen ja jakaminen, yhdistelmälasku, käänteisluvun lasku, muistiin laskeminen, prosenttilasku, hinnanlisäyksen/alennuksen laskeminen, ei-yhteenlasku ja päivämäärä, välisumman tulostus, etumerkin vaihto, pyöristäminen (5/4).

#### **3. Erityisominaisuudet:**

- a) Täysi 12 luvun näyttö
- b) Etunollien pois jättäminen
- c) Käynnistyksessä automaattinen kokonaisnollaus
- d) Desimaalipisteen sijainti valittavissa(A, 0, 2, 4, 6, F)
- e) Pyöristyksen hallinta
- f) Summaamisen hallinta
- g) Valittavissa toiminta ilman tulostusta

#### **4. Näyttö:**

# GT TAX+ TAX- TAX% RATE **AAAAAAAAAA FE** MΠ

 "MI" Memory1-merkki, "-" miinusmerkki, "E" virhe/ylivuoto, "GT' GT-merkki. "MII" Memory2-merkki "-" miinusmerkki, "E" virhe/ylivuoto, "GT' GT-merkki.

#### **5. Värien tulostus:**

Kaikki numerot tulostuvat sinisinä tai punaisina.

Kaikki symbolit tulostuvat ainoastaan sinisinä.

#### **6. Laskentakyky:**

Yhteen-/vähennyslasku ............... 12 numeroa + 12 numeroa ≤ 12 numeroa Kerto-/jakolasku ...................... 12 numeroa x/+ 12 numeroa ≤ 12 numeroa

#### **7. Tulostusnopeus:**

2,0 riviä sekunnissa (normaali)

#### **8. Mitat:**

70 mm (K) x 190 mm (L) x 25/ mm (P)

#### **9. Paino:**

! 720 g

**10. Virransyöttö:**

AC 100 V-240 V, 50 Hz / 60 Hz

**11. Virrankulutus:**

4,5 wattia

#### **12. Käyttölämpötila:**

0 °C - 40 °C

# **CARACTÉRISTIQUES ET SPÉCIFICATIONS**

## **1. Système d'impression :**

Suppression des zéros et capacité de 12 chiffres. Espacement simple après impression de la réponse. Méthode sélective de détermination de l'emplacement de la virgule des décimales.

- 1) Virgules fixes (0, 2, 4, 6)
- 2) Virgule flottante (F)
- 3) Mode Ajout (A)

# **2. Fonctions :**

Addition, soustraction, multiplication, division. Répétition d'additions et de soustractions, multiplications et divisions en chaîne, multiplication et division avec constante, calculs mixtes, calcul réciproque, calcul avec mémoire, calcul de pourcentage, calcul avec réductions/suppléments, impression de la date sans ajout, impression du sous-total, changement de signe, arrondis (5/4).

# **3. Caractéristiques spéciales :**

- a) Capacité totale de 12 chiffres
- b) Suppression des zéros
- c) Annulation automatique de tous les calculs à la mise sous tension
- d) Sélecteur d'emplacement de la virgule
	- (A, 0, 2, 4, 6, F)
- e) Commande d'arrondi
- f) Commande d'accumulation
- g) Impression ou non au choix

# **4. Affichage :**

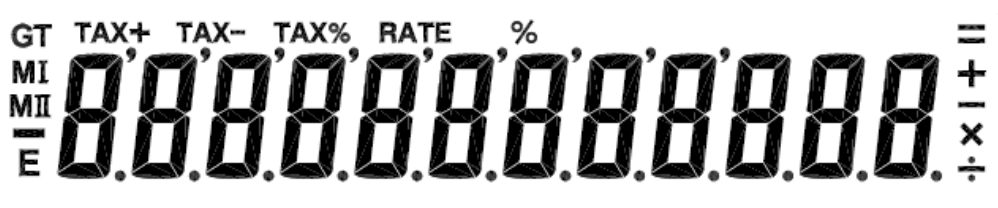

- « MI » Symbole Mémoire1, « » Symbole moins, « E » Erreur/dépassement,
- « GT » Symbole GT.
- « MII » Symbole Mémoire2, « » Symbole moins, « E » Erreur/dépassement,
- « GT » Symbole GT.

## **5. Couleurs d'impression :**

Tous les nombres sont imprimés en bleu ou rouge.

Tous les symboles sont imprimés en bleu seulement.

## **6. Capacité de calcul :**

Add/sous .................. 12 chiffres + 12 chiffres ≤ 12 chiffres Mul/div .................. 12 chiffres x/+ 12 chiffres ≤ 12 chiffres

## **7. Vitesse d'impression :**

2,0 lignes à la seconde (normal)

**8. Dimensions :**

70 mm (hauteur) x 190 mm (largeur) x 255 mm (longueur)

**9. Poids :**

! 720 g

- **10. Alimentation :** CA 100 V-240 V, 50 Hz /60 Hz
- **11. Consommation électrique :** 4,5 watts
- **12. Température de fonctionnement :** 0 °C à 40 °C

#### **MERKMALE UND TECHNISCHE DATEN**

#### **1. Druckwerk:**

Nullstellenunterdrückung bis zu 12 Ziffern. Eine Leerzeile nach dem Ausdruck des Ergebnisses. Dezimalstellenvorwahl.

1) Fester Dezimalpunkt (0, 2, 4, 6)

2) Gleitpunktsystem (F)

3) Additionsmodus (A)

#### **2. Funktionen:**

Addition, Subtraktion, Multiplikation, Division. Wiederholte Addition und Subtraktion, fortgesetzte Multiplikation und Division, Konstantenmultiplikation und -division, Mischrechnen, Kehrwert (Reziprokberechnung), Speicherrechnung, Prozentrechnung, Aufschlag-/Abschlag-Rechnung, Nicht-Addieren und Datum, Zwischensummen-Ausdruck, Vorzeichenwechsel, Rundung (5/4).

#### **3. Besondere Merkmale:**

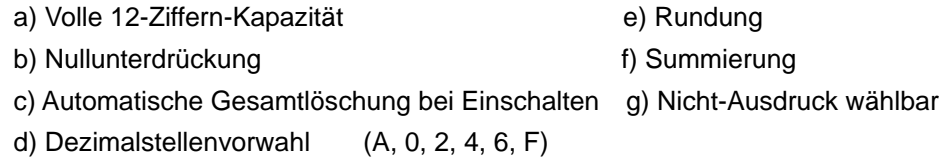

#### **4. Anzeige:**

# GT TAX+ TAX- TAX% RATE **Addadacacaca**  $M<sub>II</sub>$

"MI" Erster Speicher, "-" Minuszeichen, "E" Fehler/Überlauf, "GT"

Gesamtsummenzeichen.

"MII" Zweiter Speicher, "-" Minuszeichen, "E" Fehler/Überlauf, "GT" Gesamtsummenzeichen.

#### **5. Druckfarben:**

Alle Ziffern werden in Blau oder Rot gedruckt.

Alle Symbole werden nur in Blau gedruckt.

#### **6. Berechnungskapazität:**

Add/Sub .................. 12 Ziffern + 12 Ziffern ≤ 12 Ziffern

Mul/Div .................. 12 Ziffern x/+ 12 Ziffern ≤ 12 Ziffern

**7. Druckgeschwindigkeit:**

2,0 Zeilen pro Sekunde (normal)

**8. Abmessungen:**

70 mm (H) x 190 mm (B) x 25/ mm (L)

#### **9. Gewicht:**

! 720 g

**10. Stromversorgung:**

100 V - 240 V Wechselstrom, 50 Hz/60 Hz

**11. Leistungsaufnahme:**

4,5 Watt

**12. Betriebstemperatur:** 0 °C bis 40 °C

#### **JELLEMZŐK ÉS ADATOK**

#### **1. Nyomtatási rendszer:**

12 számjegyű kapacitás, nulla elnyomás. A válasz kinyomtatása után egy sor térköz. Szelektív meghatározási módszer a tizedespont elhelyezésére.

- 1) Fix tizedeshelyek (0, 2, 4, 6)
- 2) Teljes lebegőpontos tizedespont-rendszer (F)
- 3) Hozzáadásos üzemmódú elhelyezés (A)

#### **2. Funkciók:**

Összeadás, kivonás, szorzás, osztás. Ismételt összeadás és kivonás, láncszorzás és -osztás, konstans szorzás és osztás, vegyes számítások, reciprokszámítás, memóriaszámítás, százalékszámítás, kiegészítő/diszkontszámítás, kiegészítés nélküli, dátum-, részösszegnyomtatás, előjelváltás, kerekítés (5/4).

#### **3. Különleges funkciók:**

a) Teljes 12 számjegyű kapacitás e) Kerekítésvezérlés

b) Nulla elnyomás f) Gyűjtővezérlés

c) Bekapcsoláskor mindent automatikusan töröl g) Választható nyomtatás nélküli

funkció

d) Kiválasztható tizedespont-elhelyezés

vezérlés (A, 0, 2, 4, 6, F)

#### **4. Megjelenítés:**

# GT TAX+ TAX- TAX% RATE BAARAARAARI MΠ

 "MI" Memory1 jele, "-" Mínusz jele, "E" Hiba/Túlcsordulás, "GT' Végösszeg jele. "MII" Memory2 jele "-" Mínusz jele, "E" Hiba/Túlcsordulás, "GT' Végösszeg jele. **5. Nyomtatási színek:**

Minden szám pirossal vagy kékkel nyomtatódik ki. Minden jel csak kékkel nyomtatódik ki.

#### **6. Számítási kapacitás:**

Összeadás/kivonás .................. 12 számjegy + 12 számjegy ≤ 12 számjegy Szorzás/osztás .................. 12 számjegy x/+ 12 számjegy ≤ 12 számjegy

#### **7. Nyomtatási sebesség:**

2.0 sor másodpercenként (normál)

**8. Méret:**

70 mm (Ma) x 190 mm (Sz) x 25 mm (H)

#### **9. Súly:**

- ! 720 g
- **10. Tápegység:**
	- AC 100 V 240 V, 50 Hz /60 Hz
- **11. Áramfelvétel:**

4,5 watt

**12. Működési hőmérséklet:**

 $0^{\circ}$ C – 40 $^{\circ}$ C

#### **DATI E CARATTERISTICHE**

#### **1. Sistema di stampa:**

Capacità 12 cifre con soppressione dello zero. Aggiunta di una spaziatura dopo la stampa del risultato. Metodo selettivo di determinazione del posizionamento del punto decimale.

- 1) Posizioni decimali fisse (0, 2, 4, 6)
- 2) Sistema decimale variabile (F)
- 3) Posizionamento del modulo di addizione "Add" (A)

#### **2. Funzioni:**

Addizione, sottrazione, moltiplicazione, divisione. Ripetizione di addizione e sottrazione, divisione e moltiplicazione a catena, divisione e moltiplicazione con costante, calcolo misto, calcolo reciproco, calcolo a memoria, calcolo di percentuale, calcolo di maggiorazione/sconto, funzione "non-add" e data, stampa del subtotale, cambio del segno, arrotondamento (5/4).

#### **3. Caratteristiche speciali:**

a) Capacità completa a 12 cifre e) Arrotondamento

b) Soppressione dello zero f) Accumulo

 c) Funzione "all-clear" automatica g) Opzione "senza stampa" d) Posizionamento del punto decimale

(A, 0, 2, 4, 6, F)

#### **4. Display:**

# GT TAX+ TAX- TAX% RATE BAABAABAABA MΠ

 "MI" Memoria1, "-" Segno Meno, "E" Errore/Sovraccarico di dati, "GT" Segno GT (Totale Complessivo).

 "MII" Memoria2, "-" Segno Meno, "E" Errore/Sovraccarico di dati, "GT" Segno GT (Totale Complessivo).

#### **5. Colori di stampa:**

Tutti i numeri sono stampati in blu o in rosso.

I simboli sono stampati solo in blu.

#### **6. Capacità di calcolo:**

Add/sot .................. 12 cifre + 12 cifre ≤ 12 cifre Mol/div .................. 12 cifre x/+ 12 cifre ≤ 12 cifre

#### **7. Velocità di stampa:**

2.0 linee al secondo (normale)

**8. Dimensioni:**

70mm (altezza) x 190 mm (larghezza) x 25/ mm (lunghezza)

#### **9. Peso:**

! 720g

**10. Alimentazione:**

CA100V-240V, 50Hz /60Hz

- **11. Consumo elettrico:** 4,5 watt
- **12. Temperatura:** Da 0℃ a 40℃

#### **FUNKSJONER OG SPESIFIKASJONER**

#### **1. Utskriftssystem:**

12-sifret kapasitet med nullundertrykkelse. Enkel linjeavstand etter at svaret er skrevet ut. Valgbar metode for bestemmelse av desimaltegnplassering.

- 1) Faste desimaler (0, 2, 4, 6)
- 2) Fullt flytende desimaltegnsystem (F)
- 3) Addisjonsmodus-plassering (A)

#### **2. Funksjoner:**

Addisjon, subtraksjon, multiplikasjon, divisjon. Gjentagende addisjon og subtraksjon, kjedemultiplikasjon og -divisjon, konstantmultiplikasjon og -divisjon, blandet beregning, resiprokkalkulasjon, minneberegning, prosentberegning, påslag-/rabattberegning, merketall og dato, subtotalutskrift, fortegnsendring, avrunding (5/4).

#### **3. Spesielle funksjoner:**

- a) Full 12-sifret kapasitet e) Avrundingskontroll
- b) Nullundertrykkelse f) Akkumuleringskontroll
- c) Automatisk nullstilling ved påslag g) Valgbar med eller uten utskrift
- d) Valg av desimaltegnplassering
	- (A, 0, 2, 4, 6, F)

#### **4. Visning:**

# WERRAHANG PIRALA

 "MI" Minne 1-tegn, "-" minustegn, "E" Feil/overflyt, "GT" tegn for samletotal. "MII" Minne 2-tegn, "-" minustegn, "E" Feil/overflyt, "GT" tegn for samletotal.

#### **5. Utskriftsfarger:**

Alle tall skrives i blått eller rødt.

Alle symboler skrives bare i blått.

#### **6. Beregningskapasitet:**

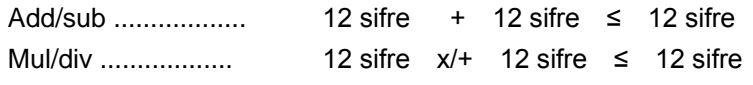

**7. Utskriftshastighet:**

2,0 linjer per sekund (normal)

- **8. Dimensjoner:** 70mm (H) x 190 mm (B) x 25 mm (L)
- **9. Vekt:**
- ! 720 g
- **10. Strømforsyning:** AC 100 V - 240 V, 50 Hz/60 Hz
- **11. Strømforbruk:**

4,5 watt

**12. Driftstemperatur:**

0 °C til 40 °C

#### **FUNKCJE I DANE TECHNICZNE**

#### **1 Drukowanie:**

Wydruk o szerokości 12 znaków z ukrywaniem zer. Pojedynczy odstęp po wydrukowaniu wyniku. Selektywna metoda ustalania położenia znaku ułamka dziesiętnego.

- 1) Stała liczba miejsc po przecinku (0, 2, 4, 6)
- 2) W pełni zmiennoprzecinkowy system ułamków dziesiętnych (F)
- 3) Ustawienie w trybie dodawania (A)

#### **2. Funkcje:**

Dodawanie, odejmowanie, mnożenie, dzielenie. Powtarzane dodawanie i odejmowanie, łańcuchowe mnożenie i dzielenie, mnożenie i dzielenie przez stałą, obliczenia mieszane, obliczenia odwrotności, obliczenia z pamięcią, obliczenia procentowe, obliczenia dodatku/upustu, obliczenia nieaddytywne i z datą, drukowanie sumy częściowej, zmiana znaku, zaokrąglanie (5/4).

#### **3. Funkcje specjalne:**

- a) Pełna pojemność 12-cyfrowa e) Ustawienia zaokrąglania
- 

b) Ukrywanie zera f) Ustawienia akumulacji

- c) Funkcja automatycznego czyszczenia przy włączeniu zasilania
	- g) Opcja wyłączenia drukowania
- d) Selektywne ustawianie znaku ułamka dziesiętnego
- (A, 0, 2, 4, 6, F)

#### **4. Wyświetlacz:**

# GT TAX+ TAX- TAX% RATE ŎĠŎŎŎŎŎŔŔŔŔŔŔ MI

"MI" - znak pamięci 1, "-" - znak minus, "E" - błąd/przepełnienie, "GT" - znak pamięci sumy łącznej.

"MII" - znak pamięci 2, "-" - znak minus, "E" - błąd/przepełnienie, "GT" - znak pamięci sumy łącznej.

#### **5. Kolory drukowania:**

Wszystkie liczby są drukowane w kolorze niebieskim lub czerwonym. Wszystkie symbole są drukowane tylko w kolorze niebieskim.

#### **6. Pojemność obliczeniowa:**

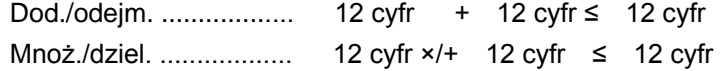

#### **7. Prędkość drukowania:**

2,0 linie na sekundę (tryb normalny)

**8. Wymiary:**

70 mm (wys.) × 190 mm (szer.) × 25 mm (dł.)

#### **9. Masa:**

- ! 720 g
- **10. Zasilanie:** 100 V-240 V AC, 50/60 Hz
- **11. Pobór mocy:** 4,5 W
- **12. Temperatura robocza:** 0℃ do 40℃

#### **CARACTERISTICI ŞI SPECIFICAŢII**

#### **1. Sistem de imprimare**

Capacitate de 12 cifre cu suprimare a zerourilor. Un singur spaţiu după ce răspunsul este tipărit. Metodă selectivă de determinare a amplasării punctului zecimal.

- 1) Număr fix de cifre zecimale (0, 2, 4, 6)
- 2) Sistem de punct zecimal complet mobil (F)
- 3) Amplasare mod adăugare (A)

#### **2. Funcţii:**

Adunare, scădere, înmultire, împărțire. Repetare adunare și scădere, înmultire și împărţire în serie, înmulţire şi împărţire cu constantă, calcul combinat, calcul invers, calcul memorie, calcul procentual, calcul adaos/discont, neadăugare şi dată, tipărire subtotal, schimbare semn, rotunjire (5/4).

#### **3. Caracteristici speciale:**

a) Capacitate totală 12 cifre e e) Control rotunjire

- b) Suprimare zerouri f) Control acumulare
	-

c) Funcție de pornire automată cu ștergere totală g) Selectare fără tipărire

d) Control amplasare selectivă punct

zecimal (A, 0, 2, 4, 6, F)

#### **4. Afişaj:**

# GT TAX+ TAX- TAX% RATE AAAAAAAAAAAA MΠ

"MI" Semn memorie1, "-" Semn minus, "E" Eroare/depăşire capacitate, "GT'

Semn GT.

 "MII" Semn memorie2, "-" Semn minus, "E" Eroare/depăşire capacitate, "GT' Semn GT.

#### **5. Culori de tipărire**

Toate numerele sunt tipărite în albastru sau roşu.

Toate simbolurile sunt tipărite numai în albastru deschis.

#### **6. Capacitate de calcul:**

Adunare/scădere …………… 12 cifre + 12 cifre ≤ 12 cifre

Înmulţire/împărţire ……………….. 12 cifre x/+ 12 cifre ≤ 12 cifre

- **7. Viteză de tipărire:**
	- 2 linii pe secundă (normal)
- **8. Dimensiune:** 70mm (Î) x 190 mm (l) x 25/ mm (L)

#### **9. Greutate:**

! 720g

**10. Alimentare:**

100V-240VCA, 50Hz /60Hz

- **11. Consum:** 4,5watt
- **12. Temperatura de funcţionare:** 0℃ la 40℃

#### **ОСНОВНЫЕ ФУНКЦИИ И СПЕЦИФИКАЦИИ**

#### **1. Система печати:**

Емкость – 12 разрядов с подавлением незначащих нулей. Вывод пустой строки после печати результата. Возможность выбора положения десятичной точки.

- 1) Фиксированная десятичная точка (0, 2, 4, 6 десятичных знаков)
- 2) Плавающая десятичная точка (F)
- 3) Режим дополнения (A)

#### **2. Функции:**

Сложение, вычитание, умножение, деление. Повторное сложение и вычитание, цепное умножение и деление, умножение и деление на константу, смешанные вычисления, вычисление обратной величины, вычисления с памятью, процентные вычисления, вычисление наценки/скидки, печать номера и даты, печать промежуточной суммы, смена знака, округление (5/4).

#### **3. Специальные функции:**

- а) Полная 12-разрядная емкость д) Выбор режима округления
- б) Подавление незначащих нулей и е) Подсчет и контроль
	-
- промежуточной суммы

 в) Автоматическая очистка всех регист- ж) Выбор режима без печати ров при включении питания

г) Выбор положения десятичной точки (A, 0, 2, 4, 6, F)

#### **4. Дисплей:**

# GT TAX+ TAX- TAX% RATE raadaaaaaaa F MΠ

 «MI» знак «области памяти 1», «-» знак «минус», «E» ошибка/переполнение, «GT» знак общей суммы.

 «MII» знак «области памяти 2», «-» знак «минус», «E» ошибка/переполнение, «GT» знак общей суммы.

#### **5. Цвета печати:**

Все цифры печатаются синим или красным цветом.

Все символы печатаются только синим.

#### **6. Емкость вычислений:**

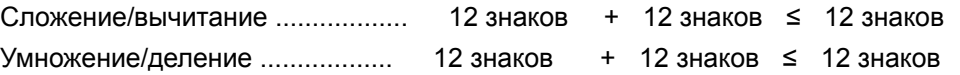

**7. Скорость печати:**

2,0 строки в секунду (нормальная)

**8. Размеры:** 70 x 190 x 25 мм (выс. х шир. х дл.)

#### **9. Вес:**

720 г

**10. Источник питания:**

Переменный ток 100-240 В, 50/60 Гц

- **11. Потребляемая мощность:** 4,5 Вт
- **12. Диапазон рабочих температур:**  $0 - 40$ °C

#### **KARAKTERISTIKE I SPECIFIKACIJE**

#### **1. Sistem za štampanje:**

Kapacitet 12 cifara sa potiskivanjem nule. Umetanje razmaka pri štampanju rezultata. Selektivna metoda određivanja mesta decimalne tačke.

- 1) Fiksni broj decimalnih tačaka (0, 2, 4, 6)
- 2) Sistem pomerajuće decimalne tačke (F)
- 3) Modus sabiranja (A)

#### **2. Funkcije:**

Sabiranje, oduzimanje, množenje, deljenje. Ponovljeno sabiranje i oduzimanje istog broja, lančano množenje i deljenje, množenje i deljenje sa konstantom, raznorodne kalkulacije, recipročna vrednost, kalkulacije sa memorijom, procentulna vrednost, kalkulacija doplate/popusta, nedodavanje i datum, štampa međuzbira, promena predznaka, zaokruživanje (5/4).

#### **3. Specijalne karakteristike:**

a) Pun kapacitet 12 cifara e e) Kontrola načina

zaokruživanja

- b) Potiskivanje nule f) Kontrola akumulriranja zbira
- c) Automatsko brisanje kod uključivanja g) Opcija rada bez štampe
- d) Kontrola određivanja mesta decimalne
	- tačke (A, 0, 2, 4, 6, F)

#### **4. Displej:**

# 

"MI" Znak Memorija1, "-" Znak Minus, "E" Greška/prepunjeno, "GT' znak Ukupan zbir. "MI" Znak Memorija2, "-" Znak Minus, "E" Greška/prepunjeno, "GT' znak Ukupan zbir.

#### **5. Farbe za štampanje:**

Svi brojevi se štampaju u plavoj ili crvenoj boji.

Svi simboli se štampaju samo u plavoj boji.

#### **6. Kapacitet računanja:**

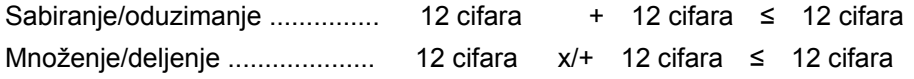

**7. Brzina štampanja:**

2.0 reda u sekundi (normalno)

**8. Dimenzije:** 70mm (V) x 190 mm (Š) x 25/ mm (D)

#### **9. Težina:**

720g

- **10. Napajanje:** AC100V-240V, 50Hz /60Hz
- **11. Potrošnja energije:** 4.5watt
- **12. Radna temperatura:** 0℃ do 40℃

# **FUNKCIE A TECHNICKÉ ÚDAJE**

#### **1. Systém tlače:**

Displej s kapacitou 12 číslic s potlačením nuly. Jednoduchá medzera po tlači odpovede. Selektívna metóda umiestnenia desatinnej čiarky.

1) Pevná desatinná čiarka (0,2,4,6)

2) Systém s úplne plávajúcou desatinnou čiarkou (F)

3) Automatické vloženie desatinnej čiarky pred posledné dve číslice (A)

#### **2. Funkcie:**

Sčítanie, odčítanie, násobenie, delenie. Opakované sčítanie a odčítanie, reťazové násobenie a delenie, násobenie a delenie konštantou, zmiešané výpočty, výpočty druhej mocniny, výpočty prevrátenej hodnoty, výpočty s používaním pamäti, percentuálne výpočty, výpočty obchodnej prirážky alebo zľavy, zaokrúhľovanie (5/4),počítanie položiek a ďalšie výpočty.

# **3. Špeciálne funkcie:**

a) Plná 12 miestna kapacita e) Riadenie zaokrúhľovania

- 
- b) Potlačenie nuly f) Riadenie akumulácie
- c) Automatické vymazanie všetkého obsahu g) Výpočty bez tlače
	- po zapnutí
- d) Selektívne riadenie umiestnenia desatinnej

# **4 Displej:**

# GT TAX+ TAX- TAX% RATE A Q Q Q Q Q Q Q Q L<br>Q Q Q Q Q Q Q Q Q L ΜI MΠ

"MI" = symbol pamäte 1, "-" = znamienko mínus, "E" = chyba / pretečeniu, "GT" = symbol celkového súčtu (GT). "MII" = symbol pamäte 2, "TAX+" Pričítanie dane, "TAX-" Odpočítanie dane, ".%" Percentá, "RATE" Daňová sadzba

# **5. Farby tlače:**

Všetky číslice sú tlačené modrou alebo červenou farbou. Všetky symboly sú vytlačené len v modrej farbe.

## **6. Kapacita výpočtu:**

Sčítanie / odčítanie.........................12 miest ± 12 miest ≤ 12 miest Násobenie / delenie........................12 miest x/÷ 12 miest ≤ 12 miest

## **7. Rýchlosť tlače:**

2.0 riadkov za sekundu (normálne)

#### **8. Rozmery:**

91 mm (V) x 228 mm (Š) x 330 mm (D)

# **9. Hmotnosť:**

- 1 720 g
- **10. Napájanie:**

220V - 240V 50Hz / 60Hz

**11 Príkon::**

4,5 W

**12 Rozsah prevádzkových teplôt:**

0 °C až 40 °C

### **LASTNOSTI IN SPECIFIKACIJE**

#### **1. Tiskalni sistem:**

12-mestna kapaciteta brez prekrivanja. Za odgovorom se natisne en presledek. Izbirni način določitve postavitve decimalne vejice.

- 1) Fiksna decimalna mesta (0, 2, 4, 6)
- 2) Sistem premikajočih decimalnih mest (F)
- 3) Postavitev načina prištevanja (A)

#### **2. Funkcije:**

Seštevanje, odštevanje, množenje, deljenje. Ponovitev seštevanja in odštevanja, verižno množenje in deljenje, množenje in deljenje s konstanto, mešano računanje, obratno sorazmerno računanje, računanje s pomnilnikom, izračun odstotka, izračun pribitka/popusta, brez pribitka in datuma, tiskanje vmesnega zneska, sprememba predznaka, zaokrožanje (5/4).

## **3. Posebne funkcije:**

- 
- 
- a) 12-mestna kapaciteta e) Nadzor zaokrožanja
- b) Brez prekrivanja f) Nadzor zbiranja
- c) Samodejni izbris ob vklopu g) Možnost izbora brez tiskanja
- d) Izbirna postavitev decimalne vejice
	- Nadzor (A, 0, 2, 4, 6, F)

# **4. Prikaz:**

# GT TAX+ TAX- TAX% RATE ŎĠŎŎŎŎŎŎŎŎŎŔ MΠ

»MI« znak za pomnilnik1, »–« znak za minus , »E« napaka/presežek, »GT«

znak GT.

»MI« znak za pomnilnik2, »–« znak za minus, »E« napaka/presežek, »GT« znak

```
GT.
```
# **5. Barve tiskanja:**

Vse številke so natisnjene v modri ali rdeči.

Vsi simboli so natisnjeni samo v modri I.

# **6. Izračun kapacitete:**

Seš/odš .................. 12 številk + 12 številk ≤ 12 številk

Množ/delj................. 12 številk x/+ 12 številk ≤ 12 številk

**7. Hitrost tiskanja:**

2,0 vrstici na sekundo (normalno)

**8. Mere:**

70 mm (V) x 190 mm (Š) x 25/ mm (D)

# **9. Teža:**

! 720 g

**10. Električno napajanje:**

AC 100 V – 240 V, 50 Hz/60 Hz

- **11. Električna poraba:** 4,5 W
- **12. Delovna temperatura:**  0 °C do 40 °C

#### **CARACTERÍSTICAS Y ESPECIFICACIONES**

#### **1. Sistema de impresión:**

Capacidad de supresión de cero de 12 dígitos. Imprime sólo un espacio después de la respuesta. Método selectivo de ubicación de la coma decimal.

- 1) Posiciones decimales fijas (0, 2, 4, 6)
- 2) Sistema de coma decimal flotante (F)
- 3) Ubicación del modo de suma (A)

## **2. Funciones:**

Suma, resta, multiplicación, división. Repetición de suma y resta, división y multiplicación en cadena, división y multiplicación de constante, cálculo mixto, cálculo recíproco, cálculo de memoria, cálculo de porcentaje, cálculo de descuento/suplemento, función "non-add" y fecha, impresión de subtotal, cambio de signo, redondeo (5/4).

# **3. Características especiales:**

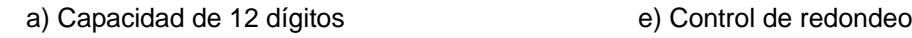

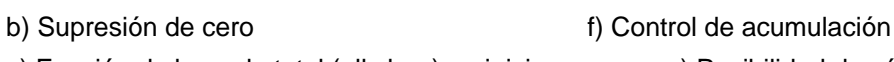

c) Función de borrado total (all clear) en inicio g) Posibilidad de cálculo

sin impresión

d) Control selectivo de ubicación de coma flotante

(A, 0, 2, 4, 6, F)

# **4. Pantalla:**

# GT TAX+ TAX- TAX% RATE ŎĠŎŎŎŎŎŎŎŎŎŎ MΠ

 "MI" Primera memoria, "-" Menos, "E" Error/Desbordamiento, "GT' Gran total. "MII" Segunda memoria, "-" Menos, "E" Error/Desbordamiento, "GT' Gran total.

# **5. Colores de impresión:**

Todos los números se imprimen en azul o rojo.

Todos los símbolos se imprimen sólo en azul.

# **6. Capacidad de cálculo:**

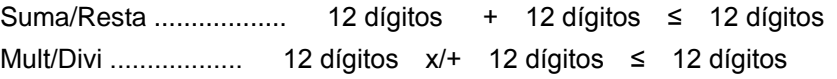

#### **7. Velocidad de impresión:**

2,0 líneas por segundo (normal)

**8. Dimensiones:**

70 mm (alto) x 190 mm (ancho) x 25 mm (largo)

#### **9. Peso:**

 $!720$  g

- **10. Alimentación eléctrica:** CA 100V-240V, 50Hz / 60Hz
- **11. Consumo eléctrico:**

4,5 vatios

**12. Temperatura de funcionamiento:** De 0 ℃ hasta 40 ℃

#### **FUNKTIONER OCH SPECIFIKATIONER**

#### **1. Utskriftssystem:**

12 siffrors kapacitet med noll-eliminering. Enkel blankrad när svaret har skrivits ut. Metod för val av decimalkommats placering.

- 1) Välj decimalkommats placering (0, 2, 4, 6)
- 2) System med flytande decimalkomma (F)
- 3) Placering via tilläggsläge (A)

#### **2. Funktioner:**

Addition, subtraktion, multiplikation, division. Upprepad addition och subtraktion, kedjemultiplikation och -division, konstant multiplikation och division, blandad beräkning, omvänd beräkning, minnesberäkning, procentberäkning, beräkning av pålägg/rabatt, non-adder och datum, utskrift av delsumma, teckenändring, avrundning (5/4).

#### **3. Specialfunktioner:**

- a) System med 12 siffror e) Avrundningsfunktion
- 
- b) Noll-eliminering f) Summeringsfunktion

c) Automatisk nollställning när strömmen aktiveras g) Val av läge utan

utskrift

d) Valfunktion för placering av

decimalkomma (A, 0, 2, 4, 6, F)

#### **4. Display:**

# GT TAX+ TAX- TAX% RATE a a a a a a a a a a a MI MI

 "MI" Tecken för minne 1, "-" Minustecken, "E" Fel/Spill, "GT' Tecken för totalsumma.

 "MII" Tecken för minne 2 "-" Minustecken, "E" Fel/Spill, "GT' Tecken för totalsumma.

#### **5. Utskriftsfärger:**

Alla siffror skrivs ut i blått eller rött.

Alla symboler skrivs endast ut i blått.

#### **6. Beräkningskapacitet:**

Add/sub .................. 12 siffror + 12 siffror ≤ 12 siffror Mul/div .................. 12 siffror x/+ 12 siffror ≤ 12 siffror

#### **7. Utskriftshastighet:**

2,0 rader per sekund (normal hastighet)

**8. Mått:**

70 mm (H) x 190 mm (B) x 257 mm (L)

#### **9. Vikt:**

! 720 g

- **10. Strömförsörjning:** AC 100-240 V, 50 Hz/60 Hz
- **11. Strömförbrukning:** 4,5 watt
- **12. Drifttemperatur:** 0℃ till 40℃

## **REPLACING THE INK ROLLER** E

- 1) Turn the power off and remove the printer cover. (Figure I)
- 2) Hold the cover of ink roller. Pull up the old ink roller out of the base. (Figure 2)
- 3) Insert the ne\m ink roller back on the slot. Push down on the center of the ink roller until it locks into place.

(Figure 3)

- 4) Replace the printer cover. (Figure 4)
	- ·Use only the ink roller IR-40T

# **ZAMJENA TINTNOG VALJKA** E

- 1) Isključite napajanje i skinite poklopac pisača. (slika 1)
- 2) Pridržite poklopac tintnog valjka. Izvucite stari tintni valjak iz pretinca. (slika 2)
- 3) Stavite novi tintni valjak u otvor. Pritisnite tintni valjak po sredini prema dolje dok ne sjedne na mjesto.

(slika 3)

- 4) Vratite poklopac pisača. (slika 4)
	- ·Upotrebljavajte samo tintni valjak IR-40T.

# **VÝMĚNA INKOUSTOVÉHO VÁLEČKU**

- E
- 1) Vypněte přístroj a odstraňte kryt tiskárny. (Obrázek 1)
- 2) Přidržte kryt inkoustového válečku. Vyjměte použitý inkoustový váleček ze základny. (Obrázek 2)
- 3) Vložte nový inkoustový váleček do otvoru. Zatlačte na prostřední část inkoustového válečku, dokud nezapadne na své místo. (Obrázek 3)
- 4) Nasaďte zpět kryt tiskárny. (Obrázek 4) ·Používejte pouze inkoustový váleček IR-40T

# **UDSKIFTNING AF BLÆKRULLEN** E

Sluk for strømmen og fjern printerens dæksel. (Figur 1)

- 2) Hold på blækrullens dæksel. Fjern den brugte blækrulle ved at trække den opad. (Figur 2)
- 3) Sæt den nye blækrulle i holderen. Pres ned midt på blækrullen, indtil den låser på plads

(Figur 3)

4) Sæt printerdækslet på igen. (Figur 4)

·Der må kun bruges blækrulle IR-40T

# **DE INKTROL VERVANGEN** EXPORTS TO THE RESERVE THE RESERVED OF THE RESERVED OF THE RESERVED OF THE RESERVED OF THE RESERVED OF THE RESERVED OF THE RESERVED OF THE RESERVED OF THE RESERVED OF THE RESERVED OF THE RESERVED OF

- 1) Zet de rekenmachine uit en verwijder het printerdeksel (afb. l).
- 2) Houd het deksel van de inktrol vast. Haal de oude inktrol uit de houder (afb. 2).
- 3) Breng de nieuwe inktrol op de houder aan. Druk in het midden de inktrol naar beneden tot deze op zijn plaats vastklikt

(afb. 3).

4) Breng het printerdeksel weer aan (afb. 4). ¡¤Gebruik alleen inktrol IR-40T

# **MUSTETELAN VAIHTAMINEN** E

- 1) Kytke virta pois ja irrota tulostinosan kansi. (kuva l)
- 2) Pidä kiinni mustetelan kannesta. Vedä vanha mustetela ylös pohjasta. (kuva 2)
- 3) Työnnä uusi mustetela takaisin aukkoon. Paina mustetelan keskeltä alaspäin, kunnes se lukittuu paikalleen.

(kuva 3)

- 4) Aseta tulostinosan kansi takaisin. (kuva 4)
	- ·Käytä vain mustetelaa IR-40T

# **REMPLACEMENT DU ROULEAU ENCREUR** E

- 1) Eteindre l'appareil et retirer le capot de l'imprimante. (figure 1)
- 2) Tenir le capot du rouleau encreur. Retirer le rouleau encreur usagé de son support. (figure 2)
- 3) Insérer le rouleau encreur neuf dans la fente. Pousser le rouleau encreur en appuyant en son centre jusqu'à ce qu'il se verrouille à sa place.

(figure 3)

- 4) Remettre le capot de l'imprimante en place. (figure 4)
	- ·Utiliser uniquement le rouleau encreur IR-40T

#### **AUSWECHSELN DER TINTENPATRONE G**

- 1) Schalten Sie den Strom aus. Entfernen Sie anschließend die Abdeckung des Druckers. (Abb. 1)
- 2) Halten Sie die Abdeckung der Tintenpatrone fest und heben Sie die alte
- Tintenpatrone aus ihrem Fach. (Abb. 2)
- 3) Setzen Sie die neue Tintenpatrone in den Einschub. Drücken Sie in der Mitte der Tintenpatrone nach unten, bis sie einrastet.

#### (Abb. 3)

- 4) Bringen Sie die Druckerabdeckung wieder an. (Abb. 4)
	- ·Verwenden Sie nur die Tintenpatrone IR-40T.

# **A FESTÉKHENGER CSERÉJE** E

- 1) Kapcsolja ki az áramot, és vegye le a nyomtató burkolatát. (1. ábra)
- 2) Fogja meg a festékhenger burkolatát. Húzza ki felfelé a régi festékhengert a tartójából. (2. ábra)
- 3) Helyezze vissza az új festékhengert a nyílásba. Nyomja le a festékhenger közepét, amíg az a helyére nem rögzül.
	- (3. ábra)
- 4) Tegye vissza a nyomtató burkolatát. (4. ábra) ·Csak IR-40T festékhengert használjon

#### **CAMBIARE IL RULLO**

- 1) Spegnere la macchina e rimuovere il coperchio della stampante. (Figura l)
- 2) Sollevare il coperchio del rullo. Tirare fuori il rullo dalla base. (Figura 2)
- 3) Inserire il nuovo rullo nella nicchia. Spingere il centro del rullo finché scatta al suo posto.
	- (Figura 3)
- 4) Rimettere il coperchio della stampante. (Figura 4)
	- · Usare solamente rulli IR-40T.

# **SKIFTE UT BLEKKVALSEN** E

- 1) Slå av strømmen og fjern skriverdekselet. (Figur l)
- 2) Hold blekkvalsens deksel. Trekk den gamle blekkvalsen opp fra basen. (Figur 2)
- 3) Sett den nye blekkvalsen tilbake i sporet. Trykk ned på midten av blekkvalsen til den låses på plass.

(Figur 3)

4) Sett dekselet tilbake på skriveren. (Figur 4) ¡¤Bruk bare blekkvalsen IR-40T

## **WYMIANA WAŁKA Z TUSZEM** E

- 1) Wyłączyć zasilanie i zdjąć pokrywę drukarki. (Rys. l)
- 2) Przytrzymać pokrywę rolki z tuszem. Wyciągnąć starą rolkę z tuszem z podstawy. (Rys. 2)
- 3) Włożyć nową rolkę z tuszem do gniazda. Docisnąć środek rolki z tuszem, aż zablokuje się na swoim miejscu.

(Rys. 3)

- 4) Założyć pokrywę drukarki. (Rys. 4)
	- ·Używać tylko rolek z tuszem IR-40T

# ÎNLOCUIREA CILINDRULUI DE CERNEALĂ

- 1) Opriţi tensiunea şi scoateţi capacul imprimantei. (figura 1)
- 2) Ţineţi capacul cilindrului de cerneală. Trageţi în sus vechiul cilindru de cerneală din bază. (figura 2)
- 3) Introduceți noul cilindru de cerneală înapoi în deschidere. Apăsați în jos pe centrul cilindrului de cerneală până când se blochează pe poziție.

(figura 3)

4) Puneţi la loc capacul. (figura 4) ·Folosiţi numai cilindri de cerneală IR-40T

# **ЗАМЕНА ЧЕРНИЛЬНОГО ВАЛИКА EXAMPLE 20**

- 
- 1) Выключите питание и снимите крышку принтера (рис. 1).
- 2) Снимите крышку чернильного валика. Вытяните использованный чернильный валик из держателя (рис. 2).
- 3) Вставьте в гнездо новый чернильный валик. Зафиксируйте чернильный валик нажав на него посередине до щелчка (рис. 3).
- 4) Установите на место крышку принтера (рис. 4).

·Используйте только чернильные валики IR-40T

#### **ZAMENA VALJKA SA MASTILOM**

- E
- 1) Isključite uređaj i skinite poklopac štampača. (Slika l)
- 2) Uhvatite poklopac valjka sa mastilom. Izvucite stari valjak sa mastilom iz ležišta. (Slika 2)
- 3) Postavite nov valjak sa mastilom u ležište. Pritisnite valjak sa mastilom po sredini dok se čvrsto ne uklopi.

(Slika 3)

4) Vratite poklopac štampača. (Slika 4)

·Koristiti isključivo valjak sa mastilom IR-40T

# **VÝMENA VALČEKA**:

- 1) Vypnite prístroj a odstráňte kryt tlačiarne. (Obrázok 1)
- 2) Vyberte použitý valček zo základne. (Obrázok 2)
- 3) Vložte nový valček do otvoru. Zatlačte na prostrednú časť valčeka, kým

nezapadne na svoje miesto. (Obrázok 3)

- 4) Nasaďte späť kryt tlačiarne. (Obrázok 4)
	- Používajte iba valček IR-40T

# **MENJAVA ČRNILNEGA VALJA** E

- 1) Izključite napajanje in odstranite pokrov tiskalnika (slika I).
- 2) Primite za pokrov črnilnega valja. Izvlecite stari črnilni valj iz podstavka (slika 2).
- 3) Vstavite nov črnilni valj nazaj v režo. Pritisnite na sredini črnilnega valja navzdol, da se valj zaskoči na mestu (slika 3).
- 4) Namestite pokrov tiskalnika (slika 4).
	- ·Uporabite samo črnilni valj IR-40T

# **SUSTITUCIÓN DEL RODILLO DE TINTA**

#### E

- 1) Apague el aparato y retire la cubierta de la impresora. (Figura l)
- 2) Sujete la cubierta del rodillo de tinta. Tire hacia arriba del antiguo rodillo de tinta para sacarlo de la base. (Figura 2)
- 3) Inserte el nuevo rodillo de tinta en la ranura. Presione sobre el centro del rodillo de tinta hasta que quede ajustado en su sitio.
	- (Figura 3)

4) Vuelva a colocar la cubierta de la impresora. (Figura 4) ·Utilice únicamente el rodillo de tinta IR-40T

# BYTA BLÄCKPATRONEN EXTERNÉS ET ETTERNET BYTA BLÄCKPATRONEN

- 1) Stäng av strömmen och ta bort skrivarlocket. (bild l)
- 2) Håll i bläckpatronens skydd. Ta upp bläckpatronen från basen. (bild 2)
- 3) Stoppa in den nya bläckpatronen på sin plats. Tryck ner mitten av bläckpatronen tills den hakar fast.

(bild 3)

- 4) Sätt tillbaka skrivarlocket. (bild 4)
	- .Använd endast bläckpatronen IR-40T

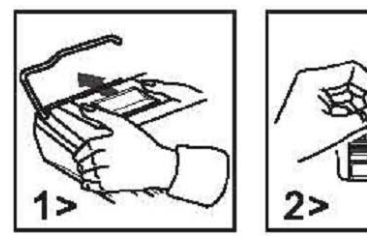

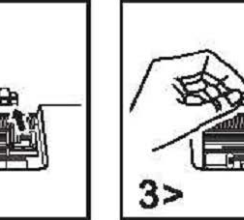

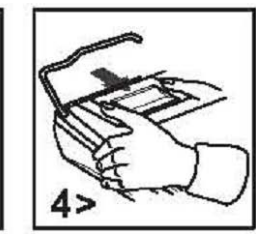

#### PAPER ROLL REPLACEMENT

1) Lift up the paper arm. (Figure 5)

·When inserting the paper, cut the edge of the paper as shown. (Figure e)

 2) Place paper roll on the arm. The edge of the paper should be positioned as shown. (Figure 6)

·Suitable paper roll width 2-1/4" (/7mm)/Diameter 3-3/8" (86mm).

 3) Insert the leading edge of the paper into the slit at the back of the machine as indicated. (Figure 7)

4) Turn the power on and feed the paper by pressing key. (Figure 8)

# ZAMJENA PAPIRE TRAKE

1) Podignite držač papira. (slika 5)

 ·prilikom umetanja papira izrežite rubove papira kao što je to prikazano. (slika e)

 2) Stavite papirnu traku na držač. Rub papira treba postaviti kao što je to prikazano. (slika 6)

·Odgovara papirna traka širine 2-1/4 inča (7 mm)/promjer 3-3/8 inča (86 mm).

 3) Početak trake umetnite u prorez na stražnjem dijelu uređaja kao što je to prikazano. (slika 7)

4) Uključite napajanje i uvucite papir pritiskom tipke [THEM]. (slika 8)

# VÝMĚNA ROLE PAPÍRU

1) Zdvihněte nosné rameno role papíru. (Obrázek 5)

·Při vkládání papíru uřízněte okraj papíru podle obrázku. (Obrázek e)

 2) Nasaďte roli papíru na nosné rameno. Okraj papíru by měl být v poloze podle obrázku. (Obrázek 6)

·Vhodná šířka role papíru 2-1/4" (/7 mm)/průměr 3-3/8" (86 mm).

 3) Vložte přední okraj papíru do otvoru v zadní části přístroje, jak je znázorněno. (Obrázek 7)

4) Zapněte přístroj a zaveďte papír stisknutím tlačítka **[FED**]. (Obrázek 8)

# UDSKIFTNING AF PAPIRRULLE

Løft papirarmen. (Figur 5)

- ·Når papiret isættes, skal papirkanten skæres som vist. (Figur e)
- 2) Anbring papirrullen på armen. Papirkanten skal anbringes som vist. (Figur 6) ·Egnet papirbredde 2-1/4" (/7mm)/Diameter 3-3/8" (86 mm).

3) Før forkanten af papiret ind i slidsen bagest på maskinen som vist. (Figur 7)

4) Tænd for strømmen og fød papiret igennem ved at trykke på FED -tasten.

(Figur 8)

# PAPIERROL VERVANGEN

1) Til de papierarm omhoog (afb. 5).

 ¡¤Knip de rand van het papier zoals aangegeven af wanneer u het papier invoert (afb. e).

 2) Breng de papierrol op de papierarm aan. Plaats de rand van het papier zoals hieronder wordt weergegeven (afb. 6).

¡¤Geschikte papierrolbreedte 2-1/4" (57 mm)/diameter 3-3/8" (86 mm).

 3) Steek de aanloopstrook van het papier in de gleuf aan de achterkant van de machine zoals aangeduid (afb. 7).

4) Zet de machine aan en druk op de FEED-knop om het papier verder door te voeren (afb. 8).

# PAPERIRULLAN VAIHTAMINEN

1) Nosta paperin pitovarsi ylös. (kuva 5)

·Asettaessasi paperirullan leikkaa paperin reuna kuvan osoittamalla tavalla. (kuva e)

2) Aseta paperirulla varteen. Paperin reuna tulee kohdistaa kuvan osoittamalla tavalla. (kuva 6)

·Sopiva paperirullan leveys 2-1/4" (57 mm) / halkaisija 3-3/8" (86 mm).

3) Työnnä paperin etureuna koneen takana olevaan rakoon kuvan osoittamalla tavalla. (kuva 7)

4) Kytke virta ja syötä paperia painamalla näppäintä [TED]. (kuva 8)

#### REMPLACEMENT DU ROULEAU DE PAPIER

1) Soulever le bras du papier. (figure 5)

·Pour insérer le papier, couper le bord du papier comme indiqué. (figure e)

 2) Placer le rouleau de papier sur le bras. Le bord du papier doit être positionné comme indiqué. (figure 6)

 ·Rouleau de papier adapté : largeur 2-1/4" (57 mm)/Diamètre 3-3/8" (86 mm). 3) Insérer le bord avant du papier dans la fente située à l'arrière de la machine comme indiqué. (figure 7)

4) Mettre en marche et faire avancer le papier en appuyant sur la touche **FED** 

(figure 8)

# AUSWECHSELN DER PAPIERROLLE

1) Heben Sie den Papierarm hoch. (Abb. 5)

 ·Schneiden Sie die Kante des Papiers wie abgebildet ab, wenn Sie das Papier einlegen. (Abb. 6)

2) Schieben Sie die Papierrolle auf den Arm. Die Kante des Papiers sollte wie abgebildet ausgerichtet sein. (Abb. 6)

 Geeignete Papierrolle — Breite: 2-1/4"(57 mm) / Durchmesser: 3-3/8"(86 mm). 3) Führen Sie den Papieranfang wie angezeigt hinten in den Schlitz an der Maschine ein. (Abb. 7)

4) Schalten Sie den Strom ein und schieben Sie das Papier durch Drücken der

Taste **FED** vor. (Abb. 8)

# A PAPÍRTEKERCS CSERÉJE

1) Emelje fel a papírkart. (5. ábra)

 ·A papír behelyezésekor a bemutatott módon vágja le a papír végét. (e. ábra) 2) Tegye a papírt a karra. A papír végének a bemutatottak szerint kell állnia. (6. ábra)

·A megfelelő papírtekercs-szélesség 2-1/4" (7 mm) / átmérő 3-3/8" (86 mm).

 3) A bemutatottak szerint dugja a papír vezetővégét a gép hátulján található nyílásba. (7. ábra)

4) Kapcsolia be az áramot, és a **handa** billentyű lenyomásával töltse be a papírt.

(8. ábra)

#### CAMBIARE IL ROTOLO DI CARTA

1) Alzare il braccio di supporto della carta. (Figura 5)

· Quando si inserisce la carta, tagliare il bordo come mostrato. (Figura 6)

 2) Mettere il rotolo di carta sul braccio di supporto. Il bordo della carta deve essere posizionato come mostrato. (Figura 6)

· Misure del rotolo di carta - larghezza 2-1/4" (/7mm)/diametro 3-3/8" (86mm).

 3) Inserire il bordo della carta nella fessura sul retro della macchina come indicato. (Figura 7)

4) Accendere la macchina e fare avanzare la carta premendo il tasto

(Figura 8)

# SKIFTE UT PAPIRRULL

1) Løft opp papirarmen. (Figur 5)

·Når du setter inn papiret, kutt kanten av papiret som vist. (Figur e)

 2) Plasser papirrullen på armen. Kanten på papiret skal plasseres som vist. (Figur 6)

·Passende bredde på papirrull er 57 mm (2 1/4"), diameter 86 mm (3 3/8").

 3) Skyv forkanten av papiret inn i sprekken på baksiden av maskinen som vist. (Figur 7)

4) Slå på strømmen og mat frem papiret ved å trykke på FEED-tasten. (Figur 8)

# WYMIANA ROLKI PAPIERU

1) Podnieść dźwignię trzymania papieru. (Rys. 5)

 ·Po włożeniu papieru należy odciąć jego krawędź, tak jak pokazano na rysunku. (Rys. e)

2) Założyć rolkę papieru na dźwignię. Krawędź papieru powinna być ustawiona tak, jak pokazano. (Rys. 6)

 ·Odpowiednia szerokość rolki papieru 2-1/4" (7 mm)/Średnica 3-3/8" (86 mm). 3) Włożyć przednią krawędź papieru w szczelinę w tylnej części urządzenia, jak

wskazano. (Rys. 7)

4) Włączyć zasilanie i przesunąć papier, naciskając przycisk **FED**, (Rys. 8)

# ÎNLOCUIREA ROLEI DE HÂRTIE

1) Ridicaţi braţul hârtiei. (figura 5)

·Când introduceţi hârtia, tăiaţi marginea acesteia aşa cum este arătat. (figura

e)

 2) Puneţi rola de hârtie pe braţ. Marginea hârtiei trebuie să fie poziţionată cum este arătat. (figura 6)

·Rolă de hârtie potrivită 2-1/4" (/7mm)/diametru 3-3/8" (86mm).

 3) Introduceţi marginea din faţă a hârtiei în fanta din spatele maşinii aşa cum este indicat. (figura 7)

4) Porniți alimentarea și avansați hârtia prin apăsarea tastei [FED]. (figura 8)

# ЗАМЕНА РУЛОНА БУМАГИ

1) Поднимите держатель бумаги (рис. 5).

 ·При загрузке бумаги обрежьте край бумаги, как показано на рисунке (рис. 6).

 2) Установите рулон бумаги на держатель. Расположите край бумаги, как показано на рисунке (рис. 6).

·Размеры рулона бумаги: ширина 57 мм, диаметр 86 мм.

 3) Вставьте передний край бумаги в прорезь на задней стороне корпуса, как показано на рисунке (рис. 7).

4) Включите питание и нажмите клавишу [ПЕВ для подачи бумаги (рис. 8).

#### ZAMENA ROLNE PAPIRA

1) Podignite nosač papira. (Slika 5)

·Kada postavljate papir, isecite ivicu trake kao što je prikazano. (Slika e)

 2) Postavite rolnu papira na nosač. Ivica papira treba da bude postavljena na način kao što je to prikazano. (Slika 6)

·Odgovarajuće rolne papira su širine 2-1/4" (57mm)/prečnika 3-3/8" (86mm).

3) Uvucite kraj papira u otvor na poleđini uređaja kao što je prikazano. (Slika 7)

4) Uključite napajanje i uvucite papir pritiskom na taster **[FEED**. (Slika 8)

#### **VÝMENA ROLKY PAPIERA**

1) Zdvihnite nosné rameno rolky papiera (obr.5).

Pred zavedením papieru zarovnajte jeho okraj spôsobom znázornenom na obr.

6

 2) Nasaďte rolku papiera na nosné rameno, okraj papiera musí byť orientovaný v smere znázornenom na obr. 6.

·Doporučená šírka / priemer rolky papiera sú 57mm / 86 mm.

 3) Zasuňte predný okraj rolky papiera do zavádzacieho otvoru v zadnej časti prístroja spôsobom znázornenom na obr. 7.

 4) Zapnite napájanie prístroja a zaveďte papier stlačením tlačidla [FEED] spôsobom znázornenom na obr. 8.

#### ZAMENJAVA SVITKA PAPIRJA

1) Dvignite ročico za papir (slika 5).

·Pri vstavljanju papirja odrežite rob papirja, kot je prikazano (slika e).

 2) Nataknite svitek papirja na ročico. Rob papirja je treba namestiti, kot je prikazano (slika 6).

·Primerna širina svitka papirja 2-1/4" (/7 mm)/premer 3-3/8" (86 mm).

 3) Vstavite vodilni rob papirja v režo na zadnji strani naprave, kot je prikazano (slika 7).

4) Vključite napajanje in vstavite papir s pritiskom tipke (FEED) (slika 8).

#### SUSTITUCIÓN DEL ROLLO DE PAPEL

1) Eleve el brazo para papel. (Figura 5)

·Al insertar el papel, corte el borde del mismo tal y como se muestra. (Figura

e)

 2) Coloque el rollo de papel sobre el brazo. El extremo del papel debería estar colocado en la forma en que se muestra. (Figura 6)

·Rollo de papel apropiado: ancho 2-1/4" (57 mm)/diámetro 3-3/8" (86 mm).

 3) Inserte el extremo del papel en la hendidura situada en la parte trasera de la máquina en la forma que se indica. (Figura 7)

4) Encienda la máquina y alimente papel usando la tecla **FEED**. (Figura 8)

# BYTE AV PAPPERSRULLE

1) Lyft pappersarmen. (bild 5)

·När du sätter in pappret ska du klippa det enligt bilden. (bild 6)

 2) Placera pappersrullen på armen. Papprets kant ska placeras enligt bilden. (bild 6)

.Passande pappersrulle: bredd 57 mm (2-1/4"), diameter 86 mm (3-3/8").

3) Stoppa in papprets framkant i skåran bak på maskinen enligt bilden. (bild 7)

4) Slå på strömmen och mata pappret genom att trycka på **FED**-tangenten.

(bild 8)

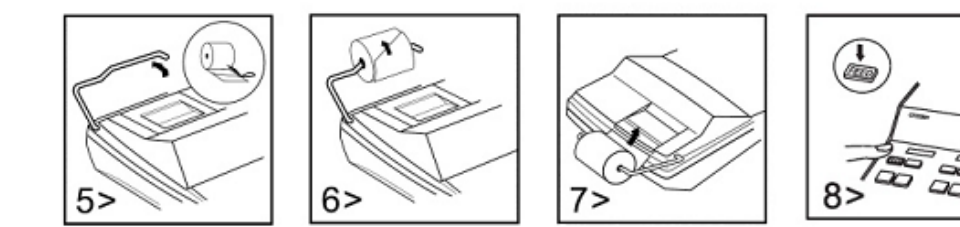

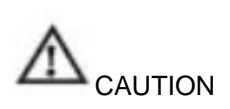

RISK OF EXPLOSION IF BATTERY IS REPLACED BY AN INCORRECT TYPE. DISPOSED OF USED BATTERIES ACCORDING TO THE INSTRUCTION.

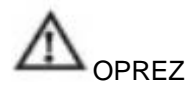

AKO SE BATERIJA ZAMIJENI NEODGOVARAJUĆOM BATERIJOM, POSTOJI

OPASNOST OD EKSPLOZIJE . ISKORIŠTENE BATERIJE ODLAŽITE NA OTPAD PREMA UPUTAMA.

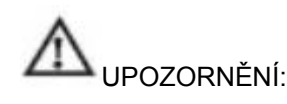

V PŘÍPADĚ VÝMĚNY BATERIE ZA NESPRÁVNÝ TYP HROZÍ NEBEZPEČÍ VÝBUCHU.

POUŽITÉ BATERIE ZLIKVIDUJTE PODLE POKYNU.

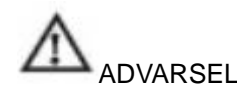

DER ER RISIKO FOR EKSPLOSION, HVIS BATTERIET UDSKIFTES MED EN FORKERT TYPE. BRUGTE BATTERIER BORTSKAFFES I HENHOLD TIL LOKALE BESTEMMELSER.

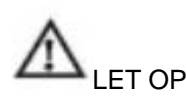

EXPLOSIEGEVAAR ALS BATTERIJ DOOR EEN VERKEERD TYPE BATTERIJ WORDT VERVANGEN.

VERWIJDER DE GEBRUIKTE BATTERIJEN IN OVEREENSTEMMING MET DE AANWIJZINGEN.

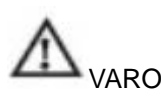

RÄJÄHDYSVAARA, JOS PARISTO KORVATAAN VÄÄRÄNTYYPPISELLÄ **PARISTOLLA** 

KÄYTETYT PARISTOT TULEE HÄVITTÄÄ MÄÄRÄYSTEN MUKAISESTI.

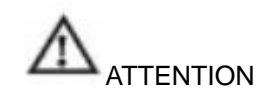

RISQUE D'EXPLOSION EN CAS DE REMPLACEMENT DE LA PILE PAR UNE PILE DE TYPE INCORRECT.

ÉLIMINER LES PILES USAGÉES CONFORMÉMENT AUX INSTRUCTIONS.

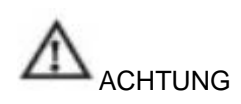

WIRD DER AKKU DURCH EINEN FALSCHEN TYP ERSETZT, BESTEHT EXPLOSIONSGEFAHR. VERBRAUCHTE AKKUS GEMÄSS ANWEISUNG ENTSORGEN.

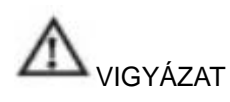

NEM MEGFELELŐ AKKUMULÁTOR-TÍPUSSAL KICSERÉLVE ROBBANÁSVESZÉLYES.

A HASZNÁLT AKKUMULÁTOROKAT AZ UTASÍTÁSNAK MEGFELELŐEN KELL ÁRTALMATLANÍTANI.

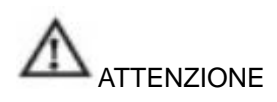

RISCHIO DI ESPLOSIONE SE LA BATTERIA NON È DEL TIPO CORRETTO. ELIMINARE LE BATTERIE USATE ATTENENDOSI ALLE ISTRUZIONI.

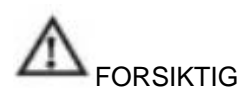

FARE FOR EKSPLOSJON HVIS BATTERIET BYTTES UT MED FEIL TYPE. KAST BRUKTE BATTERIER I HENHOLD TIL INSTRUKSEN.

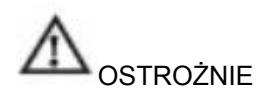

ZASTOSOWANIE NIEWŁAŚCIWEGO TYPU BATERII GROZI WYBUCHEM. ZUŻYTE BATERIE USUWAĆ ZGODNIE Z INSTRUKCJĄ.

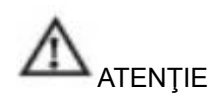

PERICOL DE EXPLOZIE DACĂ BATERIA ESTE ÎNLOCUITĂ CU UNA DE TIP GREŞIT. ELIMINAŢI BATERIILE DESCĂRCATE CONFORM INSTRUCŢIUNILOR.

ПРЕДОСТЕРЕЖЕНИЕ

РИСК ВЗРЫВА ПРИ ИСПОЛЬЗОВАНИИ БАТАРЕИ ДРУГОГО ТИПА. УТИЛИЗИРУЙТЕ ИСПОЛЬЗОВАННЫЕ БАТАРЕИ СОГЛАСНО ИНСТРУКЦИИ.

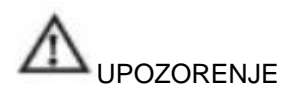

OPASNOST OD EKSPLOZIJE AKO SE PRI ZAMENI KORISTI POGREŠAN TIP BATERIJA STARE BATERIJE UKLONITI U SKLADU SA PROPISIMA.

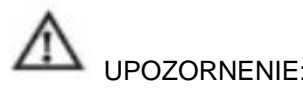

V PRÍPADE VÝMENY BATÉRIE ZA NESPRÁVNY TYP HROZÍ NEBEZPEČENST VO VÝBUCHU. Použité batérie likvidujte podľa pokynov.

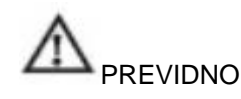

NEVARNOST EKSPLOZIJE, ČE BATERIJO ZAMENJATE Z NEPRAVILNO VRSTO BATERIJE.

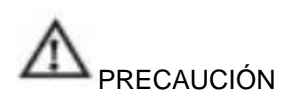

RIESGO DE EXPLOSIÓN SI SE CAMBIA LA PILA POR UNA DE OTRO TIPO. DESECHE LAS PILAS USADAS DE ACUERDO CON LAS INSTRUCCIONES.

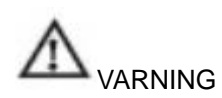

RISK FÖR EXPLOSION OM BATTERIET BYTS UT MOT ETT AV FEL TYP. AVFALLSHANTERA ANVÄNDA BATTERIER ENLIGT INSTRUKTIONERNA. If you want to dispose this product, do not mix with general household waste. There is a separate collection systems for used electronics products in accordance with legislation under the WEEE Directive (Directive 2002/96/EC) and is effective only within European Union.

Ako ovaj proizvod želite odložiti na otpad, ne miješajte ga s uobičajenim kućnim otpadom. Postoji odvojeni sustav prikupljanja za iskorištene elektroničke proizvode sukladno odredbama Direktive WEEE (Direktiva 2002/96/EZ) i na snazi je samo u Europskoj uniji.

Pokud chcete tento produkt zlikvidovat, nevyhazujte ho spolu s komunálním odpadem. Podle zákonných požadavků daných směrnicí o nakládání s elektrickým a elektronickým odpadem (WEEE - směrnice 2002/96/ES) existuje zvláštní sběrný systém pro použitou elektroniku a platí v rámci Evropské unie.

Hvis du vil skaffe dig af med dette produkt, må det ikke bortskaffes sammen med almindeligt husholdningsaffald. Der findes et særligt indsamlingssystem for brugte elektronikprodukter i overensstemmelse med WEEE-direktivet (Direktiv 2002/96/EF). Gælder kun inden for EU.

Verwijder dit product niet via het gewone huishoudelijke afval als het is afgedankt. Er bestaan systemen voor gescheiden inzameling van elektronische producten in overeenstemming met de wetgeving conform de WEEE-richtlijn (richtlijn 2002/96/EG). Deze is alleen van toepassing binnen de Europese Unie.

Tätä tuotetta ei saa hävittää kotitalousjätteen mukana. Käytetyille elektroniikkatuotteille on olemassa erillinen kierrätysjärjestelmä WEEE-direktiivin (direktiivi 2002/96/EY) lainsäädännön mukaisesti, ja se on voimassa vain Euroopan Unionin alueella.

Si vous voulez vous débarrasser de ce produit, ne le jetez pas avec les ordures ménagères. Il existe des systèmes de collecte séparée des déchets d'équipements électriques et électroniques conformes à la législation prévue par la directive DEEE (directive 2002/96/CE) qui est en vigueur uniquement dans l'Union Européenne.

Wenn Sie dieses Produkt entsorgen wollen, geben Sie es nicht in den Hausmüll. In der Europäischen Union gibt es spezielle Sammelstellen für Altelektronikprodukte gemäß

den Gesetzen, die die WEEE-Richtlinie (Richtlinie 2002/96/EG) umsetzen. Ha ártalmatlanítani szeretné a terméket, ne dobja azt a hétköznapi háztartási hulladékba. Van egy külön gyűjtőrendszer a használt elektronikai termékek számára, összhangban a WEEE irányelv (2002/96/EK irányelv) szerinti jogszabályokkal, és csak az Európai Unión belül érvényes.

Se desiderate gettare via questo prodotto, non mescolatelo ai rifiuti generici di casa. Esiste un sistema di raccolta separato per i prodotti elettronici usati in conformità alla legislazione RAEE (Direttiva 2002/96/CE), valida solo all'interno dell'Unione Europea. Hvis du vil avhende dette produktet, må du ikke blande det med vanlig husholdningsavfall. Det er separate innsamlingssystemer for brukte elektroniske produkter i samsvar med lovgivningen under WEEE-direktivet (direktiv 2002/96/EF), som bare er gyldig innenfor EU.

Pozbywając się produktu, nie wolno wyrzucać go z innymi odpadami domowymi. Istnieje oddzielny system zbiórki zużytych produktów elektronicznych, zgodnie z przepisami wynikającymi z Dyrektywy WEEE (Dyrektywa 2002/96/WE), który obowiązuje w ramach Unii Europejskiej.

Dacă doriți să eliminați acest produs, nu îl amestecați cu gunoiul menajer obișnuit. Există un sistem separat de colectare pentru produse electronice uzate conform legislației din Directiva WEEE (Directiva 2002/96/CE) și este în vigoare numai în Uniunea Europeană.

При утилизации не выбрасывайте изделие вместе с бытовыми отходами. В соответствии с Директивой ЕС 2002/96/ЕС об утилизации электрического и электронного оборудования, действующей в странах Европейского Союза, существуют специальные пункты сбора использованных электронных устройств. Ako želite da uklonite ovaj proizvod, ne bacajte ga u kućno smeće. Postoji poseban sistem za prikupljanje starih elektronskih proizvoda u skladu sa odredbama Smernice WEEE (Smernica 2002/96/EU) i primenjuje se unutar Evropske Unije.

produkt zlikvidovať, nevyhadzujte ho spolu s komunálnym odpadom. Podľa zákonných požiadaviek daných smernicou o nakladaní s elektrickým a elektronickým odpadom (WEEE - smernica 2002/96/ES) exi stuje osobitný zberný systém pre použitú elektroniku a platia v rámci Európskej únie. Če želite ta izdelek zavreči, ga ne zavrzite med splošne gospodinjske odpadke. Za

Ak characteristic state of the choice of the characteristic state of the characteristic state of the characteristic state of the characteristic state of the characteristic state of the characteristic state of the character

rabljene elektronske izdelke obstaja ločen zbiralni sistem v skladu z zakonodajo v sklopu Direktive o OEEO (Direktiva 2002/96/ES), ki velja samo v Evropski uniji. Si desea desechar este producto, no lo haga con la basura doméstica general. En la Unión Europea, de acuerdo con la directiva de residuos de aparatos eléctricos y electrónicos (Directiva 2002/96/CE), existen puntos de recogida especiales para productos electrónicos usados.

Om du vill slänga den här produkten ska du inte blanda den med vanliga hushållssopor. Det finns ett separat insamlingssystem för elektroniska produkter i enlighet med lagstiftningen under WEEE-direktivet (direktiv 2002/96/EC) som endast gäller inom den Europeiska Unionen.

The unit complies with the requirements of Directive 89/336/EEC as amended by 93/68/EEC

Jedinica ie sukladna zahtievima Direktive 89/336/EEZ. s dopunama 93/68/EEZ Přístroj vyhovuje požadavkům směrnice 89/336/EEC ve

smyslu dodatku 93/68/EEC.

Denne enhed opfylder kravene i Direktiv 89/336/EØF som ændret ved 93/68/EØF. Het apparaat voldoet aan de vereisten uit richtlijn 89/336/EEG die werd gewijzigd door 93/68/EEG Laite vastaa direktiivin 89/336/EEC korjauksen 93/68/EEC vaatimuksia.

La machine est conforme aux exigences de la directive 89/336/CEE amendée par la directive 93/68/CEE.

Das Gerät entspricht den Anforderungen der Richtlinie 89/336/EWG, geändert durch 93/68/EWG.

A készülék megfelel a 89/336/EGK irányelv 93/68/EGK módosításának

Questo prodotto è conforme agli obblighi previsti dalla Direttiva 89/336/CEE, come modificato da 93/68/CEE

Enheten er i samsvar med kravene i direktiv 89/336/EØF som endret ved 93/68/EØF Urządzenie jest zgodne z wymaganiami dyrektywy 89/336/EWG, zmienionej dyrektywą 93/68/EWG

Aparatul respectă cerințele Directivei 89/336/CEE modificată de 93/68/CEE

Данное устройство соответствует требованиям Директивы 89/336/ЕЭС в исправленной редакции 93/68/ЕЭС.

Uređaj je usklađen sa zahtevima Smernice 89/336/EEZ s amandmanom 93/68/EEZ Prístroj vyhovuje požiadavká m smernice 89/336/EEC v zmysle dodatku 93/68/EEC.

Naprava je v skladu z zahtevami Direktive 89/336/EGS, kot je bila dopolnjena z Direktivo

#### 93/68/EGS.

La unidad cumple los requisitos de la Directiva 89/336/CEE, modificada por la Directiva 93/68/CEE.

Produkten överensstämmer med kraven i direktiv 89/336/EEC med uppdateringen 93/68/EEC

CITIZEN SYSTEMS JAPAN CO.,LTD. 6-1-12,Tanashi-cho, Nishi-Tokyo-Shi, Tokyo 188-8511,Japan E-mail: sales-oe@systems.citizen.co.jp http ://www.citize n -systems.co.jp/

CITIZEN SYSTEMS JAPAN CO.,LTD. 6-1-12,Tanashi-cho, Nishi-Tokyo-Shi, Tokyo 188-8511, Japan E-pošta: sales-oe@systems.citizen.co.jp http ://www.citize n -systems.co.jp/

CITIZEN SYSTEMS JAPAN CO.,LTD. 6-1-12,Tanashi-cho, Nishi-Tokyo-Shi, Tokyo 188-8511, Japan E-mail: sales-oe@systems.citizen.co.jp http ://www.citizen-systems.co.jp/

CITIZEN SYSTEMS JAPAN CO.,LTD. 6-1-12,Tanashi-cho, Nishi-Tokyo-Shi, Tokyo 188-8511, Japan E-mail: sales-oe@systems.citizen.co.jp http://www.citizen -systems.co.jp/

CITIZEN SYSTEMS JAPAN CO.,LTD. 6-1-12,Tanashi-cho, Nishi-Tokyo-Shi, Tokyo 188-8511,Japan E-mail: sales-oe@systems.citizen.co.jp http ://www.citize n -systems.co.jp/

CITIZEN SYSTEMS JAPAN CO., LTD. 6-1-12, Tanashi-cho, Nishi-Tokyo-Shi, Tokyo 188-8511, Japan Sähköposti: sales-oe@systems.citizen.co.jp http ://www.citize n -systems.co.jp/

CITIZEN SYSTEMS JAPAN CO.,LTD. 6-1-12,Tanashi-cho, Nishi-Tokyo-Shi, Tokyo 188-8511, Japon E-mail : sales-oe@systems.citizen.co.jp http ://www.citize n -systems.co.jp/

CITIZEN SYSTEMS JAPAN CO.,LTD. 6-1-12,Tanashi-cho, Nishi-Tokyo-Shi, Tokyo 188-8511, Japan E-Mail: sales-oe@systems.citizen.co.jp <http://www.citizen-systems.co.jp/>

CITIZEN SYSTEMS JAPAN CO.,LTD. 6-1-12,Tanashi-cho, Nishi-Tokyo-Shi, Tokyo 188-8511, Japan E-mail: sales-oe@systems.citizen.co.jp <http://www.citizen-systems.co.jp/>

CITIZEN SYSTEMS JAPAN CO., LTD. 6-1-12,Tanashi-cho, Nishi-Tokyo-Shi, Tokyo 188-8511, Japan E-mail: sales-oe@systems.citizen.co.jp http: //www.citize n -systems.co.jp/

CITIZEN SYSTEMS JAPAN CO., LTD. 6-1-12, Tanashi-cho, Nishi-Tokyo-Shi, Tokyo 188-8511, Japan E-post: sales-oe@systems.citizen.co.jp <http://www.citizen-systems.co.jp/>

CITIZEN SYSTEMS JAPAN CO.,LTD. 6-1-12,Tanashi-cho, Nishi-Tokyo-Shi, Tokyo 188-8511, Japonia E-mail: sales-oe@systems.citizen.co.jp http ://www.citize n -systems.co.jp/

CITIZEN SYSTEMS JAPAN CO.,LTD.

6-1-12,Tanashi-cho, Nishi-Tokyo-Shi, Tokyo 188-8511,Japonia E-mail: sales-oe@systems.citizen.co.jp http ://www.citize n -systems.co.jp/

#### CITIZEN SYSTEMS JAPAN CO.,LTD.

6-1-12, Tanashi-cho, Nishi-Tokyo-Shi, Tokyo 188-8511, Япония E-mail: sales-oe@systems.citizen.co.jp http ://www.citize n -systems.co.jp/

#### CITIZEN SYSTEMS JAPAN CO.,LTD.

6-1-12,Tanashi-cho, Nishi-Tokyo-Shi, Tokyo 188-8511,Japan E-mail: sales-oe@systems.citizen.co.jp http ://www.citize n -systems.co.jp/

CITIZEN SYSTEMS JAPAN CO.,LTD. 6-1-12,Tanashi-cho, Nishi-Tokyo-Shi, Tokyo 188-8511, Japan E-mail: sales-oe@systems.citizen.co.jp http ://www.citize n -systems.co.jp/

CITIZEN SYSTEMS JAPAN CO., LTD. 6-1-12,Tanashi-cho, Nishi-Tokyo-Shi, Tokyo 188-8511, Japonska E-pošta: sales-oe@systems.citizen.co.jp http ://www.citize n -systems.co.jp/

CITIZEN SYSTEMS JAPAN CO.,LTD. 6-1-12, Tanashi-cho, Nishi-Tokyo-Shi, Tokio 188-8511, Japón Correo electrónico: sales-oe@systems.citizen.co.jp http ://www.citizen -systems.co.jp/

CITIZEN SYSTEMS JAPAN CO.,LTD. 6-1-12,Tanashi-cho, Nishi-Tokyo-Shi, Tokyo 188-8511,Japan E-post: sales-oe@systems.citizen.co.jp http ://www.citizen -systems.co.jp/

CITIZEN is a registered trademark of CITIZEN WATCH CO.. LTD.. Japan. Design and specifications are subject to change without notice.' CITIZEN je registrirana tržišna marka tvrtke CITIZEN WATCH CO.. LTD.. Japan. DIzajn i specifikacije podložni su promjenama bez obavijesti.' CITIZEN je registrovaná ochranná známka společnosti CITIZEN WATCH CO. LTD., Japonsko. Návrh a technické údaje podlé,hají změnám bez předchozího upozornění. CITIZEN is a registered trademark of CITIZEN WATCH CO.. LTD.. Japan. Konstruktion og specifikationer er med forbehold for ændringer uden varsel.

CITIZEN is een geregistreerd handelsmerk van CITIZEN WATCH CO.. LTD.. Japan. Vormgeving en technische gegevens kunnen zonder voorafgaande kennisgeving worden gewijzigd.'

CITIZEN on CITIZEN WATCH CO. LTD Japanin rekisteröity tavaramerkki. Mallia ja teknisiä ominaisuuksia voidaan muuttaa ilman etukäteisilmoitusta. CITIZEN est une marque déposée de CITIZEN WATCH CO.. LTD.. Japon. Sous réserve de modifications sans préavis.' CITIZEN ist ein eingetragenes Warenzeichen von CITIZEN WATCH CO., LTD., Japan. Design und Spezifikationen können ohne vorherige Ankündigung geändert werden. A CITIZEN a CITIZEN WATCH CO. LTD. (Japán) bejegyzett kereskedelmi védjegye. A dizájn és a műszaki jellemzői előzetes értesítés nélkül megváltoztathatók. CITIZEN è un marchio registrato di CITIZEN WATCH CO.. LTD.. Japan. Il design e le specifiche sono soggetti a modifiche senza alcun preavviso.

CITIZEN er et registrert varemerke for CITIZEN WATCH CO. LTD., Japan. Design og spesifikasjoner kan endres uten varsel. CITIZEN jest zastrzeżonym znakiem towarowym firmy CITIZEN WATCH CO. LTD. Japonia. Projekt i dane techniczne mogą ulec zmianie bez uprzedzenia. CITIZEN este o marcă comercială înregistrată a CITIZEN WATCH CO.. LTD.. Japonia. Concepţia şi specificaţiile se pot modifica fără notificare.'

CITIZEN является зарегистрированной торговой маркой компании CITIZEN WATCH CO. LTD., Япония.

Конструкция и спецификации могут изменяться без уведомления.

CITIZEN je registrovana robna marka CITIZEN WATCH CO.. LTD.. Japan.

Dizajn i specifikacije su podložni izmenama bez prethodne najave.'

CITIZEN je registrovaná ochranná známka spoločnosti CITIZEN WATCH Co., Japonsko. Konštrukcia a špecifikácia podliehajú zmenám bez predchádzajúceho upozornenia.

CITIZEN je registrirana blagovna znamka družbe CITIZEN WATCH CO. LTD. Japonska.

Pridržujemo si pravico do nenapovedanih sprememb oblike in specifikacij.

CITIZEN es una marca registrada de CITIZEN WATCH CO.. LTD.. Japón.

El diseño y las especificaciones pueden cambiar sin previo aviso.

CITIZEN är ett registrerat varumärke tillhörande CITIZEN WATCH CO.. LTD.. Japan.

Design och specifikationer kan ändras utan föregående meddelande.'